# CENTRO UNIVERSITARIO "JOSÉ MARTÍ PÉREZ" SANCTI SPÍRITUS

# PROYECTO DE TESIS EN OPCION AL GRADO ACADEMICO MASTER EN CIENCIAS

# "MAESTRÍA EN NUEVAS TECNOLOGÍAS PARA LA EDUCACIÓN**"**

TITULO: Diseño de un Tutorial para contribuir al aprendizaje del tema clasificación y manejo de malezas en la carrera de ingeniería agronómica.

AUTOR: Ing. Victoriano Osiel Puig Martínez. Prof. Adjunto

TUTOR: MSc. Ing. Jorge Fardales Pérez. Prof. Aux.

CONSULTANTE: MSc, Ing. Víctor Manuel García Tarrau.

Sancti Spíritus, 2007

*...Mientras en mis noches de insomnio, abstraído en el fascinante mundo de la informática, estudio e investigo, con mucho amor e incondicionalmente ella contribuye para que mis sueños se hagan realidad.*

*A Maylet, porque sigo creyendo en ella.*

*El genio llega hasta donde puede, el talento hasta donde quiere.*

*Ian Marteens*

### *RESUMEN*

En este proyecto de tesis en opción al grado académico de Master en Ciencias se realizó un marco teórico conceptual con el objetivo de diseñar un Tutorial para contribuir al aprendizaje del tema clasificación y manejo de malezas en la carrera de Ingeniería Agronómica, se realizó un diagnóstico, a partir del cual se concluyó que el contenido (Teoría y ejercicios) debe estar relacionado con los patrones básicos de clasificación y los métodos de manejo de malezas, por ultimo se realizo un diseño y se valido mediante criterios de expertos, para lo cual se consultan expertos del Centro Universitario José Martí Pérez de Sancti – Spíritus(CUSS) y del Instituto Superior Pedagógico Silverio Blanco Núñez de Sancti – Spíritus(ISP-SS) donde el 100 % de los expertos opinan que la calidad del diseño que se propone es satisfactoria.

**Palabras clave:** Tutorial; Clasificación; Manejo; Malezas: Protección de plantas

### Índice

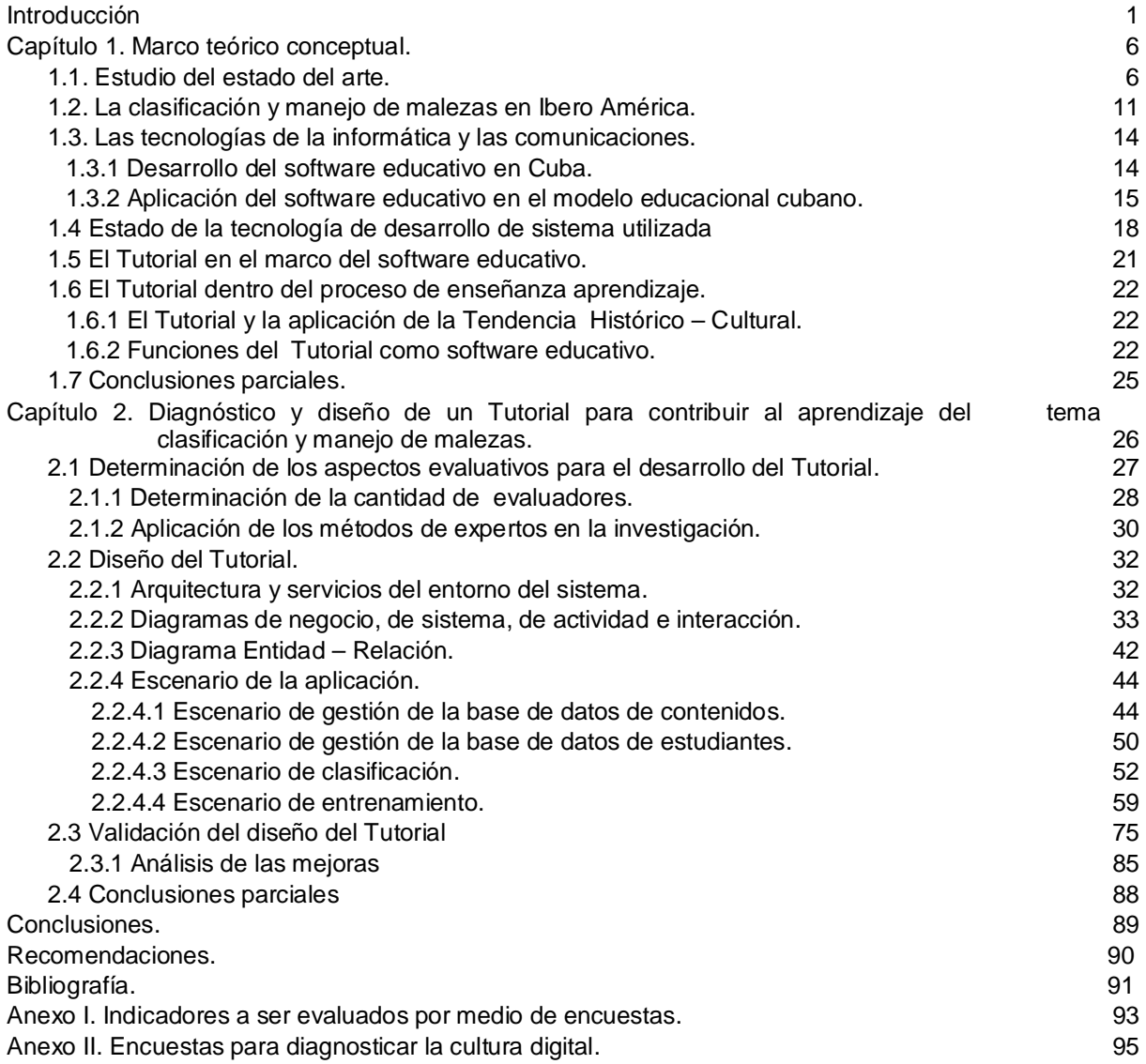

### Introducción

La salud pública, el bienestar social y la educación de los ciudadanos de un país son las necesidades más importantes a satisfacer en cualquier sociedad, por eso es que el estado revolucionario cubano dedica cuantiosos recursos a preparar las generaciones de cubanos, para que los hijos de esta patria alcancen un nivel cultural acorde con las exigencias del mundo contemporáneo, desde el triunfo de la Revolución, el sistema educacional cubano se ha venido perfeccionado constantemente con el objetivo de formar un capital humano cada vez más competente.

Con el vertiginoso desarrollo de la tecnología, hoy los medios ocupan un lugar privilegiado en el proceso de enseñanza aprendizaje. Los medios digitales han registrado un rápido crecimiento desde el inicio de la revolución digital debido a los beneficios de esta tecnología para procesar información, se ha llevado a cabo un proceso de conversión rápida de los diferentes formatos de datos que existían, a los formatos digitales para que esta información pueda ser procesada por ordenadores electrónicos compatibles con el procesamiento automatizado de datos.

Los cambios extraordinarios se han ido operado en el mundo en tres campos que condicionan esta nueva era, es decir, en la computación, la información y las comunicaciones que han dado lugar al surgimiento de las Nuevas Tecnologías de Información y las Comunicaciones (NTIC). El país no ha quedado fuera de estos cambios y ha tenido que ir tomando medidas para no quedarse rezagado en este proceso tecnológico que avanza a velocidades vertiginosas, o sea, se encuentra en un constante perfeccionamiento.

Las tecnologías de la información y las comunicaciones (TICs) han marcado una pauta determinante en la enseñanza del actual siglo, las computadoras ha desempeñado una función preponderante por las ventajas que incorpora, lo que ha introducido cambios notablemente revolucionarios en la forma de enseñar.

En la medida que ha ido avanzando la tecnología se han buscado métodos que resulten más efectivos para el proceso de enseñanza, en Cuba por ejemplo; se han creado las denominadas Casas de Software, las cuales se dedican al desarrollo de Software Educativos con el objetivo de apoyar el proceso docente educativo, se ha creado el programa Audio Visual inmerso en la Batalla de Ideas, el cual ha introducido novedosos cambios en los métodos de enseñanza.

La universidad cubana como principal ente de investigación y rectora del proceso de formación académica de los estudiantes universitarios y profesionales está inmersa en un constante proceso de desarrollo de diferentes plataformas de difusión de la información con el objetivo de poner las diferentes fuentes de conocimiento a disposición de todos los educandos.

Sin embargo, todavía, no se dispone de herramientas que favorezcan el proceso de enseñanza - aprendizaje en todas las disciplinas, causas por las cuales los profesionales cubanos deben seguir incorporando herramientas que de una forma u otra introduzcan las nuevas tecnologías en las disciplinas que aun no disponen de ellas.

En Cuba, a pesar de estar bloqueado económicamente hace más de cuarenta años por la política imperial norteamericana se ha logrado dar pasos agigantados en el perfeccionamiento de la educación y se ha llevado la educación superior a todos los rincones de este país.

Dado que Cuba es un país tropical y la alimentación de su aguerrido pueblo depende en gran medida de la agricultura, en la mayoría de estas instituciones de altos estudios se puede encontrar la carrera de Ingeniería Agronómica.

Teniendo en cuenta este vertiginoso desarrollo alcanzado por la educación superior cubana y los resultados que se constataron en entrevistas y encuestas realizadas a profesores y alumnos de la carrera de Ingeniería Agronómica de la Facultad de ciencias agropecuarias del Centro Universitario José Martí Pérez en Sancti Spíritus, se apreció la necesidad de base material de estudio actualizada, la diseminación de la literatura existente para el tema "clasificación y manejo de malezas" y el poco uso de la TICs por parte de los estudiantes.

De lo anterior surge el siguiente *problema científico*: No se emplea adecuadamente las TICs en la carrera de Ingeniería Agronómica de la Facultad de Ciencias Agropecuarias de Sancti Spíritus, especialmente en el proceso de enseñanza y aprendizaje del tema "clasificación y manejo de malezas**"**.

Debido a esta situación, se propuso desarrollar un proyecto que tiene como *objetivo* "*Diseñar un Tutorial para contribuir al aprendizaje del tema clasificación y manejo de malezas*" en la carrera de Ingeniería Agronómica.

### **Preguntas científicas**

- 1. ¿Qué antecedentes teóricos sustentan la enseñanza de la clasificación y manejo de malezas en Cuba?
- 2. ¿Cómo se incorporan las TICs en la preparación de los estudiantes de Ingeniería Agronómica?

3. ¿Qué características tendría que tener un Tutorial de clasificación y manejo de malezas para que motive al estudiante de Ingeniería Agronómica a usar la computadora en función de solucionar los problemas planteados en clase?

### **Variables propuestas**

### Variable independiente: Tutorial.

Variable dependiente: Rendimiento académico de los estudiantes.

Objeto de estudio: Proceso de aprendizaje del tema clasificación y manejo de malezas en la carrera de ingeniería en Agronomía.

Campo de acción: Medios de aprendizaje del tema clasificación y manejo de malezas.

Para el desarrollo de esta investigación se tomó como *población* a los alumnos de 4to año de la carrera de Ingeniería Agronómica de la Facultad de Ciencias Agropecuarias del Centro Universitario José Martí Pérez en Sancti Spíritus y como *muestra* a los estudiantes del grupo No.1,

### **Métodos de investigación utilizados:**

I.- Del nivel empírico experimental:

Entrevista: Fue utilizada para obtener valoraciones verbales acerca del uso de la computación por parte de alumnos de la carrera de Ingeniería Agronómica de la Facultad de ciencias agropecuarias en el Centro Universitario José Martí Pérez en Sancti Spíritus.

Observación: Determinar el nivel de utilización de la computación en la preparación de los estudiantes de Ingeniería Agronómica.

Estadístico: Para determinar el significado de los resultados de las encuestas.

### II.- Del nivel teórico:

Histórico - Lógico: Posibilita profundizar en la evolución y desarrollo que ha tenido la enseñanza del tema en las universidades cubanas para de esta forma darle continuidad a la búsqueda de solución para el problema científico planteado.

Para solucionar el problema científico y cumplir con el objetivo propuesto se desarrollaron las siguientes tareas:

- Estudio del estado del arte.
- Diagnóstico del problema.
- Diseño del Tutorial.
- Implementación del Tutorial.

### **Novedad**

Guardar en una base de datos relacional todos aquellos conocimientos públicos y privados que durante años han adquirido nuestros expertos en el manejo de malezas, logrando así que esa valiosa información se estructure adecuadamente, perdure en el tiempo y esté a la disposición de todos nuestros estudiantes,

investigadores, profesores, etc., además incluye recursos técnicos que contribuyen al diagnóstico del rendimiento docente de los estudiantes.

### CAPÍTULO 1. MARCO TEÓRICO CONCEPTUAL.

### 1.1 Estudio del estado del arte.

Antecedentes de la informática educativa. La informática educativa, como tendencia pedagógica contemporánea, ha alcanzado una notable difusión, sobre todo por el énfasis en sus ventajas indiscutibles.

El centro de su interés consiste en elaborar una "tecnología de la instrucción" similar al concepto de tecnología de la producción material; por ello, la atención se dirige a los métodos y medios más que a los contenidos. (González, 1982).

Este modelo psicológico del aprendizaje sirvió de base para la enseñanza programada, primera expresión de la tecnología educativa cuyo representante fue Skinner (Skinner, 1970).

Tiene como antecedente las máquinas de enseñar. Se admite que los primeros trabajos en este sentido los realizó Sydney L. Pressey de la Universidad de Ohio.

La primera referencia sobre una máquina de enseñar fue hecha por Pressey en un artículo publicado en School and Society en 1926.

El concepto informática educativa ha sido definido desde diversos puntos de vista, y con diferentes alcances. Los criterios de los autores en los últimos años han ido variando y no hay un verdadero consenso acerca del término.

La informática educativa se desarrolla inicialmente en la búsqueda por aportar a la enseñanza una base más científica y hacer más productiva la educación;

eficiencia en el saber con una adecuada dosificación y programación de la enseñanza. (Álvarez, 1985).

Su importancia ha sido atribuida a que a través de una buena organización, científicamente concebida se podrán racionalizar los recursos, de manera que el proceso de enseñanza sea lo más eficiente posible.

Los medios de enseñanza. Los recursos para la enseñanza aprendizaje son comúnmente definidos como aquellos "materiales" que el profesor emplea para "facilitar" el desarrollo del proceso docente. (Salas, et. al. 1998).

En los últimos años el avance de las tecnologías de la información y las comunicaciones ha incrementado de modo considerable su presencia como medio de enseñanza a disposición de los docentes y educandos. Sin embargo, la mayoría de los autores aceptan que estos medios sólo pueden ser efectivos en el proceso de enseñanza, si se relacionan adecuadamente con los demás componentes del proceso docente (objetivos, métodos, contenidos y evaluación) y están en correspondencia con el contexto de la institución donde se emplean y la maestría pedagógica de su claustro académico. (Salas, et. al. 1998).

Se considera medio de enseñanza a todos los componentes del proceso docente que actúan como soporte material de los métodos (instructivos o educativos), con el propósito de lograr los objetivos planteados. (Rossell, 1989).

En el proceso de Enseñanza - Aprendizaje los medios de enseñanza constituyen un factor clave dentro del proceso didáctico. Ellos favorecen que la comunicación que fluye entre los protagonistas pueda establecerse de manera más afectiva.

En este proceso de comunicación intervienen diversos componentes (la información, el mensaje, el canal emisor, el canal receptor, la codificación y descodificación), cuando el cambio de actitud que se produce en el sujeto, después de interactuar estos componentes, es duradero, decimos que se ha producido el aprendizaje. (Salas, et. al. 1998).

Los medios de enseñanza desde hace muchos años han servido de apoyo para:

- Aumentar la efectividad del trabajo del profesor, sin llegar a sustituir la función educativa y humana del mismo.
- Disminuir la carga de trabajo de los estudiantes y el tiempo necesario para su formación científica.
- Elevar la motivación hacia la enseñanza y el aprendizaje.

Hay que tener en cuenta la influencia que ejercen los medios en la formación de la personalidad de los alumnos. Los medios reducen el tiempo dedicado al aprendizaje porque sintetizan la enseñanza y activan las funciones intelectuales para la adquisición del conocimiento, además, garantizan la asimilación de lo esencial. (González, 1979).

Tendencia Histórico – Cultural. Según Vigotski, que es el máximo exponente de la tendencia histórico cultural, su esencia está centrada en una concepción dirigida en lo fundamental a la enseñanza, donde el profesor juega un papel fundamental como guía del aprendizaje y el estudiante juega un papel activo porque es capaz en el proceso de enseñanza de apropiarse de conocimientos, actitudes, habilidades, afectos, valores y sus formas de expresión. Este aprendizaje se produce en condiciones de interacción social en un medio histórico - cultural concreto. Partiendo del carácter rector de la enseñanza en el desarrollo psíquico del alumno y de esta concepción de aprendizaje antes mencionada, el proceso de enseñanza - aprendizaje se organiza tomando en cuenta los siguientes aspectos (González, et. al. 1995):

- Formulación de los objetivos a lograr a partir de las acciones que debe desarrollar el estudiante en el marco de las materias específicas y de las funciones que éstas desempeñan en el perfil del egresado de un nivel de enseñanza determinado.
- Selección de aquellos contenidos que garanticen la formación de los conocimientos y características de la personalidad necesaria para la realización de los diferentes tipos de actividad.
- Organización y desarrollo del proceso de aprendizaje del estudiante tomando en cuenta los componentes funcionales de la actividad: (orientación, ejecución y control).
- Establecimiento de una relación alumno profesor donde la función principal del profesor es la de guiar y orientar el proceso de aprendizaje del estudiante, tomando en cuenta sus intereses y potenciando sus posibilidades de desarrollo.
- Es a través de la actividad conjunta entre estudiantes y profesores y entre los propios estudiantes que se logra el desarrollo de una adecuada comunicación pedagógica y se crea un clima afectivo que propicia trabajar en la zona de desarrollo próximo formando en los alumnos los conocimientos, habilidades, intereses, cualidades de la personalidad, afectos y formas de comportamiento deseado.

Según Vigotski lo que las personas pueden hacer con la ayuda de los otros puede ser, en cierto sentido, más indicativo de su desarrollo mental que lo que pueden hacer por sí solos, de allí la importancia que se adjudica a la actividad conjunta, a la relación de cooperación entre los alumnos y entre éstos y el profesor.

Esta concepción cambia la tradicional relación entre autoridad y distancia existente entre ambos participantes del proceso, señala como función fundamental del profesor la orientación y guía del estudiante, con el fin de potenciar sus posibilidades y convertir en realidad las potencialidades de su Zona de Desarrollo Próximo (ZDP).

Esto último es uno de los conceptos esenciales en la obra de Vigotski y no es otra cosa que la distancia entre el nivel real de desarrollo, determinado por la capacidad de resolver independientemente un problema, y el nivel de desarrollo potencial, determinado a través de la resolución de un problema bajo la guía de un adulto o en colaboración con un compañero más capaz (Novak, 1991).

Se parte del enfoque histórico cultural y de la teoría de la actividad ya que explican con claridad cómo el proceso de aprendizaje se debe convertir en el centro de atención, a partir del cual se proyecte el proceso pedagógico, esto está visto claramente debido a que el sistema que se pretende implementar será para fines pedagógicos, es decir, para facilitar el proceso de enseñanza - aprendizaje del tema, lo que significa entre otras cosas, utilizar lo disponible en el sistema de relaciones más cercano al estudiante para propiciar su interés y un mayor grado de participación e implicación personal en las tareas de aprendizaje.

En la tendencia histórico - cultural se le adjudica gran importancia a la actividad conjunta, el profesor no impone sus criterios, este orienta y guía al estudiante con el objetivo de desarrollar sus posibilidades potenciales.

Por su parte (Novak et al, 1996), sugieren que el currículo debe tomar en cuenta la relación entre el estado de desarrollo operatorio y los conocimientos para establecerse una diferencia en lo que el alumno es capaz de aprender solo y lo que es capaz de aprender con el concurso de otras personas, para ubicarse en lo que Vigotski llamó la zona de desarrollo próximo la cual delimita el margen de incidencia de la acción educativa.

Un análisis de todo lo planteado hasta aquí, nos permite comprender no solo la vigencia y posibilidades que muestra la obra de Vigotski para el trabajo pedagógico, sino que nos fundamenta además que esto es posible porque se está trabajando con un enfoque sistémico, logrado en el perfeccionamiento del proceso pedagógico en la Educación Superior Cubana, así como en la calidad del aprendizaje, por lo que el esfuerzo realizado en esta dirección ha sido además fructífero en la medida en que ha demostrado su condición de enfoque viable para asegurar el desarrollo de las potencialidades humanas a partir de un campo teórico y metodológico sólido que se nutre de los aportes de la psicología y pedagogía contemporánea.

### 1.2 La clasificación y manejo de malezas en Ibero América.

El conocimiento de la competencia de las malezas con las plantas cultivables es probablemente tan viejo como la práctica del cultivo. (Ambe et al, 1992).

Los primeros agricultores iniciaron la preparación del terreno con el fin de facilitar el desarrollo de las especies vegetales escogidas como cultivables y seguidamente eliminaban otras especies indeseables, que solían aparecer al unísono tan pronto se realizaba la plantación o siembra. Así fue que nació el manejo de malezas, cuyo objetivo era evitar la competencia de las plantas indeseables, y así, elevar la producción agrícola. (Ambe et al, 1992).

Sin embargo, el hecho que las pérdidas causadas por las malezas son "ocultas" (todo lo contrario al daño causado por los insectos, roedores, enfermedades y otras plagas, es lo que trae por consecuencia que el agricultor no vea la productividad perdida a causa de la incidencia de las malezas), ha ocasionado que no se entienda la importancia del desyerbe a tiempo para disminuir, al menos, parcialmente los efectos negativos de las malezas en los cultivos, por lo que también esta actividad queda igualmente "oculta" y no es reconocida en toda su extensión por los agricultores. (Ambe et al, 1992).

La comprensión de los principios y de algunas complejidades de la interacción entre las plantas elevaría el conocimiento sobre la importancia de la interferencia de las malezas en los sistemas agrícolas.

En años recientes los malezólogos han realizado numerosos estudios sobre el carácter inhibitorio de una serie de sustancias liberadas por los órganos de las malezas sobre el crecimiento de las plantas cultivables. Este fenómeno es conocido como alelopatía, el cual causa efectos depresivos importantes sobre algunas especies vegetales en condiciones determinadas. (Ambe et al, 1992).

El efecto combinado de la competencia y la alelopatía es denominado interferencia. La mayor parte del daño de las malezas es el resultado de la lucha por los elementos vitales de crecimiento (luz, agua y nutrientes).

En virtud de esto, ¿podemos esperar que se desarrollen métodos para la clasificación y manejo de las malezas y así utilizar el principio de manejo integrado "tratamiento/control de la maleza según sea necesario? La respuesta es afirmativa, siempre que dispongamos de suficientes datos de cada especie de maleza y de la información necesaria para su control.

Algunos ejemplos existen ya de tales estudios. Probablemente los más extensivos en este orden son los realizados en Europa, encaminados a desarrollar métodos reales de umbrales para el control de gramíneas anuales (Avena fatua L. y Aleopecurus myosuroides Huds.) en cereales, así como los que se desarrollan en EE.UU. para diversas especies anuales y perennes en maíz y soya (Medena et al, 1991).

(Harvey et.al. 1992) han desarrollado un método que simplifica la determinación de las malezas en los bancos de semillas.

Pero el mayor conocimiento del daño de las malezas proviene de las evaluaciones de pérdidas de cosechas agrícolas.

De manera general, se acepta que las malezas ocasionan una pérdida directa aproximada de 10% de la producción agrícola aunque, en cereales, según datos de la FAO, esta pérdida es del orden de más de 150 millones de toneladas.

Sin embargo, tales pérdidas no son iguales en los distintos países, regiones del mundo y cultivos afectados. En la década de 1980, se estimó que las pérdidas de la producción agrícola causada por las malezas ascendían a 7% en Europa y 16% en África, mientras que en el cultivo del arroz fueron de 10,6%, 15.1% en caña de azúcar y 5, 8% en algodón (Fletcher, 1983).

En el desarrollo de la agricultura moderna, antes del uso extensivo de los medios químicos de control de malezas, el reconocimiento de la importancia del cultivo como agente de selección específica, dio lugar a la rotación de cultivos como método de control de malezas (Lockhart et al, 1990).

En el pasado más reciente, cuando los herbicidas se aplicaron extensamente para el control de malezas dicotiledóneas, las especies gramíneas comenzaron a predominar en abundancia, de esta forma, el control químico también constituye una fuerza selectiva (Fryer, 1979).

La tala discriminada de bosques también puede convertirse en una fuerza selectiva. Un ejemplo lo es Mikania micrantha H.B.K., una maleza nociva que se ha diseminado extensamente en las regiones altas del nordeste de la India (Parker, 1972).

La frecuente perturbación del ecosistema forestal debido a los desmontes y quemas es la responsable de la rápida colonización de muchas malezas incluyendo Chromolaena odorata (L.) K.& R., Imperata cylindrica (L.) Raeuschel y M. micrantha (Saxena y Ramakrishnan, 1984).

Como se ha podido observar en lo antes expuesto, la comunidad científica dedicada a las investigaciones fitosanitarias ha dedicado más tiempo a clasificar y tratar de controlar a los insectos, roedores, enfermedades y otras plagas que a la clasificación y manejo de malezas.

En la actualidad, las necesidades apremiantes de disponer de una agricultura sostenible y aumentar rápidamente la producción mundial de alimentos con fines de alimentar la humanidad exige conocer la dinámica de las malezas como especie y como comunidad, para así lograr la habilidad de pronosticar las infestaciones de malezas. Cuando esto se logre, el manejo integrado de malezas será una realidad (Mortimer, 1984).

1.3 Las tecnologías de la informática y las comunicaciones.

### **1.3.1 Desarrollo del software educativo en Cuba.**

El software educativo a pesar de tener unos rasgos esenciales básicos y una estructura general común, se presenta con unas características muy diversas.

Se han elaborado múltiples tipologías que clasifican los programas didácticos a partir de diferentes criterios, pero de todas las clasificaciones la que posiblemente proporciona categorías más claras y útiles a los profesores es la de Galvis que tiene en cuenta el grado de control del programa sobre la actividad de los alumnos y la estructura de su algoritmo. (Galvis, 1996).

Debido al desarrollo alcanzado por las TICs y la introducción de éstas en la educación hacen que las computadoras se hayan convertido en una herramienta que forma parte de la base material de estudio de la universidad moderna.

El software educativo es la herramienta informática por excelencia al servicio de la pedagogía contemporánea y constituye precisamente la base más sólida en la que debe sustentarse el proceso de enseñanza – aprendizaje de los futuros profesionales, si tenemos en cuenta que la computadora es un poderoso instrumento que brinda la oportunidad de transformar la pedagogía, hacia una pedagogía más efectiva y emotiva que cambie, mejore y fortalezca el papel educador del profesor.

En Cuba se han creado las condiciones para desarrollar software educativos prácticamente en todas las universidades del país. Se han creado casas de desarrollo de software orientadas a crear colecciones multimedia para todos los niveles de enseñanza y se está trabajando con los maestrantes en tecnologías de la información y las comunicaciones para que sus tesis en opción al grado académico de master en ciencias sean software educativo.

#### **1.3.2 Aplicación del software educativo en el modelo educacional cubano.**

La docencia universitaria se ha visto afectada en gran medida por las nuevas tecnologías de la información y las comunicaciones ya que junto a sus indudables ventajas, plantean también nuevos retos desde el punto de vista docente.

En Cuba se ha abordado el tema desarrollo de la educación virtual para la enseñanza universitaria con mucha fuerza, y en la actualidad ya se han dado los primeros pasos en virtud de la docencia virtual en algunas universidades con la puesta en marcha del sistema de enseñanza personalizado a distancia (SEPAD) y se continúa trabajando en otras herramientas.

La universidad en la nueva sociedad de la información: La introducción de las Tecnologías de la Información y de las Comunicaciones (TICs) ha tenido un enorme impacto social que se extiende a todos los ámbitos (económico, informativo, editorial, comercial y otros) y de modo muy especial al educativo. (Cabada, 2001).

La nueva era digital, caracterizada por la eliminación de barreras espacio temporales abre nuevos horizontes en el campo de la educación, introduciendo flexibilidad en los procesos docentes educativos. (Cabada, 2001).

Conscientes de este nuevo entorno, las autoridades cubanas conceden una atención preferencial a la introducción de las Tecnologías de la Información y de las Comunicaciones, desarrollando diferentes programas que analizan los efectos positivos y negativos de la sociedad de la información. (Chávez, 2004).

Existen proyectos de I+D, que establecen las prioridades de investigación a los sistemas de gestión de contenidos, Tutoriales y herramientas multimedia. (Chávez, 2004)

Más concretamente, esta acción trata de afianzar el liderazgo de las TICs en el contexto histórico cultural en que vivimos, permitiéndole desarrollar su creatividad y cultura mediante elementos como las publicaciones electrónicas interactivas, la educación digital, las tecnologías del lenguaje humano y el acceso y tratamiento de la información. (Chávez, 2004)

En el ámbito nacional, el Ministerio de Educación ha puesto en marcha un programa de Nuevas Tecnologías de la Información y la Comunicación, dedicado a generalizar el uso de estas herramientas en centros de educación infantil, primaria y secundaria. (Cabada, 2001).

En lo que se refiere a la enseñanza superior, la penetración de las TICs en las aulas universitarias se justifica por la creciente demanda de los estudiantes y de la sociedad, y también porque se han revelado como instrumentos capaces de aumentar la calidad de los servicios y del funcionamiento de la propia institución. (Cabada, 2001).

El alcance de estas tecnologías en la universidad se extiende por tanto a tres ámbitos fundamentales: los contenidos - tanto docentes como investigadores- el modelo de enseñanza y el modelo de organización. (Cabada, 2001).

En cualquiera de estos ámbitos han surgido durante los últimos años numerosas iniciativas que - con planteamientos muy diversos- pretenden investigar las posibilidades de las nuevas tecnologías en el contexto universitario. (Cabada, 2001).

La rapidez con la que las nuevas tecnologías han irrumpido en la sociedad y la coexistencia de diversos proyectos relacionados con la tele - educación, la universidad asíncrona , etc., han originado un cierto desconcierto, justificado en parte, por la utilización de definiciones distintas para estos conceptos, en los que se mezclan cuestiones metodológicas y técnicas. (Cabada, 2001).

Los especialistas en telecomunicaciones definen la Tele educación como "el desarrollo del proceso de formación a distancia, basado en el uso de las tecnologías de la información y las telecomunicaciones, que posibilitan un aprendizaje interactivo, flexible y accesible a cualquier receptor potencial". (Cabada, 2001).

En la actualidad la mayor parte de los esfuerzos se dirigen a modelos educativos en red, ya que la tecnología cliente – servidor proporciona un marco adecuado para el trabajo interactivo, otorgando gran protagonismo al alumno en el proceso docente. (Buenavilla,2003).

Así, la universidad virtual es resultado de un proceso evolutivo en el que podemos distinguir varias etapas:

- 1. Utilización del material impreso (textos y manuales)
- 2. Docencia basada en material analógico (televisión, vídeos y otros)
- 3. Incorporación de herramientas informáticas
- 4. Utilización de tecnología digital a través de Internet u otros canales de distribución.

En esta última etapa, el potencial que Internet ofrece como herramienta docente se extiende a diversas perspectivas:

• Como complemento a la docencia presencial, mediante el desarrollo de páginas Web que contengan materiales de trabajo útiles para los alumnos.

- Como soporte de la gestión, mediante herramientas que faciliten las tareas tanto docentes (tutorías, sesiones de discusión, exámenes) como administrativas (listas de admitidos, programas docentes, calificaciones)
- Como aula virtual efectiva, llegando a crear en la red una infraestructura capaz de integrar todos los elementos docentes habitualmente empleados en la la formación universitaria.

1.4 Estado de la tecnología de desarrollo de sistema utilizada.

Bases de datos (BD). Para describir la estructura de una base de datos es necesario definir el concepto de modelo de datos, una colección de herramientas conceptuales para describir datos, relaciones entre ellos, semántica asociada a los datos y restricciones de consistencia. (Matos, 1999).

El modelo relacional se basa en la percepción de un mundo real que consiste en una colección de objetos básicos llamados entidades y sus relaciones entre ellas. Una entidad es un objeto distinguible de otros por medio de un conjunto de atributos y una relación es una asociación que garantiza la integridad referencial entre varias entidades. El conjunto de todas las entidades y relaciones se llama modelo entidad relación, este modelo de bases de datos se ha impuesto en el mercado llegando ha ser el modelo más usado en la actualidad.

Hoy los gestores de bases de datos más competentes y difundidos en el mercado se basan el modelo de bases de datos relacional, como ejemplo de ello podemos citar a Oracle, SQL Server, InterBase, PostGreSQL, InformixSQL, FoxPro, Access, etc. (UCI, 2006).

Microsoft ActiveX Data Objects (ADO). Es un producto hecho por Microsoft para acceder a bases de datos, este producto no está asociado con ningún lenguaje de programación en específico y puede usarse desde cualquier plataforma de desarrollo que soporte tecnología COM (Modelo Objeto Componentes). ADO es un interfaz independiente para acceder a las bases de datos, por lo que necesita hacerlo mediante un proveedor OLE DB, que no es más que un interfaz de bajo nivel para acceder a la información contenida en un servidor de datos. ADO, es un estándar abierto, a semejanza del ODBC (Objects Data Base Connect), diseñado para acceder a cualquier tipo de datos, ADO forma parte de la tecnología llamada UDA (Universal Data Access), esta tecnología nos da un lenguaje independiente, con una API (Application Program Interface) que es fácil de usar para acceder a cualquier base de datos que tenga un proveedor OLE DB. (Robayna, 2004).

Programación Orientada a Objeto (OOP). No tiene una definición concreta, es un paradigma de programación donde los agentes actuantes son entidades independientes cada uno con su propia estructura interna, que se comunican mutuamente, respondiendo o haciendo demandas. (Cantú, 2001).

Los objetos se comunican con otros objetos a través de los mensajes y para cada mensaje existe un método, el cual es un segmento de código que manipula el mensaje. Un programa orientado a objeto lo podemos ver, entonces, como una colección de objetos que interactúan entre sí, por lo que podemos decir entonces que la programación orientada a objeto es una nueva forma de pensar acerca del proceso de descomposición de problemas y de desarrollo de soluciones de programación y que considera a un programa como una colección de agentes autónomos, llamados objetos, donde cada objeto es responsable de tareas específicas. El comportamiento de un objeto queda determinado por la clase del objeto, pues cada objeto es instancia de una clase y este exhibirá su comportamiento mediante la invocación a un método como respuesta a un mensaje. (UCI, 2006)

Unified Modelling Language (UML). es una notación estándar que sirve para escribir planos, puede utilizarse para visualizar, especificar, construir y documentar todos los artefactos que componen un sistema con gran cantidad de software, puede usarse para modelar desde sistemas de información hasta aplicaciones distribuidas basadas en Web, pasando por sistemas empotrados de tiempo real, por lo que es sólo una parte de un método de desarrollo software, es independiente del proceso aunque para que sea óptimo debe usarse en un proceso dirigido por casos de uso, centrado en la arquitectura, iterativo e incremental, es un lenguaje que proporciona un vocabulario y las reglas para utilizarlo, además de modelado, lo que significa que el vocabulario y las reglas se utilizan para la representación conceptual y física del sistema. (Vilalta, 2001).

Este nos ayuda a interpretar grandes sistemas mediante gráficos o mediante texto obteniendo modelos explícitos que ayudan a la comunicación durante el desarrollo ya que al ser estándar, los modelos podrán ser interpretados por personas que no participaron en su diseño.

Debido a su estandarización y su definición completa no ambigua, aunque no sea un lenguaje de programación, UML se puede conectar de manera directa a lenguajes de programación como Java, C++, Delphi o Visual Basic, esta correspondencia permite lo que se denomina ingeniería directa (obtener el código fuente partiendo de los modelos) pero además es posible reconstruir un modelo UML partiendo de la implementación, o sea, la ingeniería inversa. (Alarcón, 2005)

1.5 El Tutorial en el marco del software educativo.

El Tutorial es un programa que en mayor o menor medida dirige y brinda tutoría al trabajo de los alumnos. Pretende, que a partir de unas informaciones y mediante la realización de ciertas actividades previstas de antemano, los estudiantes pongan en juego determinadas capacidades y aprendan o refuercen determinados conocimientos y/o habilidades.

En cualquier caso, son programas basados en los planteamientos conductistas de la enseñanza que comparan las respuestas de los alumnos con los patrones que tienen como correctos, guían el aprendizaje de los estudiantes y facilitan la realización de prácticas.

El desarrollo de Tutoriales como base material de estudio existe desde hace muchos años, ya en la década del 80 un grupo de investigadores del Massachusetts Institute Technologic (MIT) dieron los primeros pasos para desarrollar un Tutorial con el objetivo de enseñar Programación Orientada a Objeto en SmallTalk.

Con el desarrollo alcanzado por las tecnologías en la década del 90, fundamentalmente la aparición de las plataformas de sistemas operativos de interfaz gráfica como es el caso de los diferentes sistemas operativos Windows y algunas distribuciones de Linux, como RedHat, Debían, SuSe, GNU, etc., y el desarrollo de las redes, los Tutoriales se han ido imponiendo como una forma de enseñar muy ventajosa.

Hoy existen Tutoriales más o menos inteligentes orientado a enseñar en un gran número de disciplinas, como es el caso de programación estructurada, programación orientada a objeto, programación .NET, Sistemas Operativos (MSDOS, Windows, Linux), arquitectura de máquina, electrónica, Matemática, Robótica, Idioma, etc.

 Como hemos podido apreciar, el espectro de aplicación de los Tutoriales como software educativo al servicio de la pedagogía y del proceso de enseñanza aprendizaje es tan amplio, como amplia sea la capacidad imaginativa de los profesionales de la informática y la pedagogía de poner este tipo de herramienta al servicio del proceso educativo.

### 1.6 El Tutorial dentro del proceso de enseñanza –aprendizaje.

### **1.6.1 El Tutorial y la aplicación de la tendencia histórico – cultural.**

El Tutorial dentro del proceso de enseñanza aprendizaje participa de forma activa teniendo en cuenta que su función principal es la de propiciar el uso y acceso a la información y guiar al estudiante por las diferentes zonas de desarrollo próximo en el proceso de aprendizaje, como recurso indispensable para ofrecer el más amplio respaldo posible a la función educativa

Según Vigostky, cuando se organiza la enseñanza como actividad conjunta donde interactúa profesor y alumno o alumnos entre sí, creamos las condiciones mínimas necesarias para desarrollar cualidades de la personalidad (psicológicas, sociológicas, culturales, etc.) y se genera un clima emocional favorable para el aprendizaje.

### **1.6.2 Funciones del Tutorial como software educativo.**

El software educativo, cuando se aplica a la realidad educativa, realiza las funciones básicas propias de los medios didácticos en general y además, en algunos casos, según la forma de uso que determina el profesor, pueden proporcionar funcionalidades específicas.

Por otra parte, como ocurre con otros productos de la actual tecnología educativa, no se puede afirmar que el software educativo por sí mismo sea bueno o malo, todo dependerá del uso que de él se haga, de la manera como se utilice en cada situación concreta.

En última instancia su funcionalidad, ventajas e inconvenientes que puedan aportar su uso serán el resultado de las características del material, de su adecuación al contexto educativo al que se aplica y de la manera en que el profesor organice su utilización. Las funciones que puede realizar el software educativo, según (Marques, 1996), son:

- **Función informativa.** La mayoría de los programas a través de sus actividades presentan unos contenidos que proporcionan una información estructuradora de la realidad a los estudiantes. Como todos los medios didácticos, estos materiales representan la realidad y la ordenan. Los programas tutoriales, los simuladores y, especialmente, las bases de datos, son los programas que realizan más marcadamente una función informativa.
- **Función instructiva**. Todos los software educativos orientan y regulan el aprendizaje de los estudiantes ya que, explícita o implícitamente, promueven determinadas actuaciones de los mismos encaminadas a facilitar el logro de unos objetivos educativos específicos. Además condicionan el tipo de aprendizaje que se realiza pues, por ejemplo, pueden disponer un tratamiento global de la información (propio de los medios audiovisuales) o a un tratamiento secuencial (propio de los textos escritos). Con todo, si bien la computadora actúa en general como mediadora en la construcción del conocimiento y el metaconocimiento de los estudiantes, son los programas Tutoriales los que realizan de manera más explícita esta función instructiva, ya que dirigen las actividades de los estudiantes en función de sus respuestas y progresos.
- **Función motivadora**. Generalmente los estudiantes se sienten atraídos e interesados por todo el software educativo, ya que los programas suelen incluir elementos para captar la atención de los alumnos, mantener su interés y, cuando sea necesario, focalizarlo hacia los aspectos más importantes de las actividades, por lo tanto, la función motivadora es una de

las más características de este tipo de materiales didácticos, y resulta extremadamente útil para los profesores.

- **Función evaluadora**. La interactividad propia de estos materiales, que les permiten responder inmediatamente a las respuestas y acciones de los estudiantes, les hace especialmente adecuados para evaluar el trabajo que se va realizando con ellos. Esta evaluación puede ser de dos tipos:
	- 1. Implícita, cuando el estudiante detecta sus errores, se evalúa, a partir de las respuestas que le da la computadora.
	- 2. Explícita, cuando el programa presenta informes valorando la actuación del alumno. Este tipo de evaluación sólo la realizan los programas que disponen de módulos específicos de evaluación.
- **Función investigadora**. Los programas no directivos, especialmente las bases de datos, simuladores y programas constructores, ofrecen a los estudiantes interesantes entornos donde investigar: buscar determinadas informaciones, cambiar los valores de las variables de un sistema, etc. Además, tanto estos programas como los programas herramienta, pueden proporcionar al profesorado y estudiantado instrumentos de gran utilidad para el desarrollo de trabajos de investigación que se realicen básicamente al margen de los ordenadores.
- **Función expresiva**. Dado que las computadoras son capaces de procesar los símbolos mediante los cuales las personas representamos nuestros conocimientos y nos comunicamos, sus posibilidades como instrumento expresivo son muy amplias. Desde el ámbito de la informática que estamos tratando, el software educativo, los estudiantes se expresan y se comunican con las computadoras y con otros compañeros a través de las actividades de los programas y, especialmente, cuando utilizan lenguajes de programación, procesadores de textos, editores de gráficos, etc. Otro aspecto a considerar al respecto es que las computadoras no suelen admitir

la ambigüedad en sus "diálogos" con los estudiantes, de manera que los alumnos/as se ven obligados a cuidar más la precisión de sus mensajes.

- **Función metalinguística**. Mediante el uso de los sistemas operativos (MSDOS, Windows, etc.) y los lenguajes de programación (Delphi, C, Java, etc.) los estudiantes pueden aprender los lenguajes propios de la informática.
- **Función innovadora**. Aunque no siempre sus planteamientos pedagógicos resulten innovadores, los programas educativos se pueden considerar materiales didácticos con esta función ya que utilizan una tecnología recientemente incorporada a los centros educativos y, en general, suelen permitir muy diversas formas de uso.

### 1.7 Conclusiones parciales.

El desarrollo de las TICs ha revolucionado el contexto histórico - cultural de la humanidad y ha transformado las tendencias pedagógicas contemporáneas, hoy existen numerosos especialistas vinculados a la docencia investigando cual es la mejor forma de poner las TICs al servicio de la pedagogía, pero el autor de este trabajo considera que la comunidad Iberoamericana carece de un sistema de clasificación y manejo de malezas que pueda ser usado tanto en la producción como en la docencia.

## CAPÍTULO 2. DIAGNÓSTICO Y DISEÑO DE UN TUTORIAL PARA CONTRIBUIR AL APRENDIZAJE DEL TEMA CLASIFICACIÓN Y MANEJO DE MALEZAS.

El diseño de software se sustenta en varias metodologías, pero de acuerdo con el contexto del problema a resolver en el marco de este trabajo, las herramientas de desarrollo más favorables según el estudio teórico realizado son aquellas basadas en los modelos de desarrollo orientado a objeto usando la notación UML (Unified Modeling Language) que permite modelar, construir y documentar los elementos que forman un sistema software orientado a objetos. Para estos fines existen diversas herramientas, una de las más utilizadas es Rational Rose Interprice. (Rumbaugh 1991).

Para la arquitectura de este tipo de proyecto se recomienda el modelo cliente – servidor en tres capas, debido a las ventajas que brinda esta arquitectura para compartir la información contenida en bases de datos relacionales. (Marteens 2002)

Para la capa del lado del cliente se propone como herramienta de desarrollo, al sistema Delphi 7.0, debido a que es una herramienta de desarrollo rápido muy productiva y que se basa en el lenguaje de programación orientado a objeto Object Pascal. (Marteens 2002).

Para la parte del lado del servidor se propone usar bases de datos estructuradas en Microsoft Access debido a que es un servidor de datos pequeño y que reúne las condiciones mínimas necesaria para satisfacer la tarea técnica planteada.
Para la capa intermedia se propone tecnología ADO, por su portabilidad y probada eficiencia. Ver la propuesta del diagrama de arquitectura de sistema en la Fig.1.

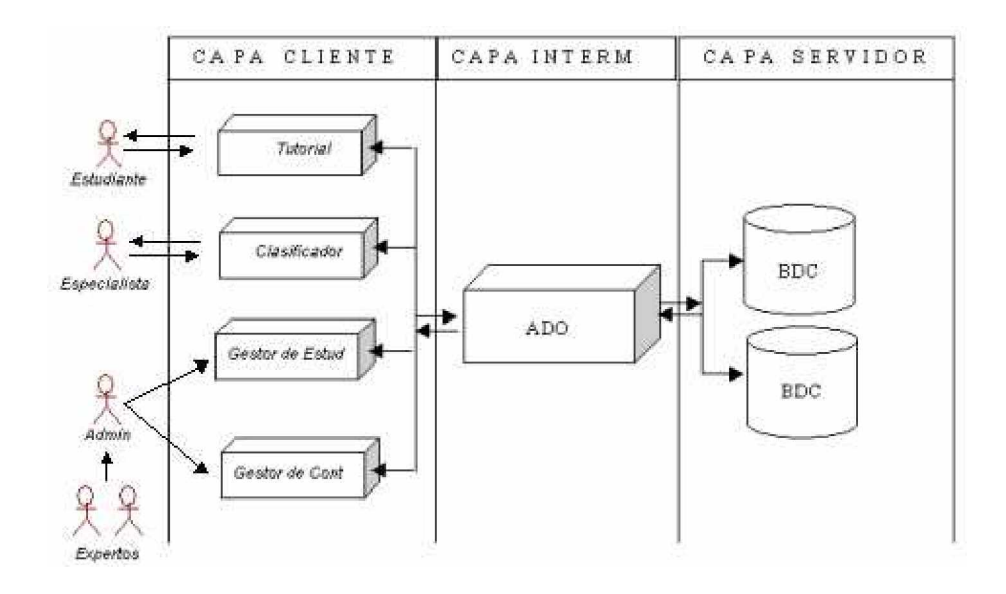

Fig. 1 Diagrama de arquitectura de sistema.

Todo este entorno de diseño y desarrollo propuesto requiere que se use como sistema operativo la plataforma Windows de Microsoft. Del lado del servidor Windows 2000 Advanced Server o superior y del lado del cliente Windows XP.

La interfaz del software se basará en la utilización de las bibliotecas de clases visuales incorporada en el entorno gráfico que brinda este sistema operativo.

2.1 Determinación de los aspectos evaluativos para el desarrollo del Tutorial.

La definición de los aspectos evaluativos para el desarrollo del Tutorial se realizó mediante el Método Delphi (García, 2004).

Por este medio se determinaron los aspectos y sus niveles de medición, para que después se les haga corresponder valores a partir de la opinión de las personas que se encuentran directamente relacionadas con el proceso de enseñanza – aprendizaje del tema clasificación y manejo de malezas.

El método consiste en una serie de preguntas sucesivas a los expertos, tratando de alcanzar el consenso de los mismos. La información obtenida se procesa con métodos estadísticos en dependencia del objetivo perseguido con la aplicación del método.

Para el objeto de estudio la pregunta original fue:

¿Cuáles serían las características que usted definiría para evaluar la calidad del proceso de enseñanza - aprendizaje del tema clasificación y manejo de malezas apoyándose en la utilización de las TICs?

Como resultado de la aplicación del método se obtuvieron un total de 36 características, distribuidas en 2 modelos de encuestas, las cuales aparecen relacionadas en el Anexo II.

## **2.1.1 Determinación de la cantidad de evaluadores.**

Entre los métodos para calcular el número óptimo de expertos, se plantea utilizar el desarrollado por Cyret y March en 1965 ya que no se conoce la media de la población.

Este consta de los pasos siguientes:

• Fijación por el analista de los datos siguientes:

*i*: nivel de precisión. p: proporción del error. *k*: constante fijada a partir del nivel de confianza.

Con dicha información se determina el número preliminar de expertos (*n*) para un nivel de confianza del 99%.

- Estimación por el analista del tamaño de la población de expertos (N) que pueden existir en general.
- Se analiza el cumplimiento de la condición n>0,5 N
- De cumplirse la condición anterior, el número de expertos que serán consultados se calcula aplicando la expresión:

$$
n = \frac{\left(N\left(\frac{i^{2}}{k}\right) + N\left(p - p^{2}\right)\right)}{N\left(i^{2} / k\right) + p - p^{2}}
$$
(2.1)

Para trabajos de éste tipo se aconseja definir un nivel de precisión de *i= 0,05* una proporción de error de *p=0,09* y para un nivel de confianza del 99%, un valor de *k = 6,6564.*

La experiencia práctica indica que no sean menos de 5 expertos ya que se pierde la idea de la valoración colectiva y no debe ser tan grande que aumente innecesariamente el gasto para la elaboración de los criterios.

#### **2.1.2 Aplicación de los métodos expertos en la investigación.**

En la aplicación de este algoritmo a la investigación se definió el nivel de precisión de i=0,05 y una proporción de error de p=0,09 obteniéndose un número preliminar de expertos de 8; para un 99% de fiabilidad el valor de k es 6,6564 y se estimó el tamaño de la población de expertos de N=7, como se cumple que 8>0,5(7), se calculó el número óptimo de expertos mediante la expresión (2.1) obteniéndose un valor óptimo de 7 expertos.

Para acometer el trabajo se definió que los expertos debían ser profesionales con reconocido prestigio y tener conocimientos amplios sobre aspectos importantes relacionados con el proceso de enseñanza aprendizaje del tema clasificación y manejo de malezas. El grupo está formado por un doctor en Ciencias Técnicas y seis Master en Ciencias

Al observar los aspectos evaluativos resultantes se llegó a la conclusión de que todos los aspectos no pueden ser evaluados por las mismas personas, debido al nivel de conocimiento de los aspectos, por lo que se vuelve a aplicar el método Delphi a los expertos.

Esta vez se muestran los aspectos evaluativos resultantes y ellos deben determinar por quienes deben ser evaluados.

Como resultado de la aplicación del método se obtuvieron varias características agrupadas del siguiente modo: 14 indicadores que deben ser medidos por los profesores de la asignatura y 17 indicadores para ser medidos por los expertos del tema. Todos estos indicadores aparecen relacionados en el Anexo I.

A partir de lo anterior se deben tener en cuenta cuatro dimensiones:

Satisfacción del profesor.

- Satisfacción del investigador.
- Satisfacción del experto.
- Satisfacción del estudiante.

Se utilizaron encuestas (Ver Anexo II), y a partir de los resultados de dicha técnica se obtuvieron, mediante modelos matemáticos definidos al respecto, los datos necesarios para calcular los indicadores que finalmente se tendrán en cuenta en el resto de la investigación.

## Resultado del proceso de diagnóstico en los 40 estudiantes encuestados

Se adaptaron dos encuestas para medir el nivel de conocimiento en informática y en clasificación y manejo de malezas.

El 100% de los estudiantes conoce las tecnologías de ofimática y las usa cuando las necesita.

El 67% de los estudiantes muestra desconocimiento del uso de las TICs como herramienta para la clasificación y manejo de malezas.

El 65% de los estudiantes de agronomía usa poco los buscadores de Internet.

El 60% de los estudiantes de agronomía usa poco los sistemas de bases de datos.

El 57% de los estudiantes carece de bibliografía actualizada.

El 53% de los estudiantes no conoce todos los patrones básicos para el reconocimiento de malezas.

El 46% de los estudiantes no conoce todos los criterios básicos para identificar un herbicida.

El 40% de los estudiantes de agronomía no conoce el Current Contents.

El 27% de los estudiantes de agronomía que conocen el Current Contents, lo usa muy poco.

El 23% de los estudiantes de agronomía usa muy poco la Intranet del MES.

El 18% de los estudiantes de agronomía conoce pero no usa el correo electrónico.

# 2.2 Diseño del Tutorial.

# **2.2.1 Arquitectura y servicios del entorno del sistema.**

# Arquitectura del entorno del sistema

La arquitectura del entorno del sistema la definimos como la infraestructura telemática donde se hospeda el software, esta debe garantizar la configuración mínima necesaria a la herramienta hospedada. Es decir, sistema operativo compatible del lado del cliente y del lado del servidor, servidor de datos, estaciones de trabajo, dominio y política de seguridad.

# Servicios del entorno del sistema

Los servicios del entorno del sistema los definimos como las prestaciones que brinda el entorno de red donde está alojado el software para que este pueda desempeñarse plenamente en el medio.

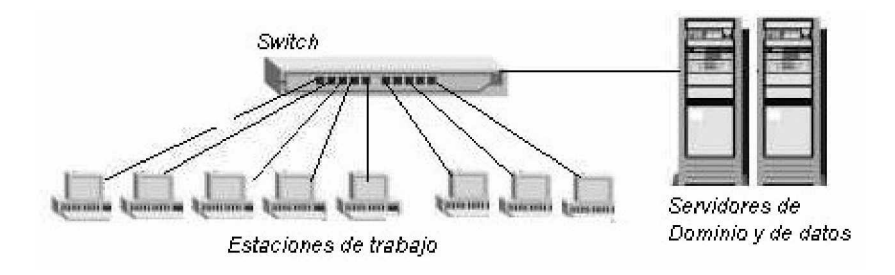

Fig. 2 Diagrama de red.

Requerimientos mínimos de arquitectura de red:

- 1. Servidor de Dominio y Servidor de datos
- 2. S.O Windows Server (preferentemente superior) del lado del servidor y S.O Windows XP del lado del cliente.
- 3. Espacio en el servidor según el requerido por la Base de Datos y en cliente según tamaño de la aplicación

#### **2.2.2 Diagramas de negocio, de sistema, de actividad e interacción.**

Para realizar un diseño correcto de este Tutorial, se efectúo un estudio del proceso que se sigue tanto para dosificar el tema en estudio como el que siguen los expertos para clasificar las malezas.

El resultado de dicho estudio se puede apreciar en los diagramas.

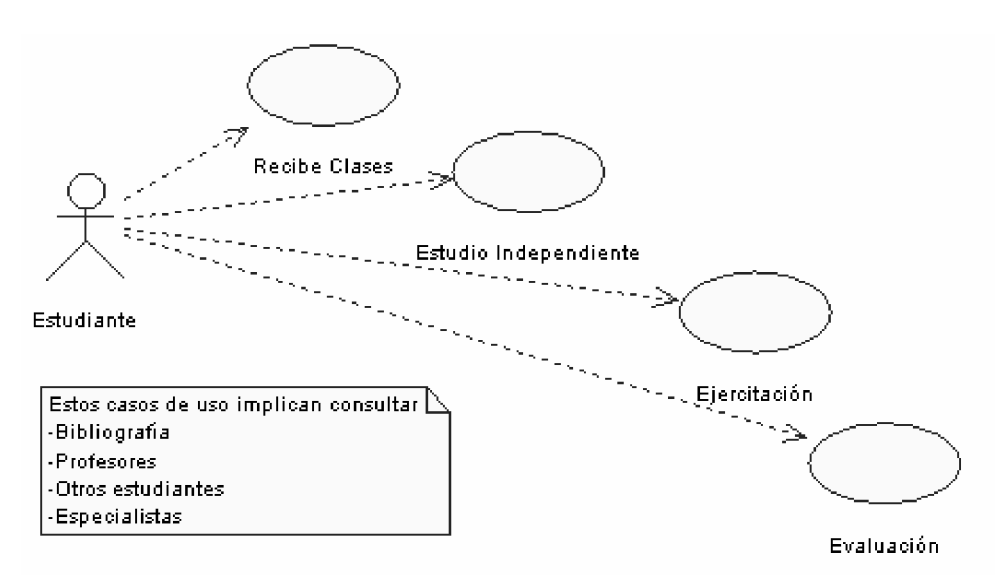

Fig. 2.1 Diagrama de negocio.

Este tipo de diagramas esta compuesto por dos elementos: Los actores y las actividades. Los actores se representan con muñecos y las actividades se representan con elipses. Además, se incluyen líneas para conectar a los actores con las actividades. Cada uno de estos elementos tiene asociada una etiqueta.

Por otra parte, es necesario elaborar a partir del diagrama del negocio el diagrama del sistema. Este último representa la transformación que se propone para dar solución al problema científico identificado y está compuesto por elementos de la misma naturaleza que el diagrama del negocio, solo que se utiliza en otro contexto de desarrollo, en este caso como una herramienta que contribuye en el análisis de las características que debe tener el software. En las Figuras 2.2, 2.3, 2.4, 2.5 aparecen los diagramas del sistema.

Fig. 2.2 Diagrama de sistema, Gestor de la base de datos de contenido.

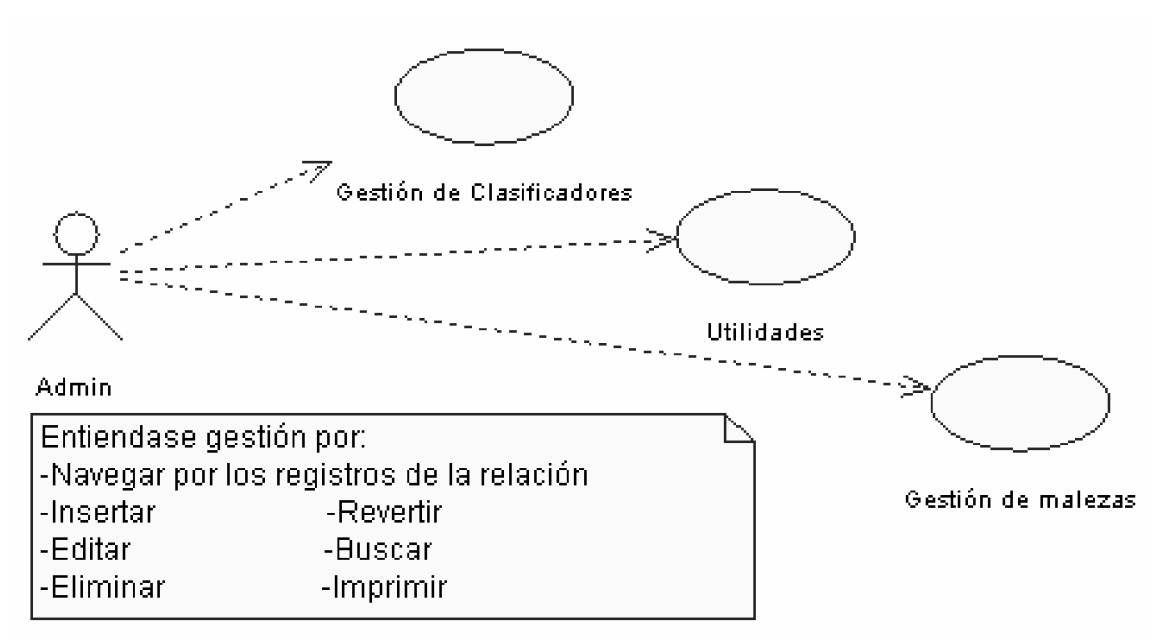

Como se puede observar en la Figura 2.2, para que el gestor de la base de contenido funcione, se necesita un actor (Administrador o Experto) el cual puede realizar varios procesos según sus requerimientos.

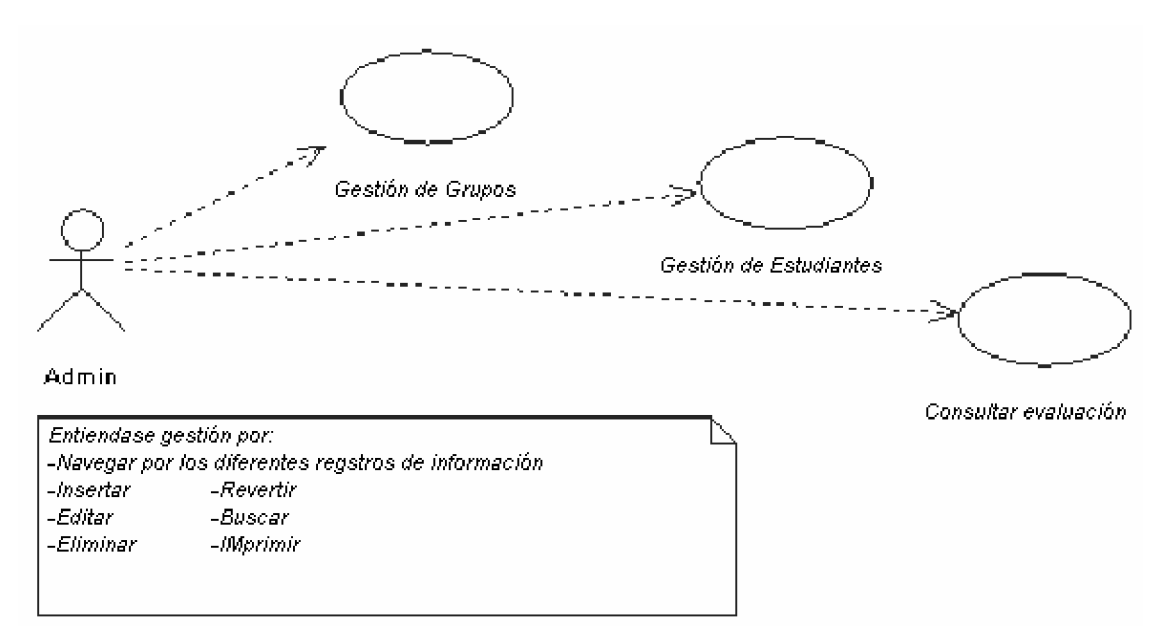

Fig. 2.3 Diagrama de sistema. Gestor de la base de datos de estudiantes

En la Figura 2.3, para que el gestor de la base de estudiantes funcione, se necesita un actor (Administrador o profesor) el cual puede gestionar los grupos, los estudiantes y consultar las evaluaciones de los estudiantes.

Fig. 2.4 Diagrama de sistema. Clasificación de malezas

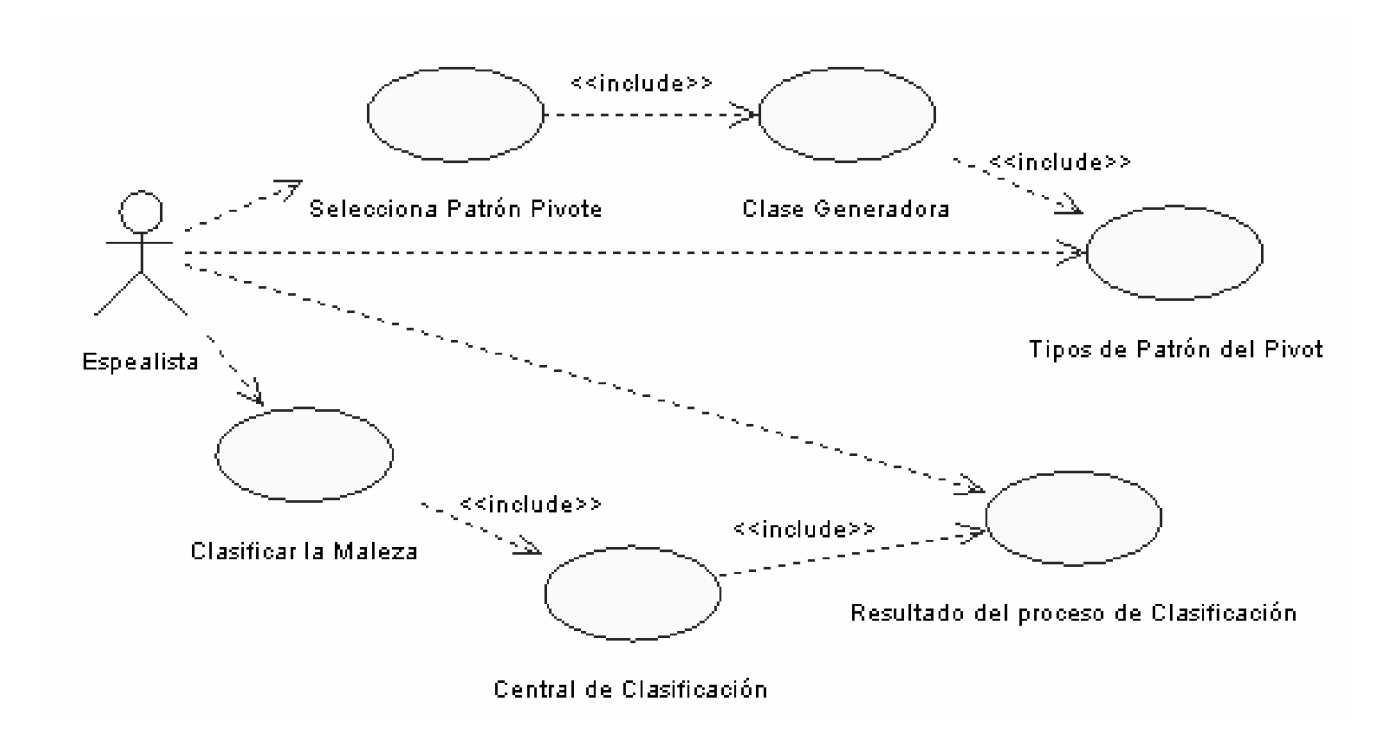

La Figura 2.4, nos muestra el diagrama de clasificación de maleza, para que el clasificador de malezas funcione, se necesita un actor (Especialista) el cual puede interactuar con el sistema para seleccionar los patrones que necesite para clasificar una determinada maleza y consultar los resultados o puede entrar en modo aprendizaje y consultar la información registrada en la base de datos.

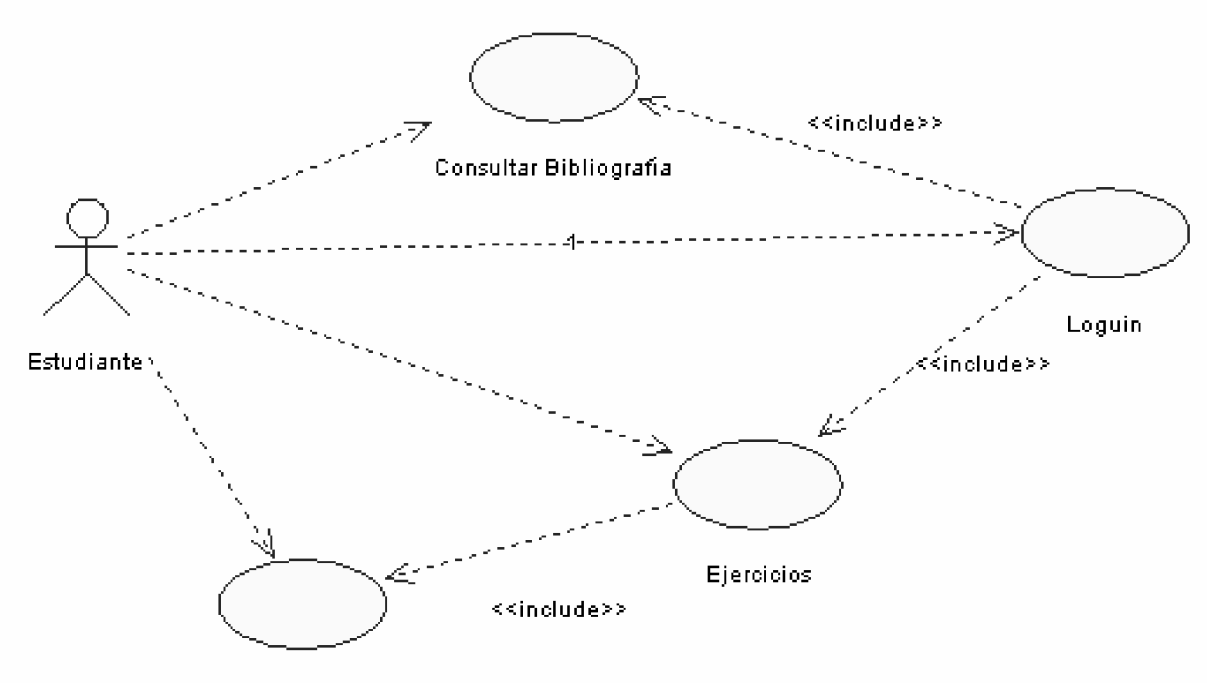

Resultado del Ejercicio

Fig. 2.5 Diagrama de sistema. Tutorial para estudiantes.

En la Figura 2.5, se puede observar el diagrama de sistema Tutorial para estudiante, para que este funcione, se necesita un actor (Estudiante) el cual tiene que estar registrado para poder loguearse.

Una vez logueado puede acceder a consultar la bibliografía existente en la base de datos de contenido, realizar ejercicios aleatorios que el sistema le proporciona enmarcados en el tema que él seleccione y a consultar los resultados de sus evaluaciones con el sistema.

Diagramas de actividad.

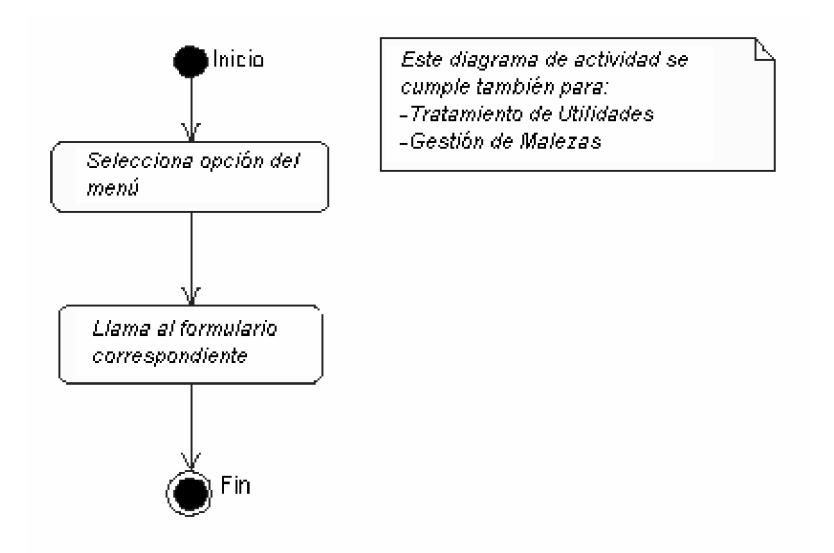

Fig. 2.6 Diagrama de actividad. Gestión de la base de datos de contenido y de estudiantes.

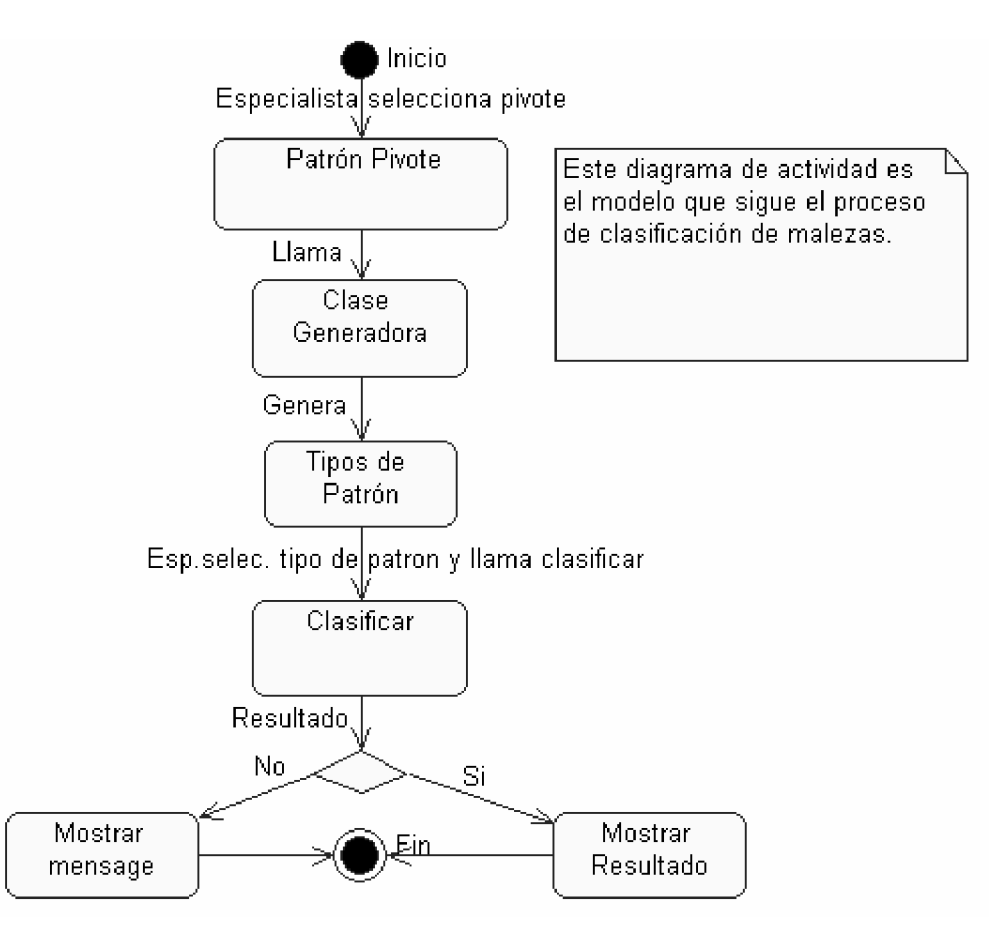

Fig. 2.7 Diagrama de actividad. Clasificación de malezas

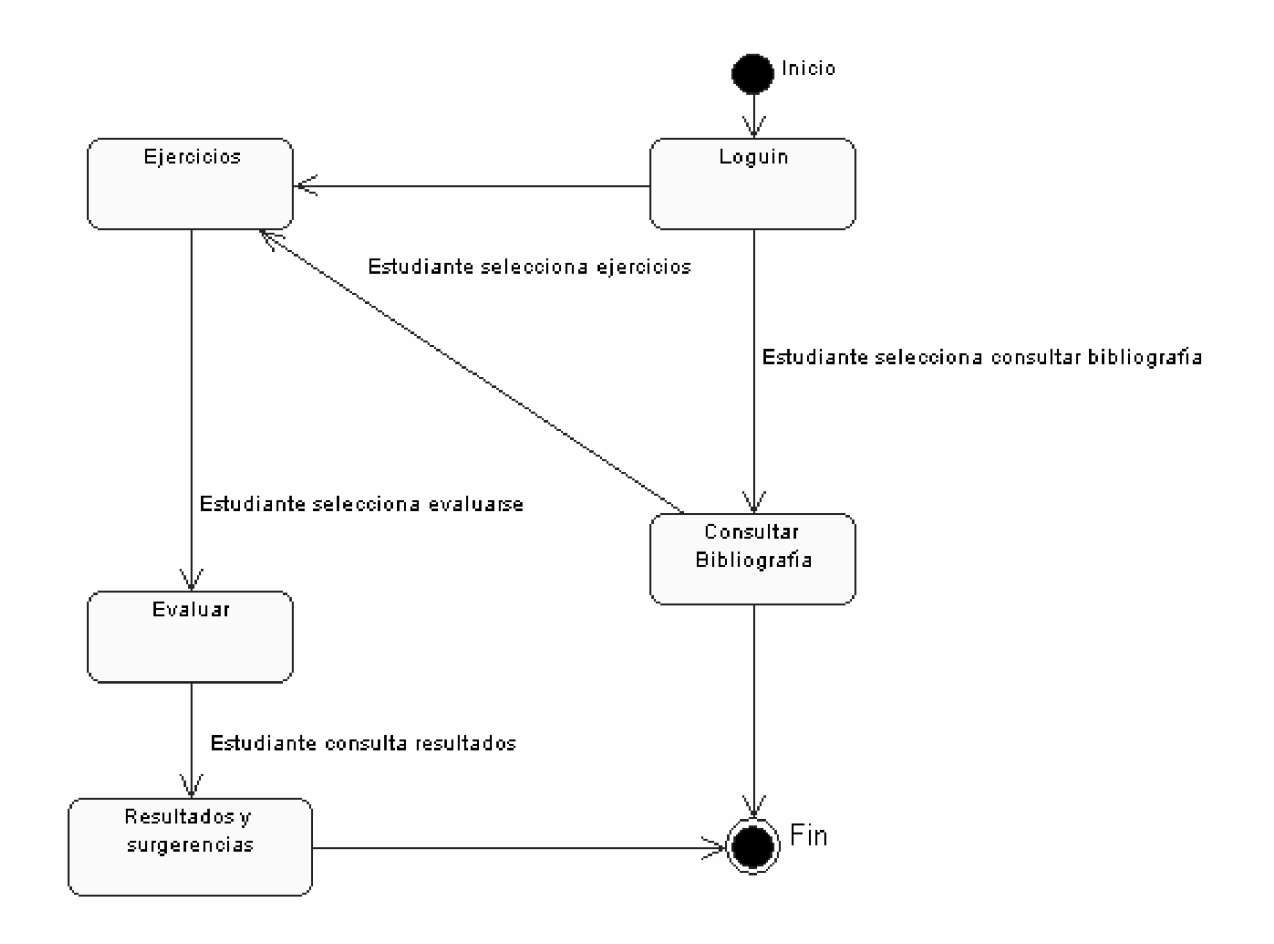

Fig. 2.8. Diagrama de actividad. Tutorial para estudiantes

Diagramas de interacción.

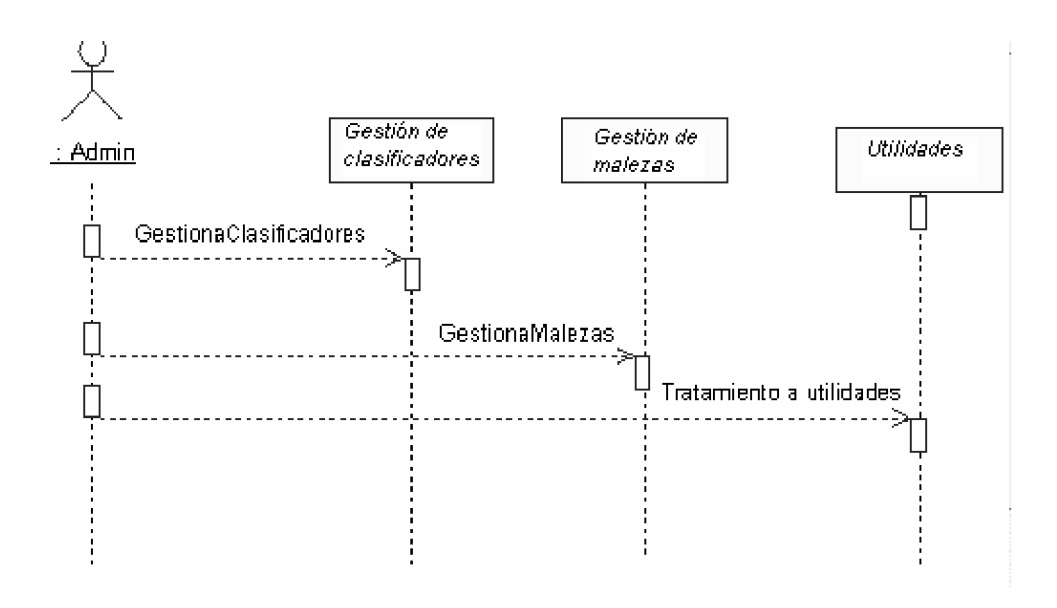

Fig. 2.9 Diagrama de interacción del gestor de la base de datos de contenido.

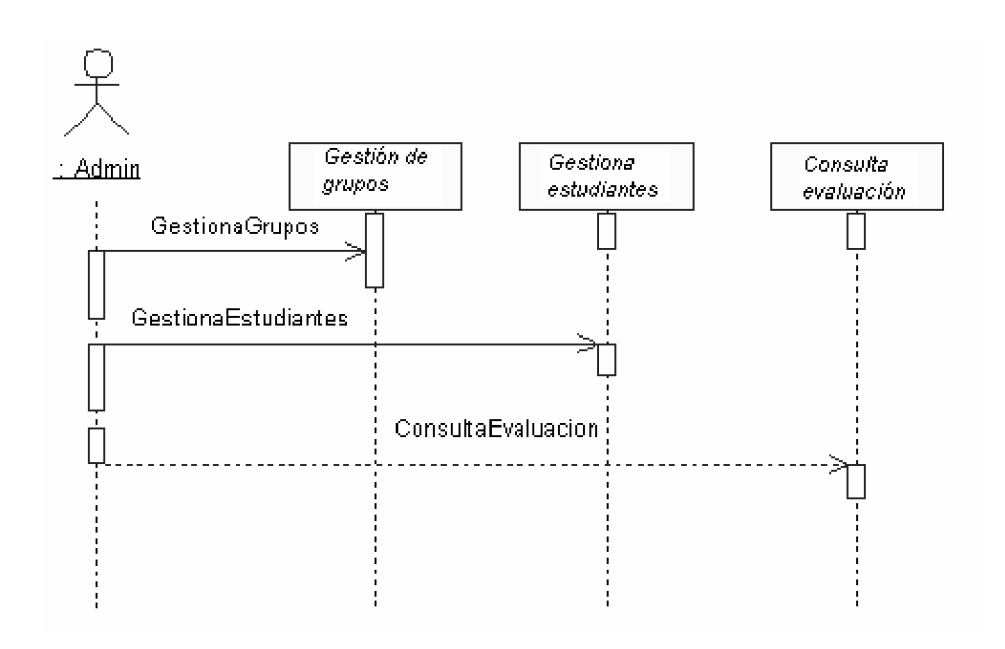

Fig. 3.0 Diagrama de interacción del gestor de la base de datos de estudiantes.

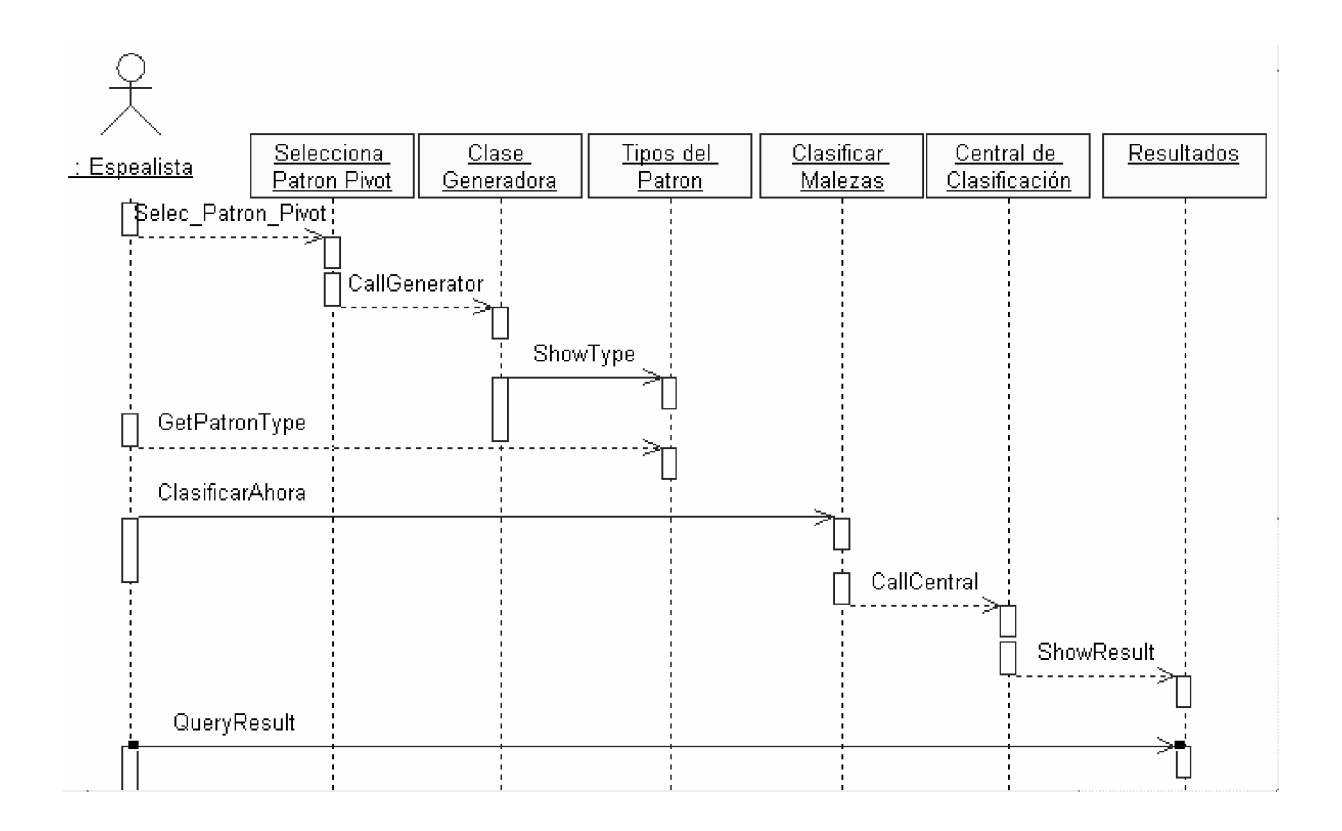

Fig. 3.1 Diagrama de interacción del clasificador de malezas.

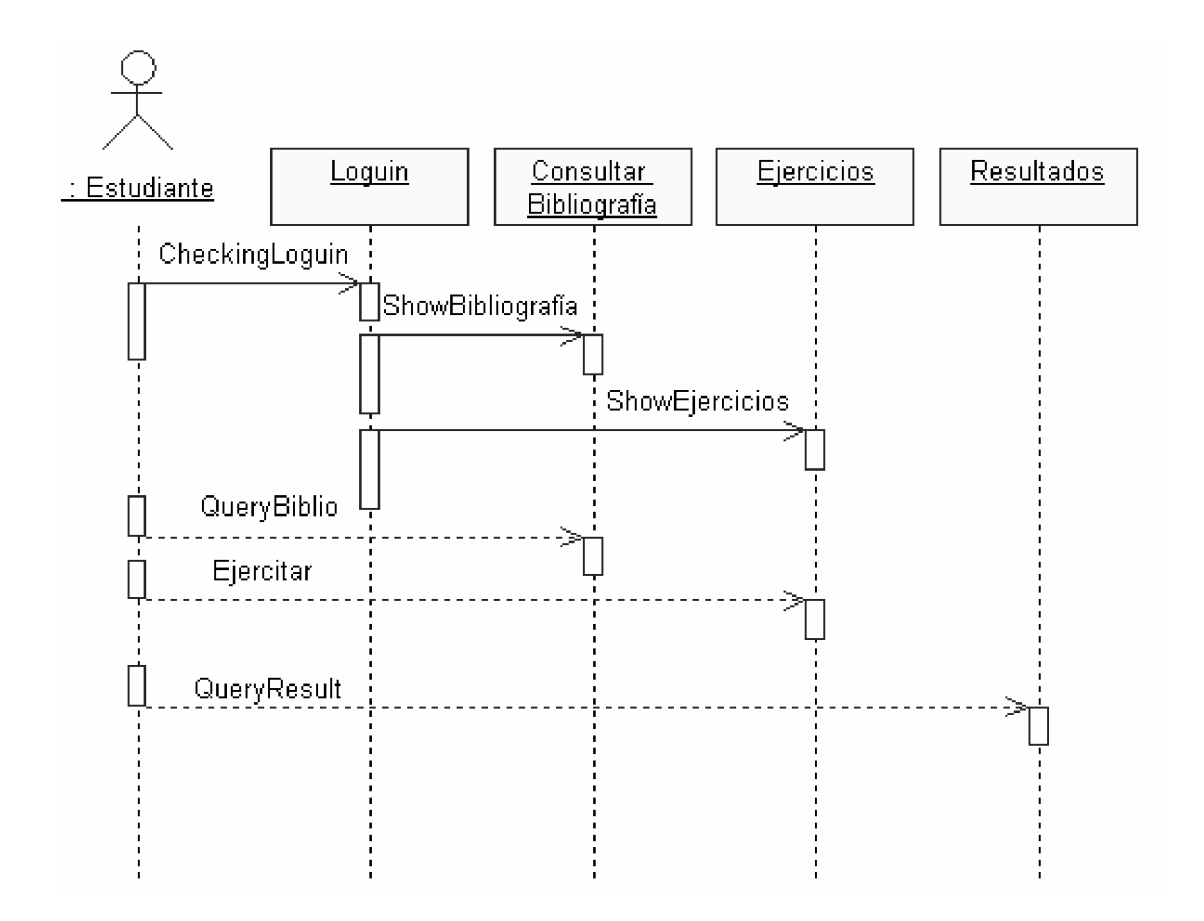

Fig. 3.2 Diagrama de interacción del Tutorial.

#### **2.2.3 Diagrama Entidad – Relación.**

El sistema manipula una cantidad de información relativamente grande. En el modelo entidad – relación se definen las relaciones existentes entre las distintas entidades que constituyen la base de datos. La Figura 3.3 muestra el Diagrama entidad relación.

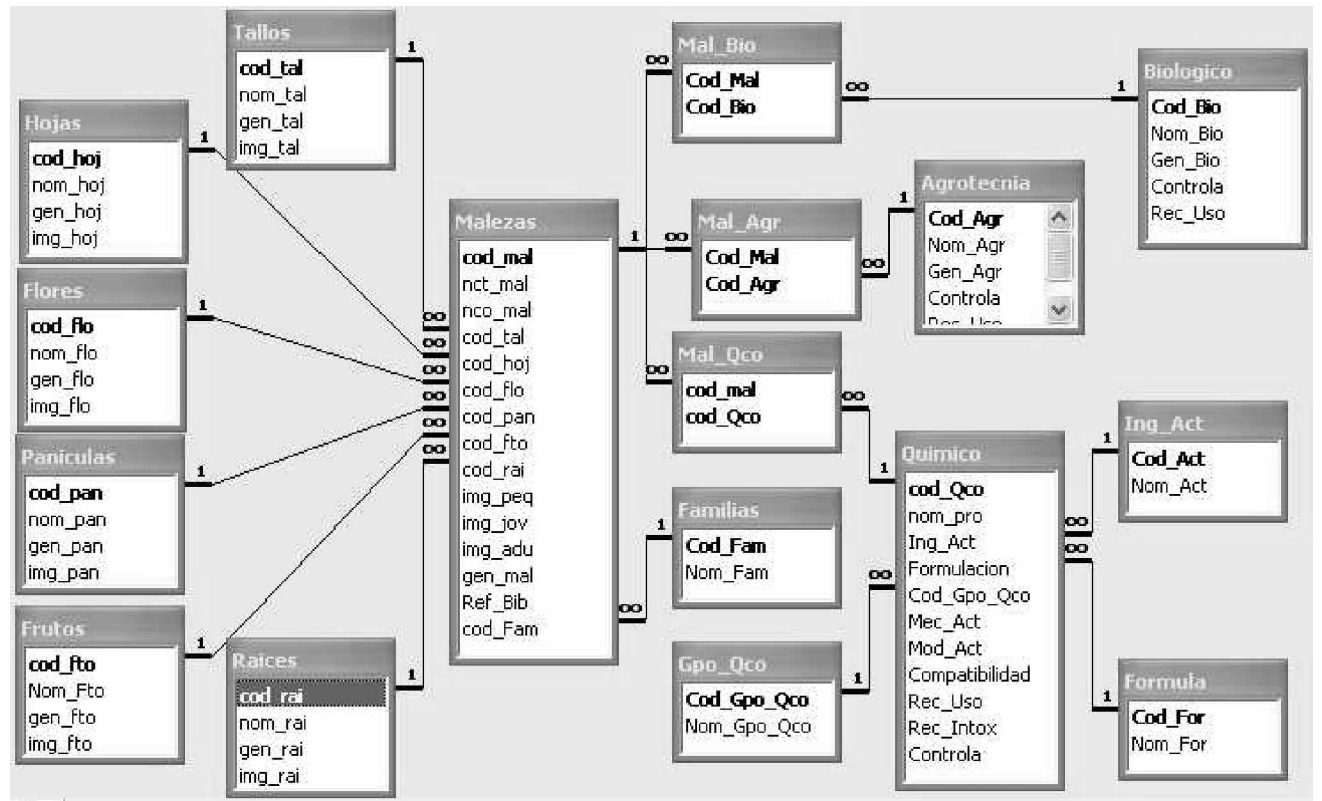

Figura 3.3 Diagrama entidad relación de la base de datos relacional de contenidos.

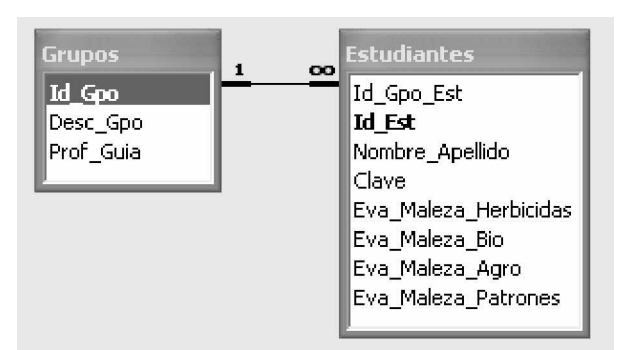

Figura 3.4 Diagrama entidad relación de la base de datos relacional de estudiantes.

# **2.2.4 Escenarios de la aplicación.**

El proyecto consta de cuatro módulos independientes del lado del cliente, los cuales funcionan en escenarios diferentes, una interfaz ADO en la capa intermedia y dos bases de datos del lado del servidor, los módulos clientes están concebidos para que puedan ser usados todos en el mismo instante de tiempo de estaciones de trabajo diferentes.

#### **2.2.4.1 Escenario de gestión de la base de datos de contenidos.**

Este módulo está concebido para uso exclusivo del personal experto en el dominio de investigación, el mismo se encarga de poner a disposición del usuario todos los objetos necesarios para gestionar la información de la base de datos de contenido.

Como se puede observar en la Fig. GBC.1 esta interfaz de usuario da acceso a todos los formularios que permiten gestionar el contenido de la base de dato.

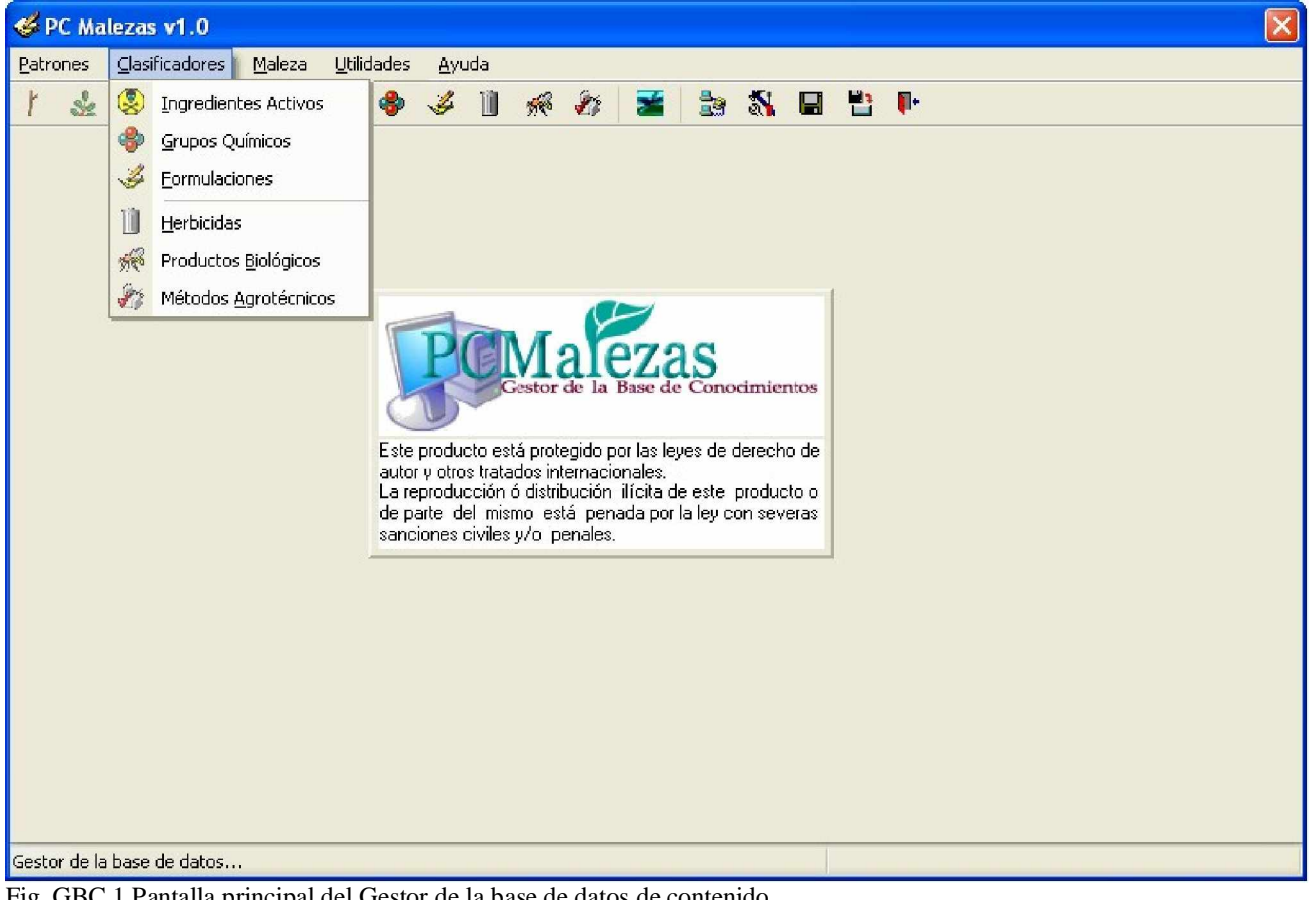

Fig. GBC.1 Pantalla principal del Gestor de la base de datos de contenido.

Esta vista de usuario está conformada por un menú principal que facilita el acceso a otros menús secundarios los cuales ponen a disposición del usuario todos los objetos necesarios para la gestión de la información en la base de datos de contenido.

Estas opciones de menús están, vinculadas con los botones de las barras de herramientas para facilitar el acceso a los objetos de gestión de la información en el menor tiempo posible.

La gestión de los diferentes tipos de patrones (tallos, hojas, flores, raíces, Inflorescencia y frutos) se hace mediante este formulario y se puede acceder a él por la opción patrones del menú y el tópico de interés en el menú secundario patrones o por el botón de la barra de herramientas, según el caso.

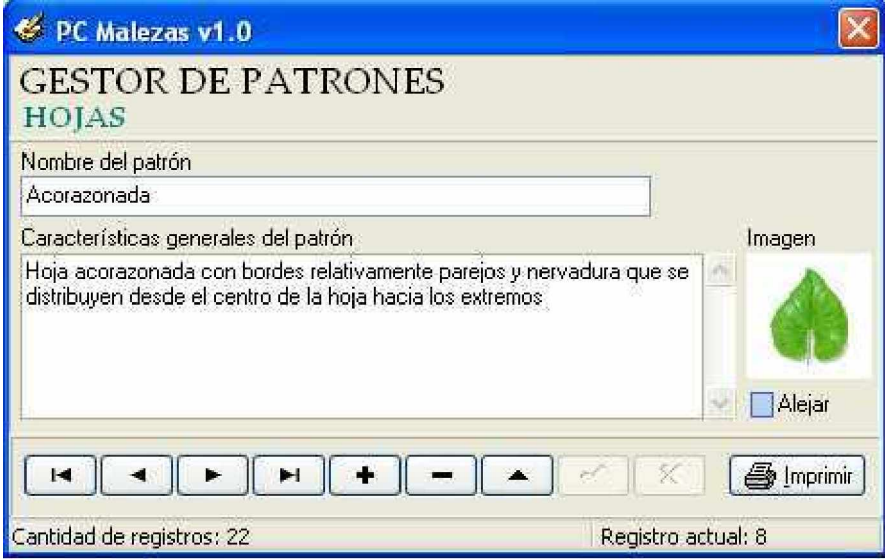

Fig. GBC.2 Formulario de gestión de patrones.

El acceso a los Ingredientes activos, grupos químicos y formulaciones químicas se realiza mediante el siguiente formulario.

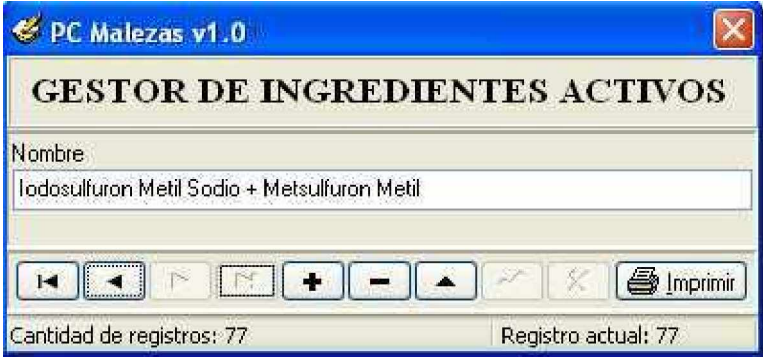

Fig. GBC.3 Formulario de gestión de clasificadores.

Con esta vista de usuario se soluciona la gestión de los clasificadores que gestión las características principales de los herbicidas.

La gestión de la información de productos químicos, biológicos y métodos agrotécnicos se logra mediante el siguiente formulario. El cual es un conjunto de objetos adaptables que se comportan según el producto o método a tratar, en este caso la vista que se muestra se refiere al gestor de productos químicos.

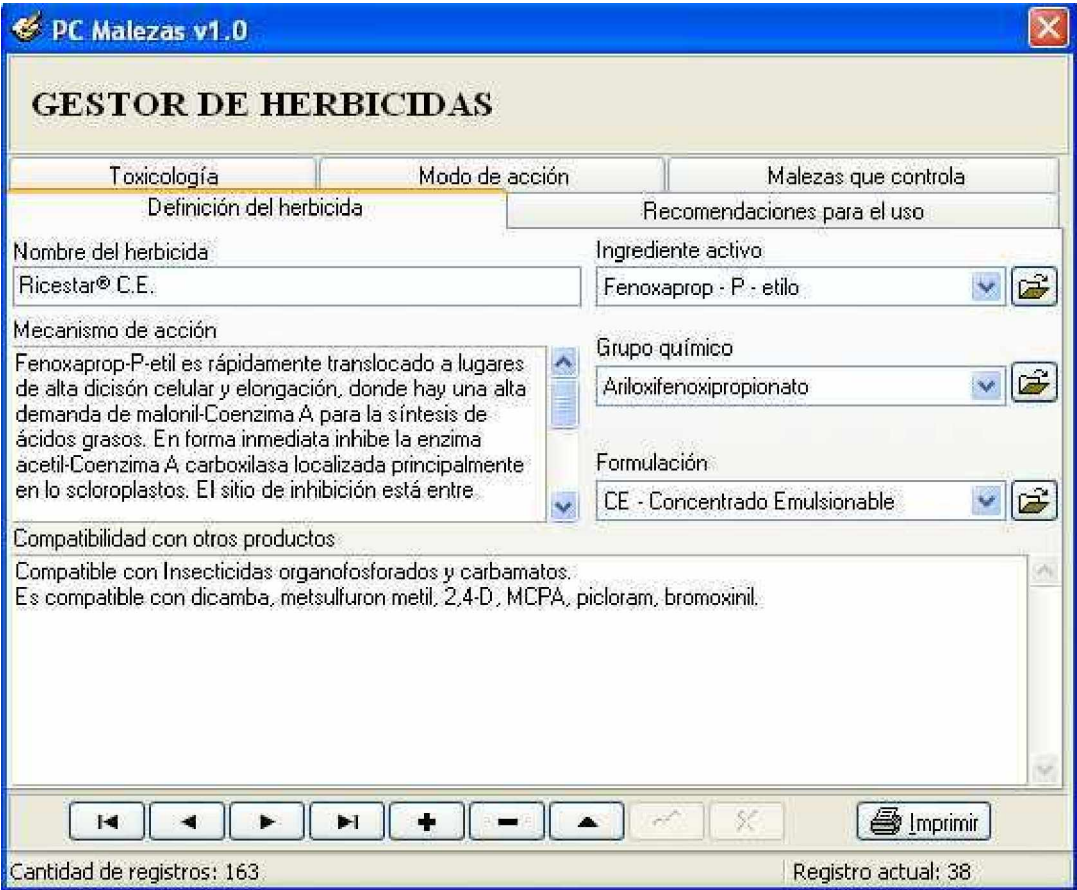

Fig. GBC.4 Formulario de gestión de productos químicos, biológicos y métodos agrotécnicos.

Este objeto contenedor esta dotado de todas las herramientas necesarias para adaptarse en tiempo real a las condiciones que necesita el usuario para solucionar la tarea técnica propuesta, por lo que según la opción seleccionada por el usuario en este contexto, será el comportamiento del objeto resultante en la vista virtual generada.

Esta forma de diseño e implementación aumenta notablemente el rendimiento en el proceso de desarrollo y diminuye el tiempo de mantenimiento del software.

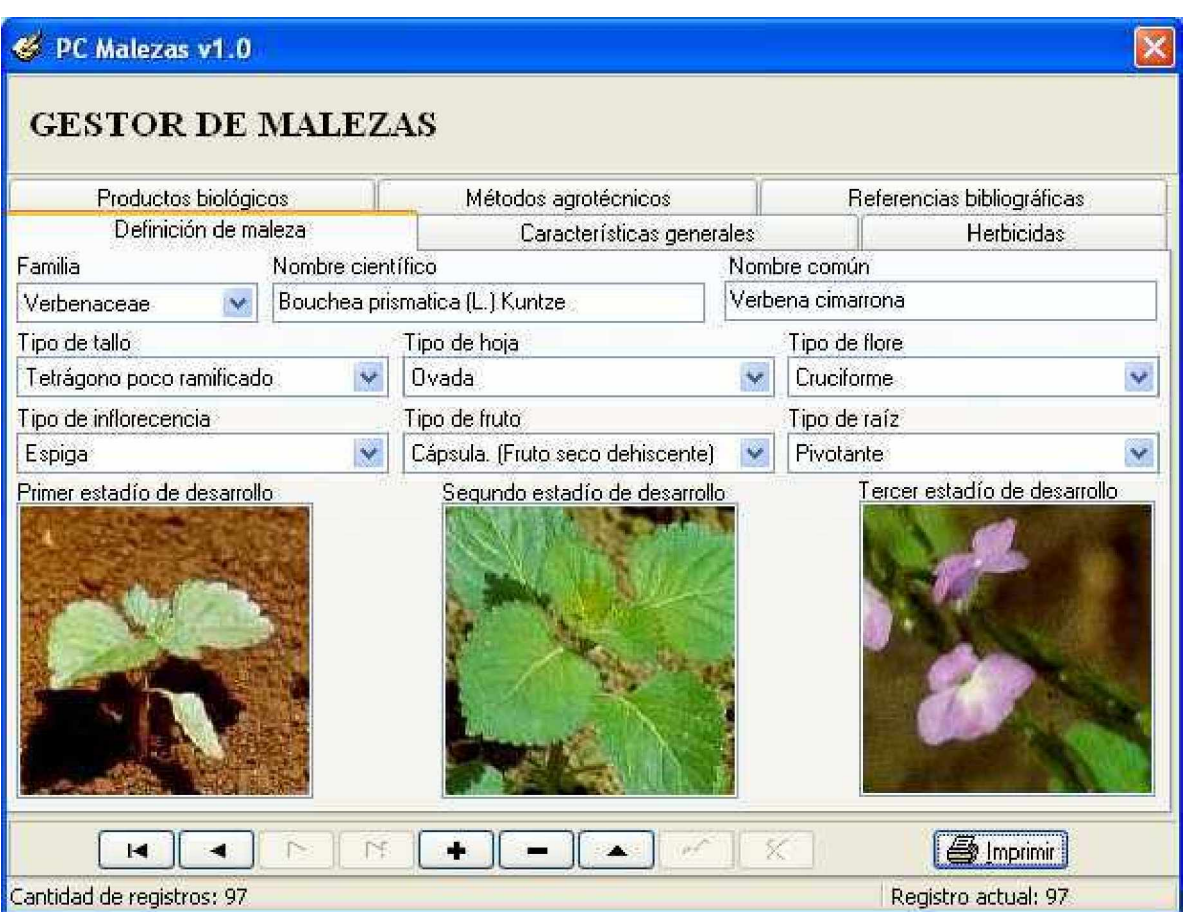

La gestión de los diferentes tipos de malezas, dispone de un formulario que contiene 6 vistas, como se puede observar en la Fig. GBC. 5.

Fig. GBC. 5 Formulario de gestión de malezas. Vista definición de maleza.

Esta vista le permite al usuario gestionar los elementos básicos para su reconocimiento y las imágenes de la maleza en tres estadios de desarrollo.

La vista características generales le permite, gestionar su hábitat, porte, forma de reproducción, observaciones, etc. vea la Fig. GBC. 5.1.

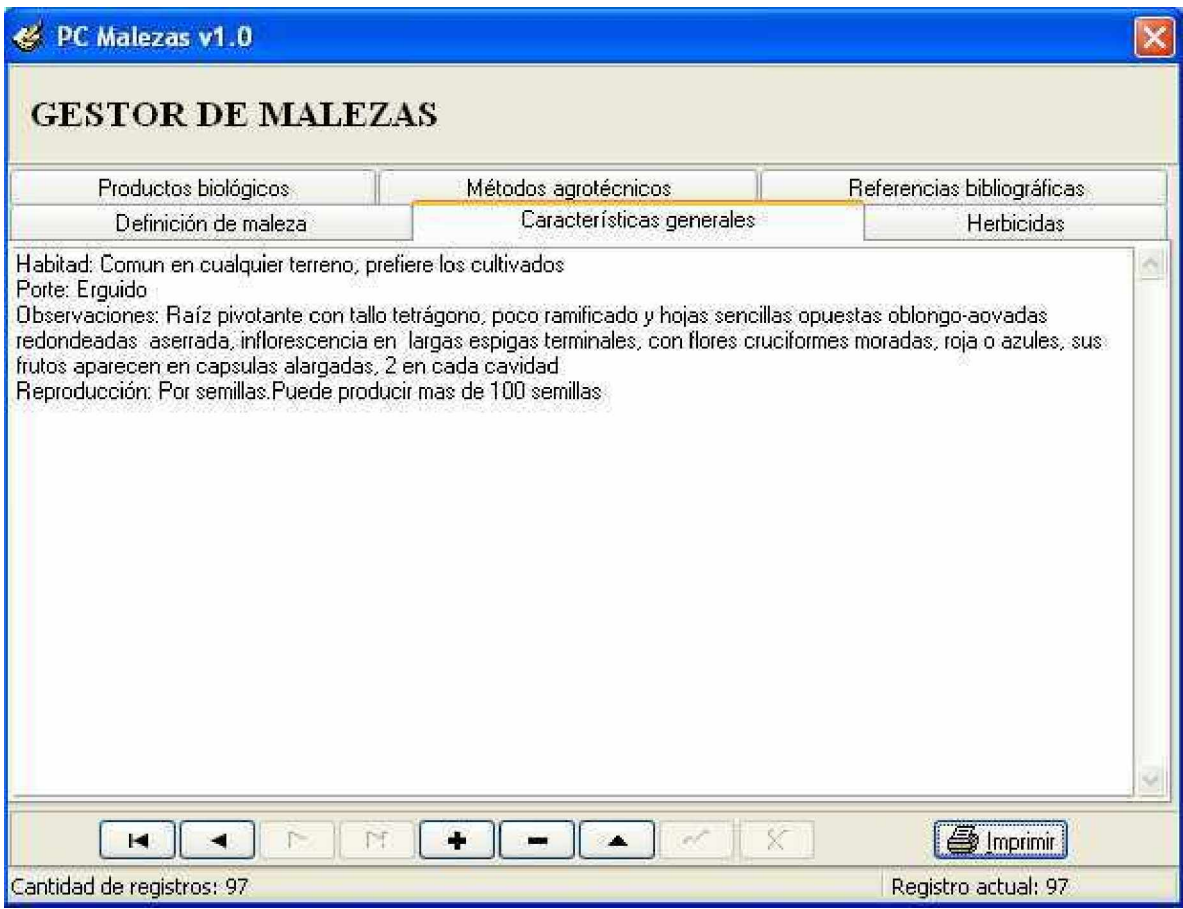

Fig. GBC. 5.1. Formulario de gestión de malezas. Vista características generales.

La vista de referencias bibliográficas le permite al usuario gestionar las diferentes referencias bibliografías recomendadas para el estudio de la maleza en cuestión. Esta vista es similar a la de la figura Fig. GBC. 5.1.

El gestor de herbicidas, productos biológicos y métodos agrotécnicos, dispone de la misma tecnología de gestión, cuya vista se puede observar en la Fig. GBC. 5.2.

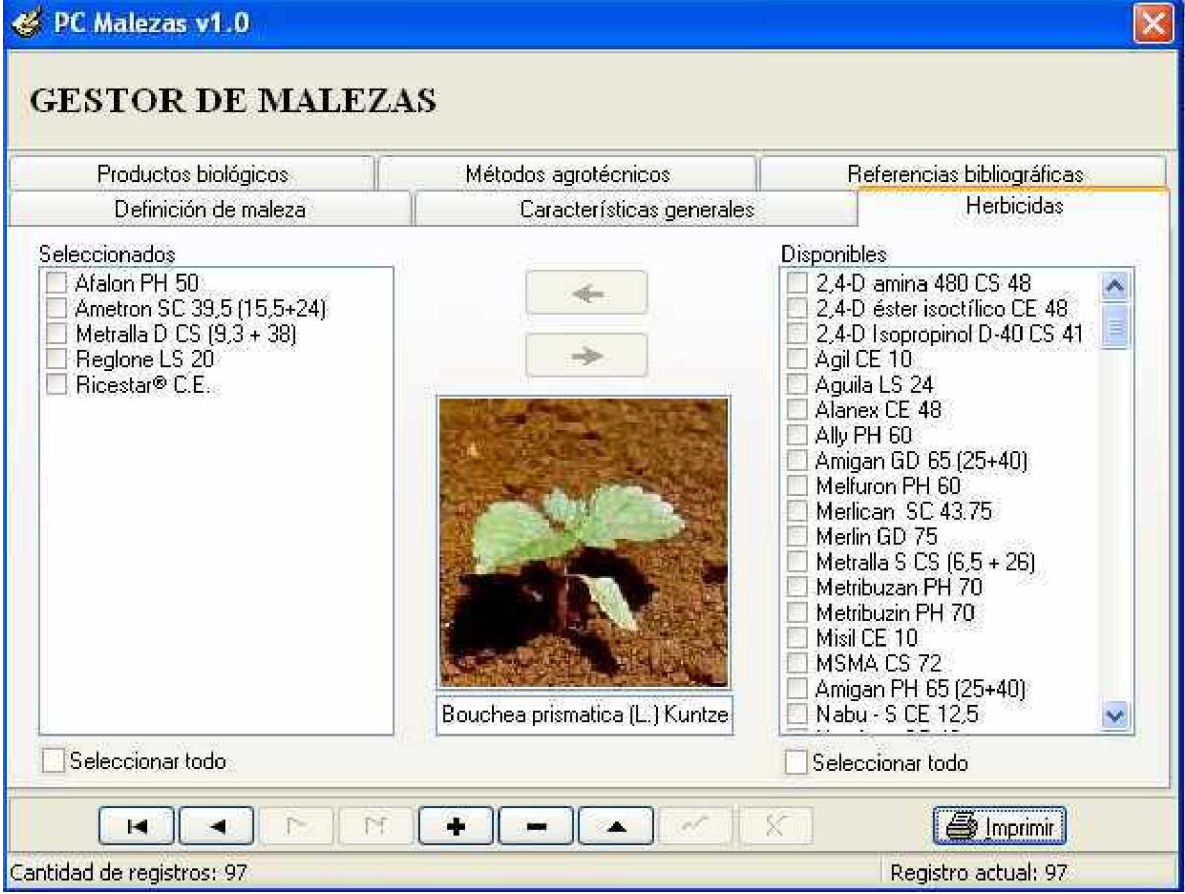

Fig. GBC. 5.2. Formulario de gestión de malezas. Vista herbicidas.

La sección de utilidades pone a nuestra disposición 4 opciones más, las cuales al igual que todas las otras se pueden acceder tanto de la barra de menú como de la barra de herramienta.

Estas opciones son, conectar el servidor de datos, mantenimiento a la base de datos, salvar la información y restaurar la información.

El formulario de conexión al servidor de datos lo podemos ver en la Fig. GBC. 6. Este le permite al usuario configurar la conexión, probarla y guardarla para que la próxima vez que use el sistema no tenga que repetir el proceso.

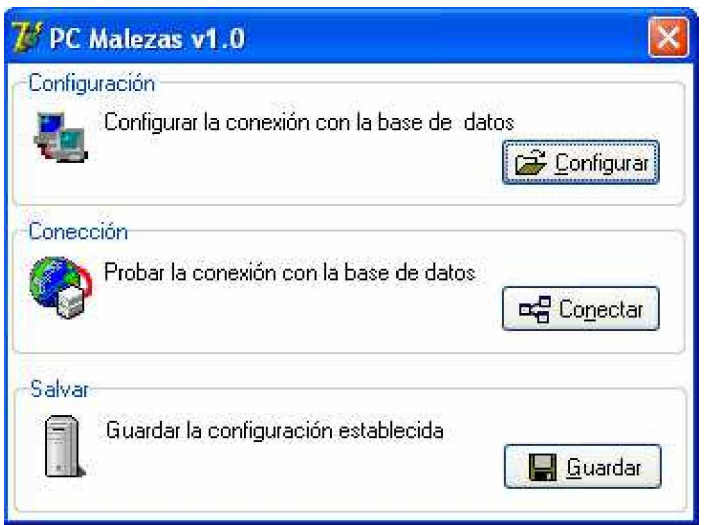

GBC. 6. Formulario de conexión al servidor de datos

Las opciones de mantenimiento a la base de datos, salvar y restaurar no tienen interfaz de usuario independiente, pues en el caso de salvar y restaurar sólo sale una caja de diálogo para que el usuario defina el camino de la salva/restaura según el caso. En el caso de la opción de mantenimiento sólo la ejecuta, mientras ocurre el proceso se muestra una barra indicadora del estado del mismo en la parte inferior del formulario.

### **2.2.4.2 Escenario de gestión de la base de datos de estudiantes.**

La gestión de la base de datos de control de estudiantes se hace de forma integrada en un mismo formulario que dispone de 4 vistas:

- Gestión grupos y profesores de los grupos.
- Gestión de estudiantes.
- Consulta a notas de los estudiantes.
- Conexión al servidor de datos.

A continuación presentamos las vistas de gestión:

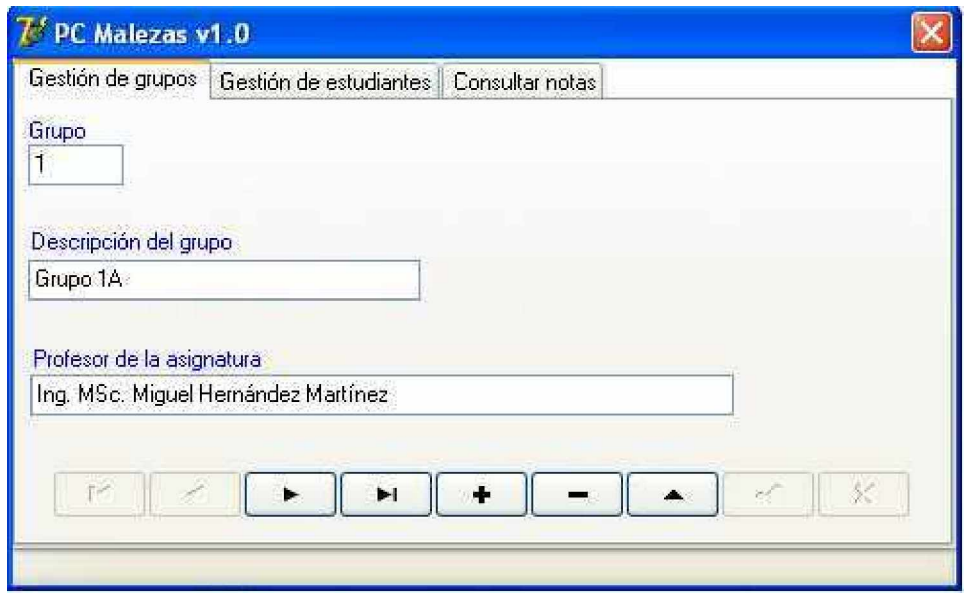

Fig. GBE.1 Vista de gestión de grupos y profesores.

Como se puede observar en esta vista se gestionan los datos referidos a los grupos y profesores de la asignatura.

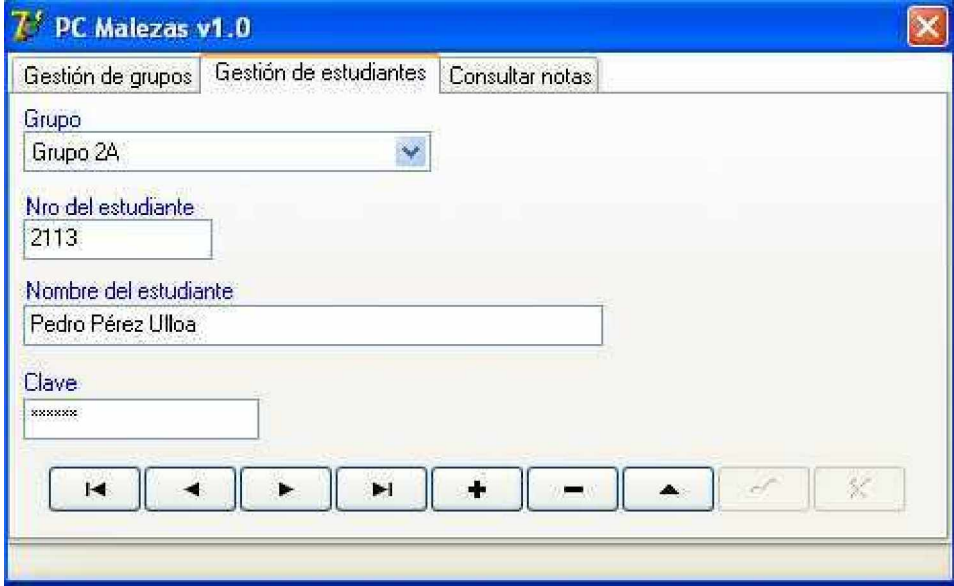

Fig. GBE.2 Vista de gestión estudiantes.

En esta vista se gestionan los estudiantes y la identificación de cada uno de ellos para que puedan acceder al sistema.

| Gestión de grupos   Gestión de estudiantes |                         |    |                                                | Consultar notas |         |        |   |  |
|--------------------------------------------|-------------------------|----|------------------------------------------------|-----------------|---------|--------|---|--|
|                                            | Pedro Pérez Ulloa       |    |                                                |                 |         |        |   |  |
| Nro                                        | Desc                    |    | Evaluac Promedio                               |                 |         |        |   |  |
|                                            | Tipos de Tallo          | 16 | $\overline{2}$                                 | ID.             |         |        |   |  |
|                                            | 2 Tipos de Hoja         | 6  | 3                                              | $\rightarrow$   |         |        |   |  |
|                                            | 3 Tipos de Flor         | 4  | $\frac{2}{2}$                                  |                 |         |        |   |  |
|                                            | 4 Tipos de Inflorecen   | 5  |                                                | $\mathfrak{S}$  |         |        |   |  |
|                                            | Tipos de Fruto<br>5.    | 4  | $\overline{c}$                                 | $\alpha$        |         |        |   |  |
|                                            | 6 Tipos de Raíz         | 6  |                                                |                 |         |        |   |  |
|                                            | Manejo con hervisi<br>7 | 69 | $\begin{array}{c c}\n2 \\ 4 \\ 3\n\end{array}$ | Y.              |         |        |   |  |
|                                            | 8 Manejo con P. Biol    | 10 |                                                | o               |         |        |   |  |
|                                            |                         |    |                                                |                 | 2<br>з. | 5<br>4 | 6 |  |

Fig. GBE.3 Vista de consulta a las notas de los estudiantes.

En esta vista el profesor puede consultar los resultados obtenidos por los estudiantes en los ejercicios propuestos que han realizado.

## **2.2.4.3 Escenario de clasificación.**

El escenario de clasificación es un formulario que integra virtualmente la gestión de los patrones de clasificación, este muestra una vista principal con los tipos genéricos de patrones los cuales al ser seleccionados por el especialista crea en tiempo real el conjunto de patrones básicos heredados brindando así la posibilidad al usuario de que seleccione el patrón básico que forma parte de la maleza que intenta clasificar, en caso que el usuario se equivoque de patrón genérico puede pulsar el botón Abandonar y pasar al estado anterior.

En el caso que seleccione un patrón básico equivocado también lo puede sacar del repositorio de patrones seleccionados, esta vez pulsando el botón eliminar. Una vez seleccionado el patrón este se agrega al repositorio de patrones seleccionados y reestablece el estado inicial del clasificador para que el usuario comience el proceso de nuevo con otro patrón genérico.

Una vez que el usuario considera que ya tiene seleccionados los patrones necesarios para clasificar la maleza en cuestión procede a realizar la inferencia pulsando el botón clasificación.

Si el proceso de clasificación logra resultados positivos muestra la vista de resultados con él o los ejemplares obtenidos, en caso contrario muestra el mensaje "No existen malezas registradas con los patrones establecidos"

El usuario también puede entrar en modo aprendizaje para consultar la información contenida en la base de datos.

A continuación se muestran las vistas del formulario de clasificación:

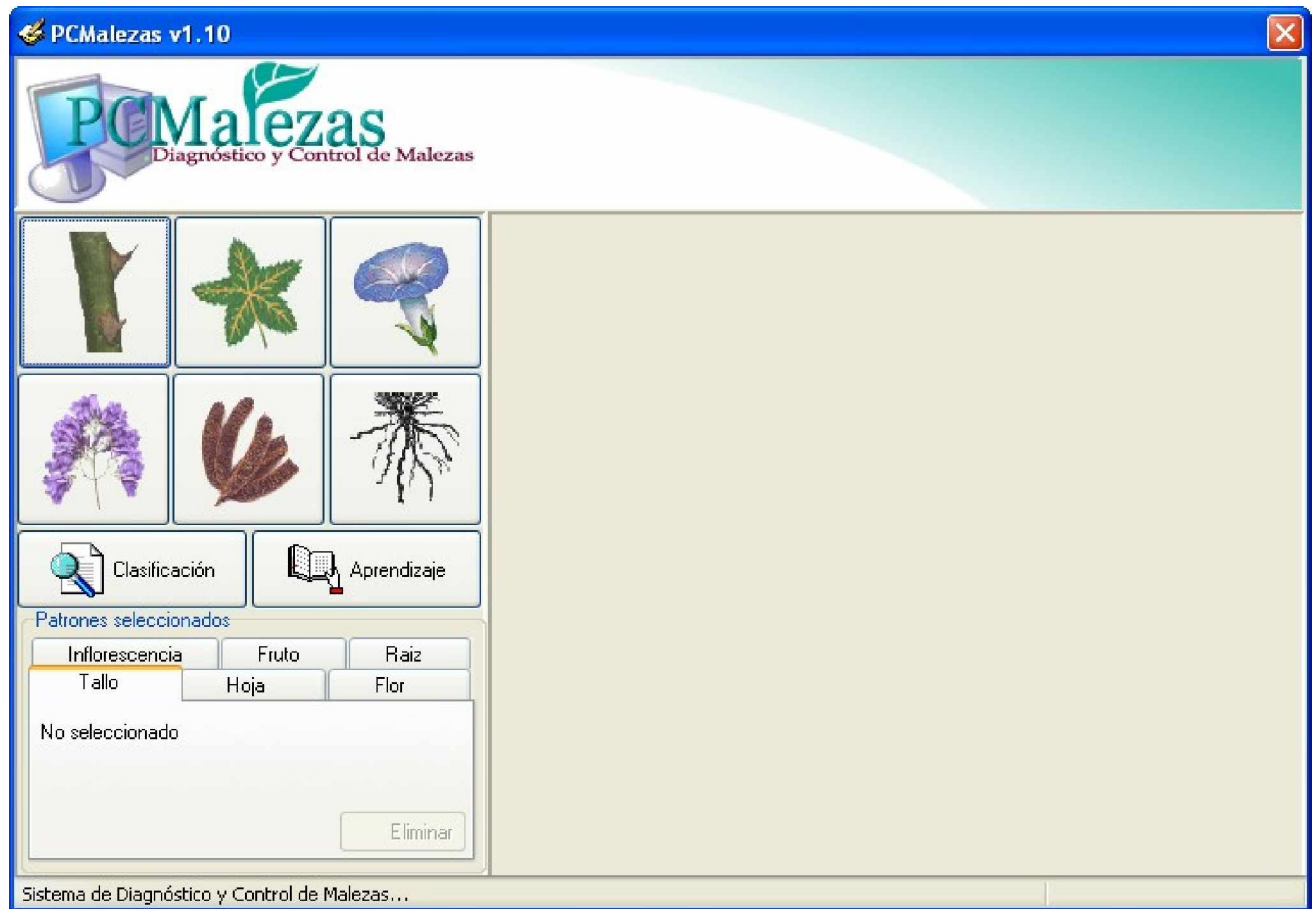

Fig. DCM.1. Vista principal de la herramienta de clasificación.

Cuando en la escena de la Fig. DCM.1 el actor, por ejemplo, pulsa el botón de patrones genéricos de flores entonces se genera una galería de patrones básicos como se muestra en la figura DCM.2.

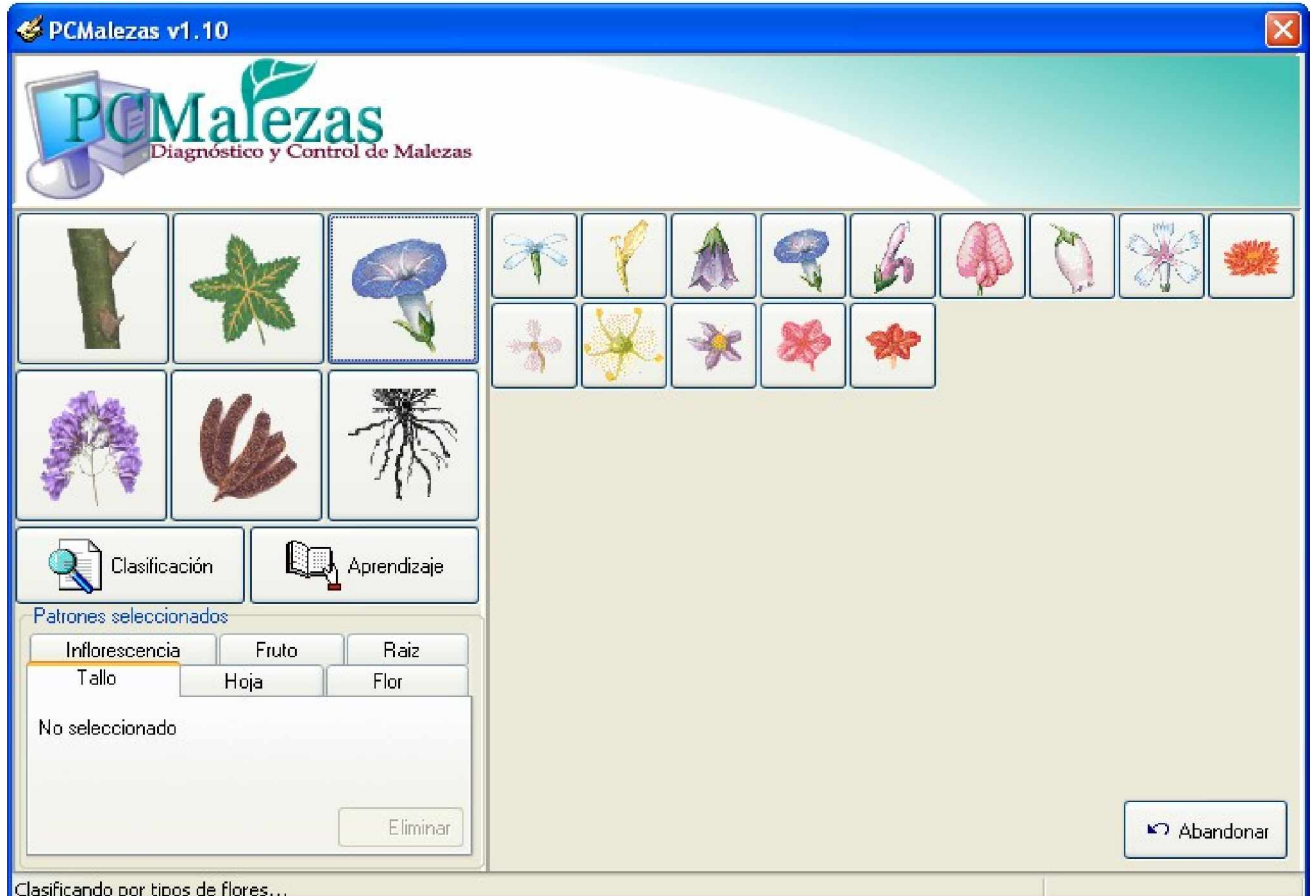

Fig. DCM.2. Vista del clasificador por tipos de Flores.

Una vez que el actor de la escena seleccione un patrón básico desaparece la galería y el patrón seleccionado pasa a formar parte del repositorio de patrones seleccionados para clasificación quedando listo de nuevo el escenario para seleccionar otro patrón genérico. Ver Fig. DCM.1.

Cuando en la escena de la Fig. DCM.1 el actor, por ejemplo, pulsa el botón de patrones genérico de hoja entonces se genera una galería de patrones básicos como se muestra en la figura DCM.3.

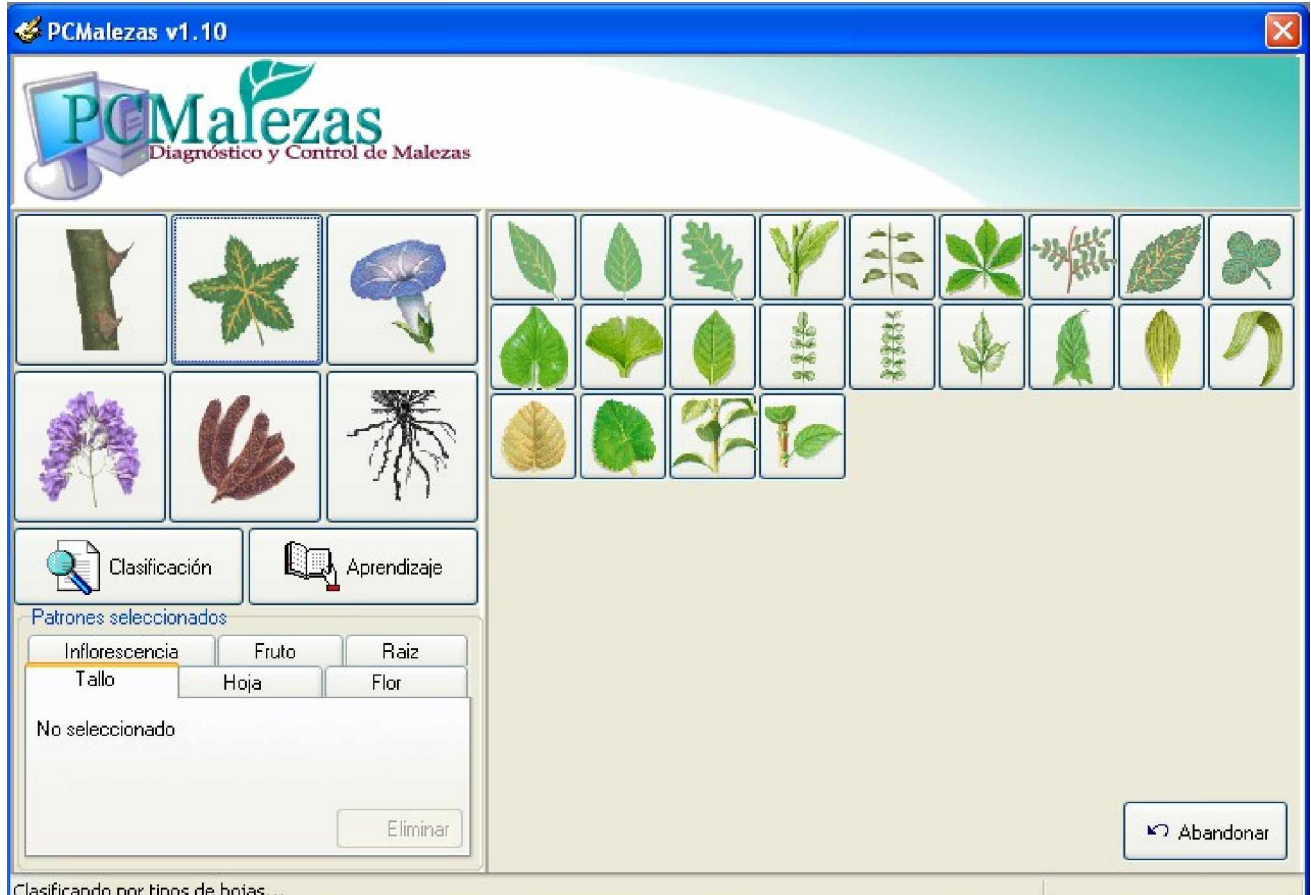

Fig. DCM.3. Vista del clasificador por tipos de hojas.

Una vez que el actor de la escena seleccione un patrón básico desaparece la galería y el patrón seleccionado pasa a formar parte del repositorio de patrones seleccionados para clasificación quedando listo el escenario para seleccionar otro patrón genérico. Ver Fig. DCM.1.

Cuando en la escena de la Fig. DCM.1 el actor, por ejemplo, pulsa el botón de patrones genéricos de inflorescencias entonces se genera una galería de patrones básicos como se muestra en la figura DCM.4.

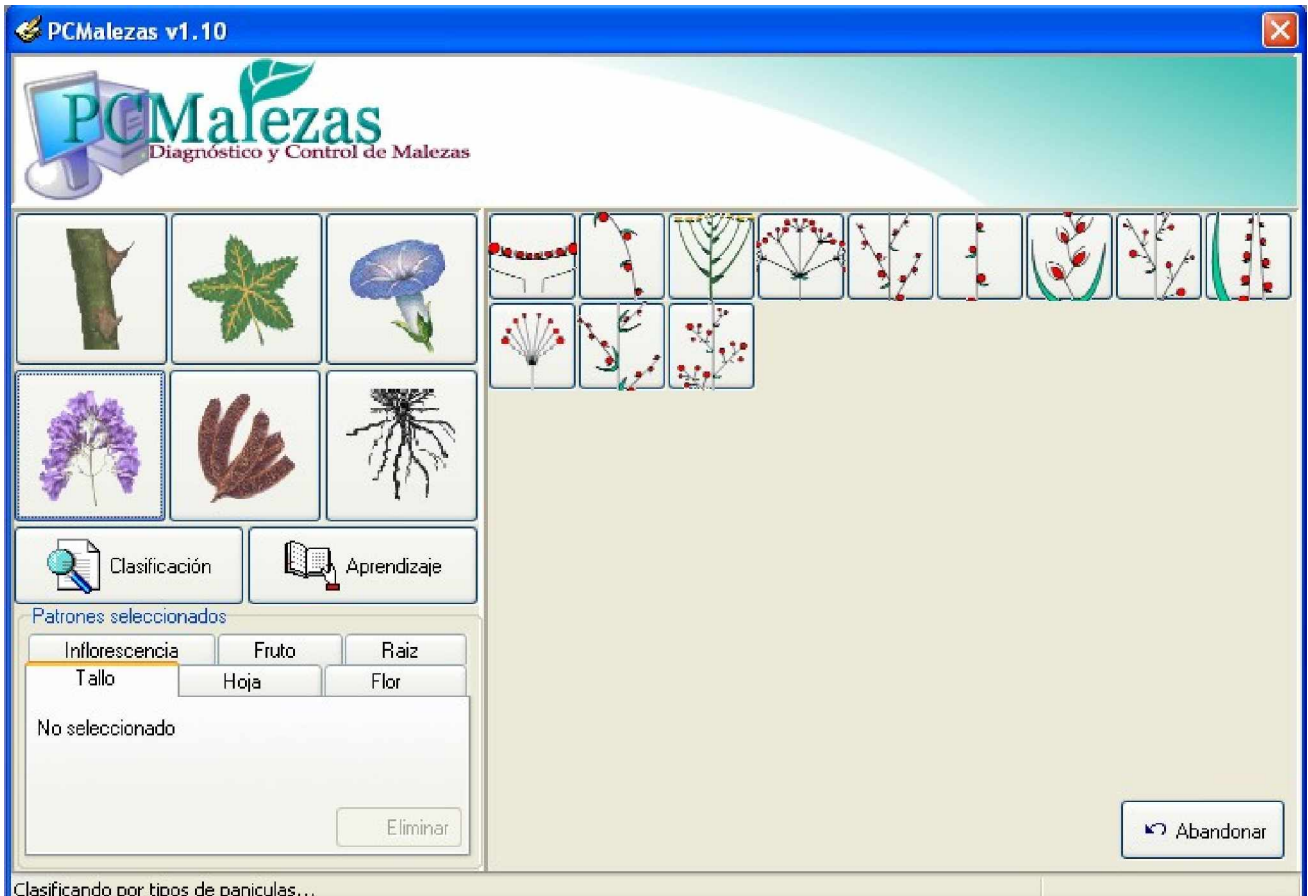

Fig. DCM.4. Vista del clasificador por tipo de inflorescencia.

Una vez que el actor de la escena seleccione un patrón básico desaparece la galería y el patrón seleccionado pasa a formar parte del repositorio de patrones seleccionados para clasificación quedando listo el escenario para seleccionar otro patrón genérico. Ver Fig. DCM.1. y así sucesivamente se desarrolla la trama de selección de patrones para clasificar una maleza.

Una vez determinado el conjunto de patrones para la clasificación, ya se está en condiciones de pulsar el botón de clasificación.

Si el resultado del proceso de clasificación, clasifica al menos una maleza con esos patrones seleccionados, entonces se obtiene un juego de datos que se muestra en una vista como la que aparece en la Fig. DCM.5.

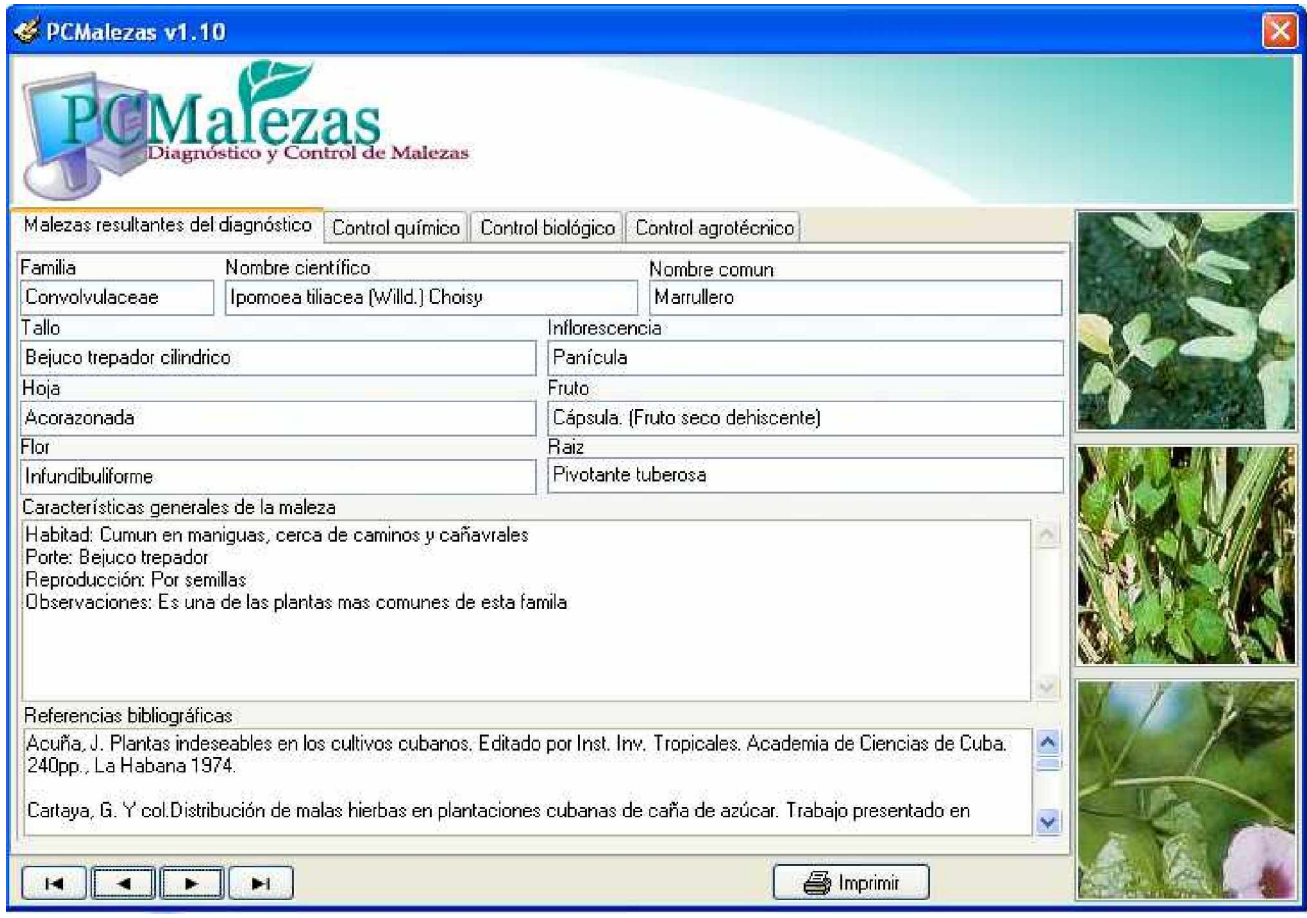

Fig. DCM.5. Resultado de la clasificación. Vista información de la maleza.

Como se puede observar en esta vista se muestran los rasgos principales de la maleza que está activa en el juego de datos de datos.

Con el navegador que aparece en la parte inferior izquierda del formulario el usuario puede desplazarse por el juego de datos en caso que exista más de una maleza como resultado de la clasificación.

Pulsando sobre el titulo de las páginas, puede activar la vista que le interese consultar. Por ejemplo, si pulsa Control químico aparece una vista como la que se muestra en la Fig. DCM.6.

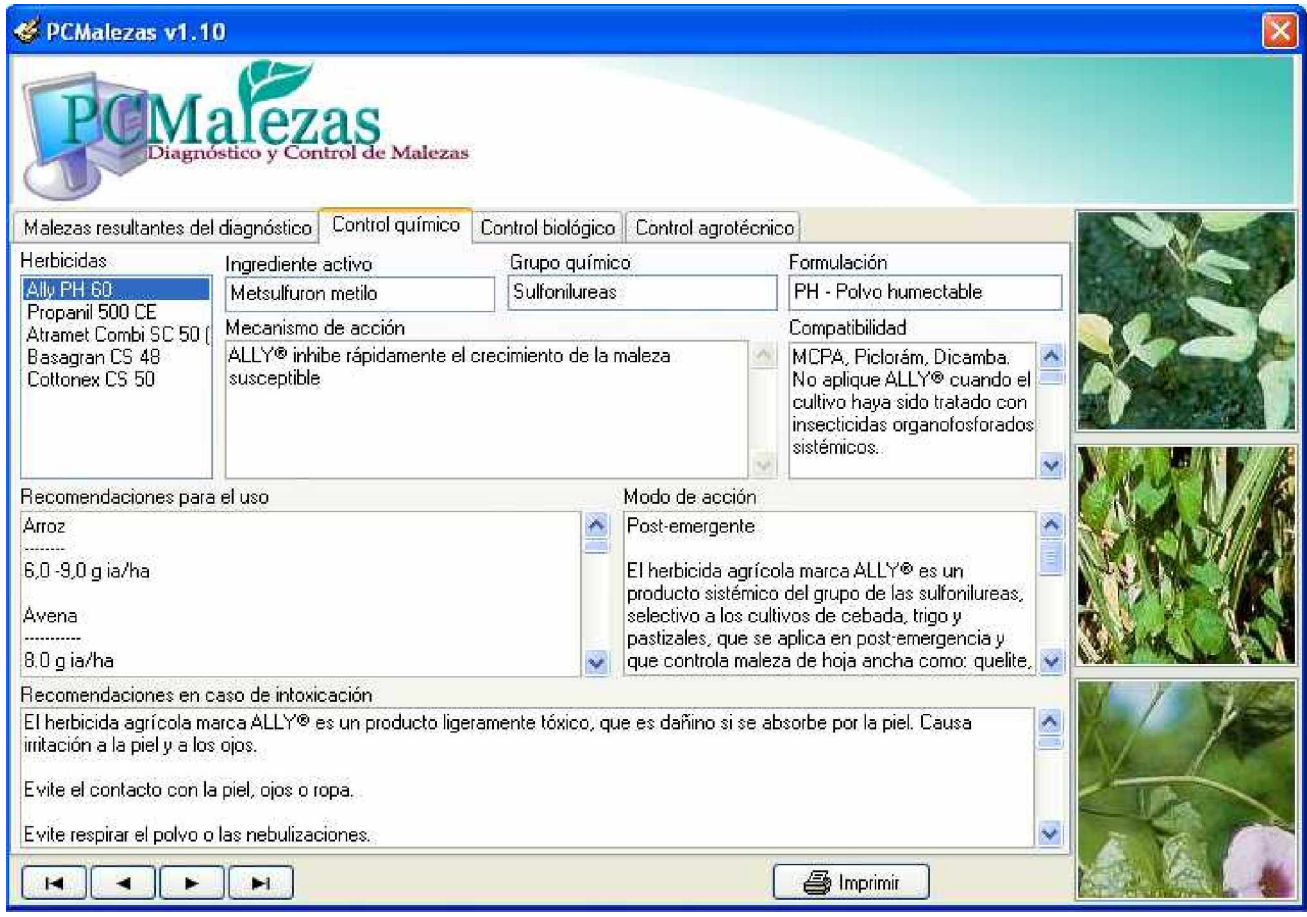

Fig. DCM.6. Resultado de la clasificación. Vista control químico de la maleza.

Como se puede observar en esta vista, en ella el usuario puede consultar todos los productos químicos que controlan la maleza activa en el juego de datos, las características de cada uno de ellos, las recomendaciones para el uso, ingrediente activo del producto, grupo químico al que pertenece, formulación del producto, modo de acción, recomendaciones en caso de intoxicación, etc. Este mismo volumen de información se puede consultar del control biológico y agrotécnico en sus respectivas vistas.

#### **2.2.4.4 Escenario de entrenamiento.**

El escenario de entrenamiento (Tutorial) es un conjunto de formularios que integra la funcionalidad de consultas de patrones, malezas, productos químicos, productor biológicos, métodos agrotécnicos, ejercicios de clasificación de malezas, ejercicios de manejo de malezas, consulta a las evaluaciones que el estudiante va recibiendo por las actividades que va realizando y utilidades tales como conectar el servidor de datos y cambiar de usuario.

También puede mostrar o no un glosario técnico propio del perfil profesional en que se está formando el estudiante de Ingeniería Agronómica.

Este formulario tiene la peculiaridad de que para acceder a él hay que tener permiso, es decir el estudiante tiene que estar registrado previamente en la base de datos de control de estudiantes, donde el administrador o el profesor que atiende la actividad lo registrará como usuario del sistema y le dará un nombre de usuario y una contraseña.

A continuación procedemos a mostrar y explicar las diferentes escenas de explotación del Tutorial PC Malezas v1.0.

Para acceder a la vista principal del módulo lo primero que tiene que hacer el actor (Estudiante) es buscarse en la lista de usuarios con permiso de acceso y teclear su contraseña, si ésta es correcta, el sistema lo dejará entrar y ya está en condiciones de explorar el contenido de clasificación y manejo de malezas con una herramienta nueva que pone el potencial de las TICs a su disposición como una base material de estudio más. En la Fig. DCA.1 podemos ver una vista del entorno principal de trabajo de este Tutorial.

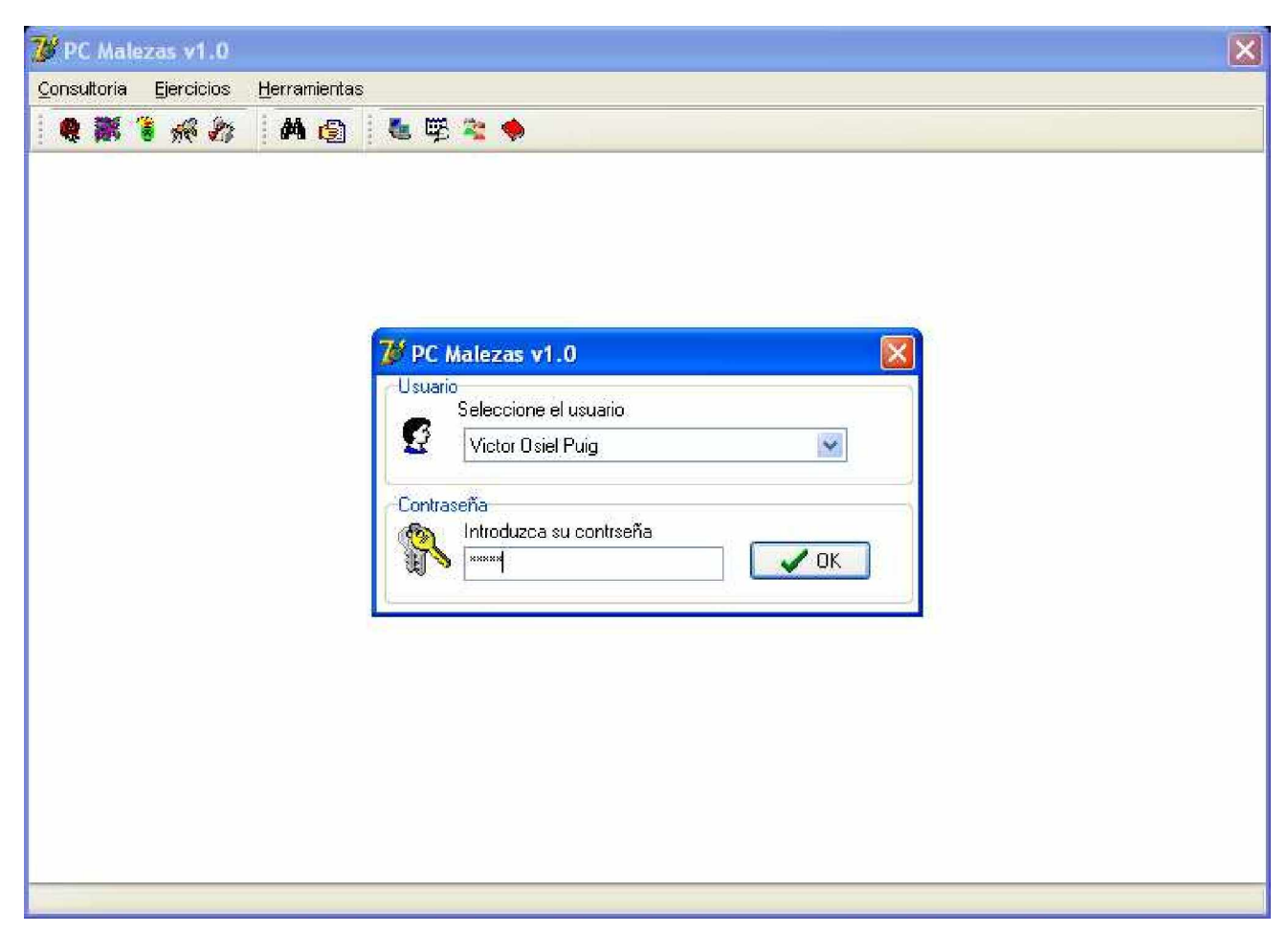

Fig. DCA.1 Formulario principal del Tutorial con la vista de logueo activa.

Una vez que el estudiante se loguea, la vista de seguridad se destruye y ya el estudiante está en condiciones de acceder a las diferentes opciones del sistema, ya sea por las opciones de menú o por los botones de las barras de herramientas, desde esta vista principal puede acceder a varios tipos de consultas y varios tipos de ejercicios, así como a las herramientas del sistema.

Para consultar los tipos patrones por ejemplo, puede hacerlo por la opción consultoría en el tópico de menú, patrones o por el botón consultar patrones. Como se puede observar en la Fig. DCA. 2. desde este formulario el usuario tiene acceso a la información registrada de todos los tipos de patrones genéricos, de los cuales puede consultar el nombre del patrón, las características del patrón y la imagen de mismo.

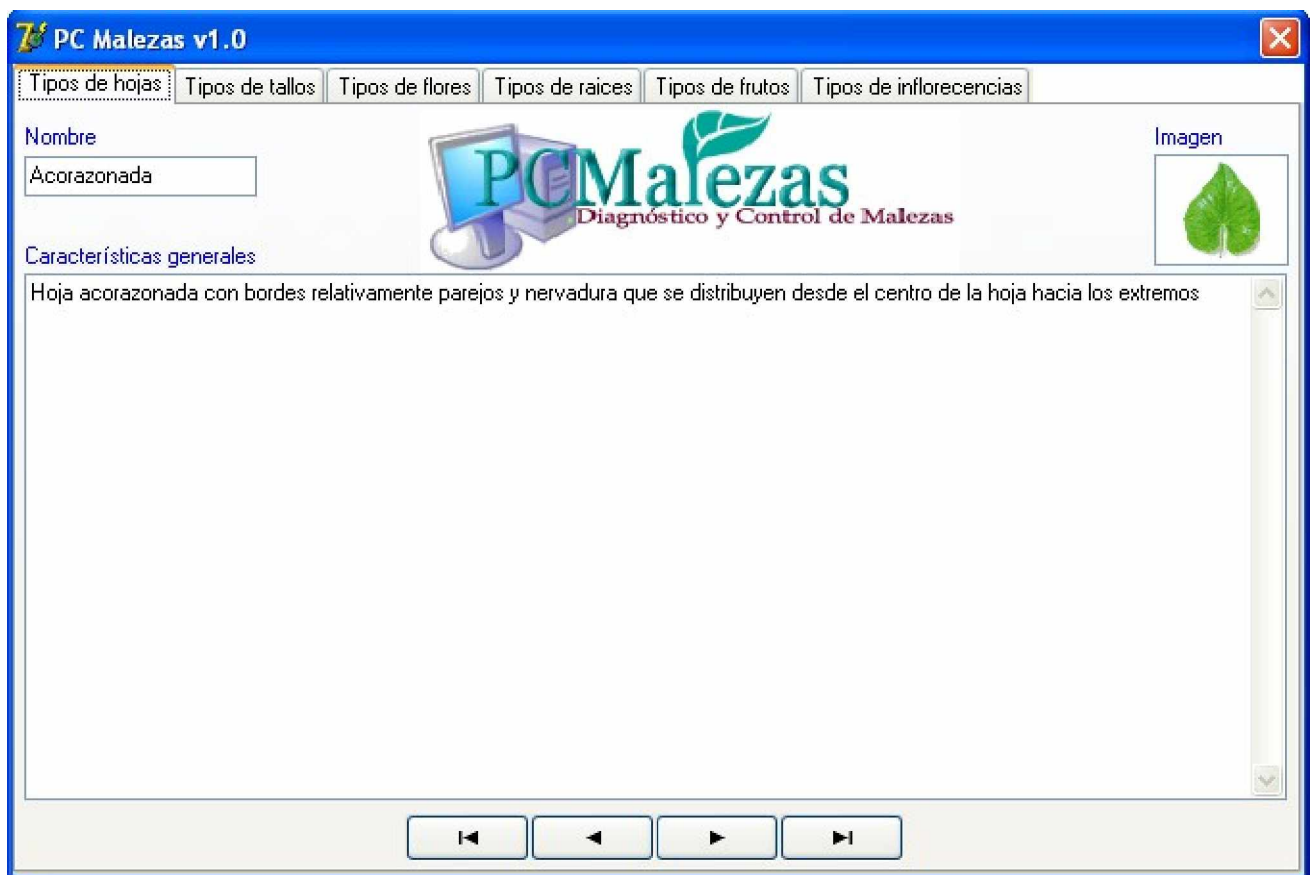

Fig. DCA. 2. Formulario de consulta a patrones de clasificación. Vista Tipos de hojas.

Para consultar diferentes patrones básicos dentro un genérico seleccionado es necesario que el actor se mueva por el juego de dato y esto lo logra mediante el navegador que se encuentra en el centro inferior del formulario. Este le permite al usuario navegar por todos los patrones que existen en el juego de datos activo.

Para consultar otros tipos de patrones genéricos sólo hay que pulsar el tipo de patrón en la parte superior del formulario para que el sistema habilite la vista solicitada por el usuario.

Para consultar la información de los tipos de malezas que están registradas en la base de datos el usuario puede hacerlo mediante la opción del menú consultoría en el tópico de malezas, o por el botón consultar catálogo de malezas.

Como se puede observar en la Fig. DCA.3. el formulario presenta una vista en la cual se puede consultar todas las características relevantes de la maleza que está activa en el juego de datos, además le permite conocer los métodos que se recomiendan para el control de la misma.
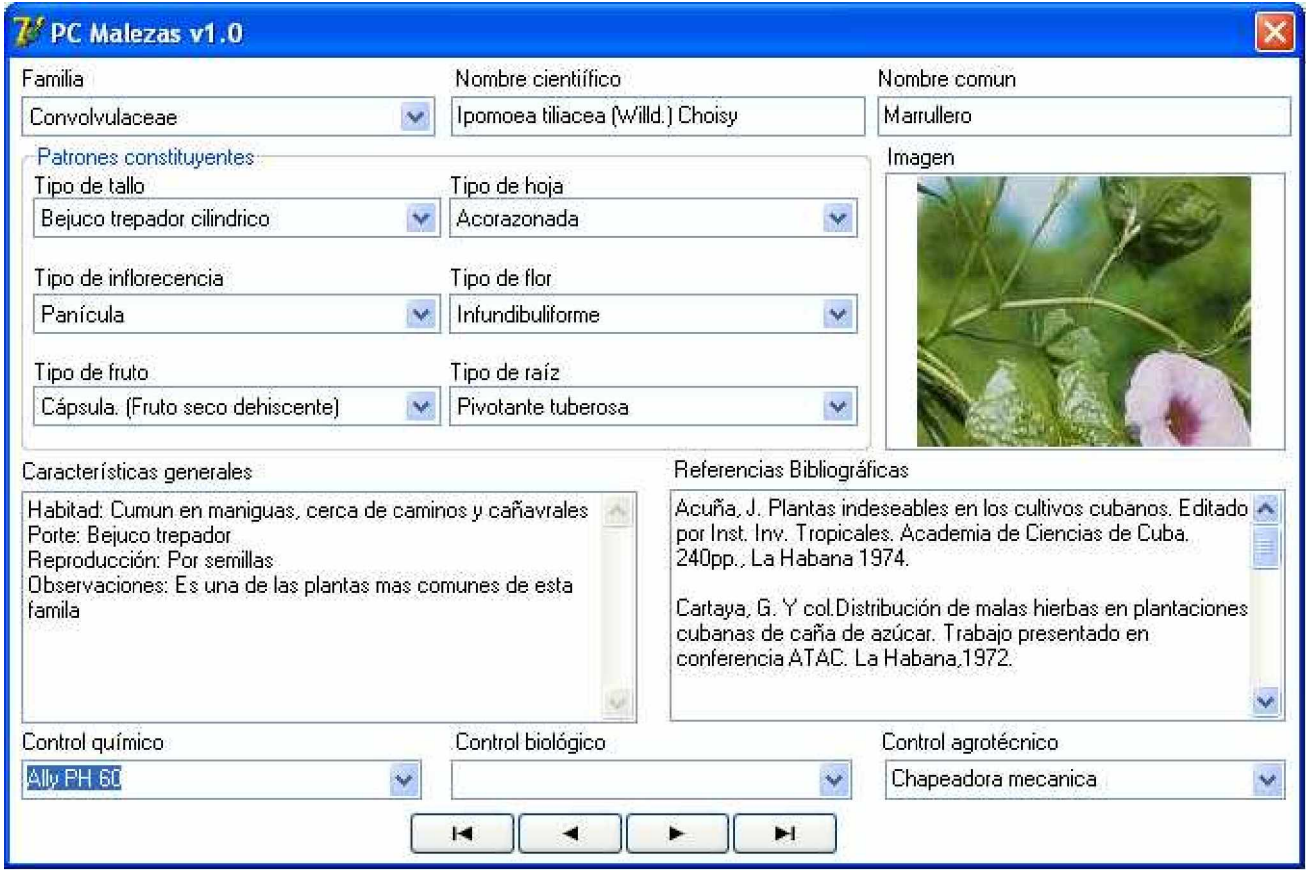

Fig. DCA.3. Formulario para consultar las malezas registradas.

Cuando el usuario desea consultar otra maleza pulsa uno de los botones del navegador y pasa para otro elemento del juego de datos, como se puede ver en la Fig. DCA.4.

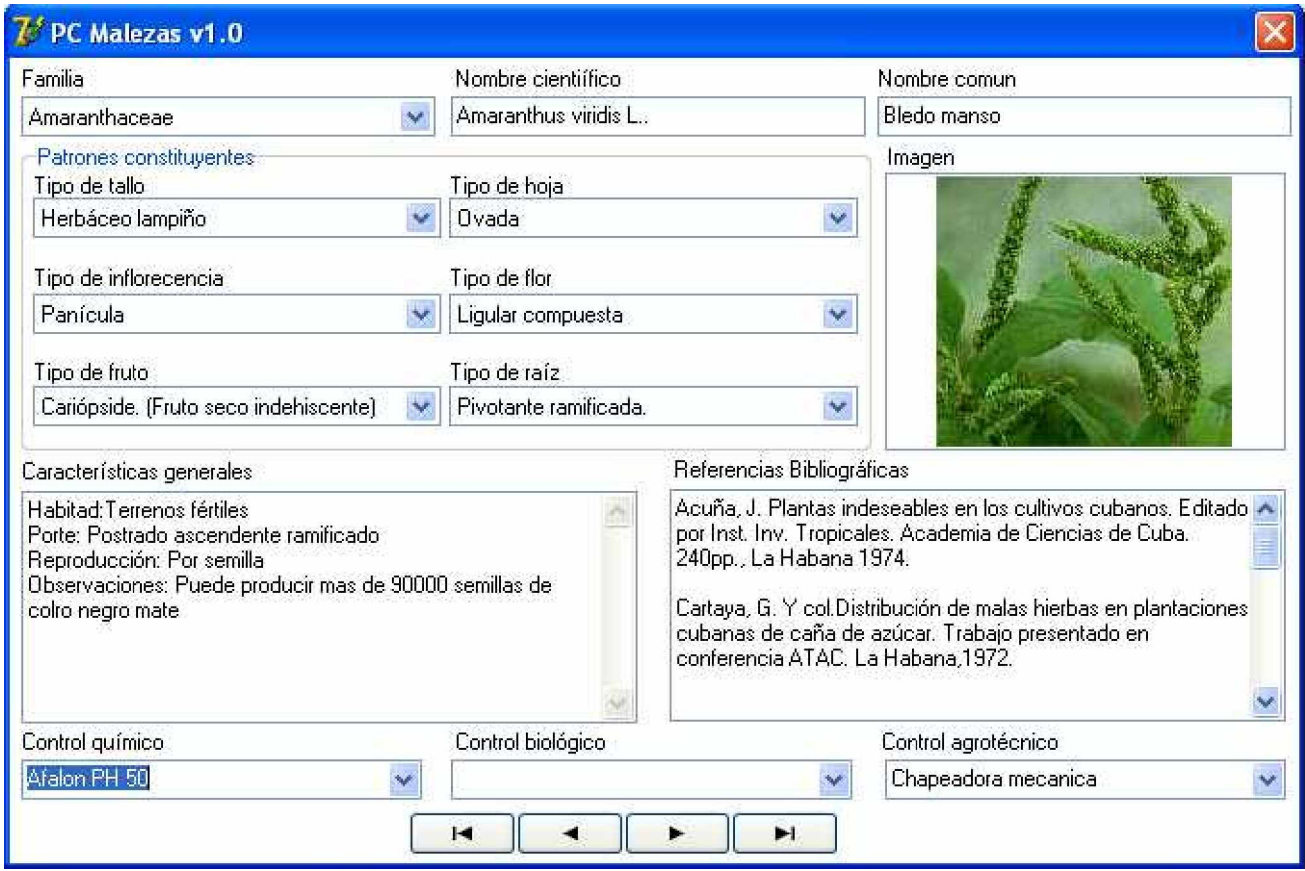

Fig. DCA.4. Formulario para consultar las malezas registradas.

Para consultar la información de los productos químicos que están registrados en la base de datos el usuario puede hacerlo mediante la opción del menú consultoría en el tópico de productos químicos, o por el botón consultar catálogo de productos químicos.

Como se puede observar en la Fig. DCA.5. el formulario presenta 3 vistas, (Generalidades del producto, Recomendaciones para el uso y malezas que controla) en las cuales se puede consultar todas las características del productos químico que está activo en el juego de datos.

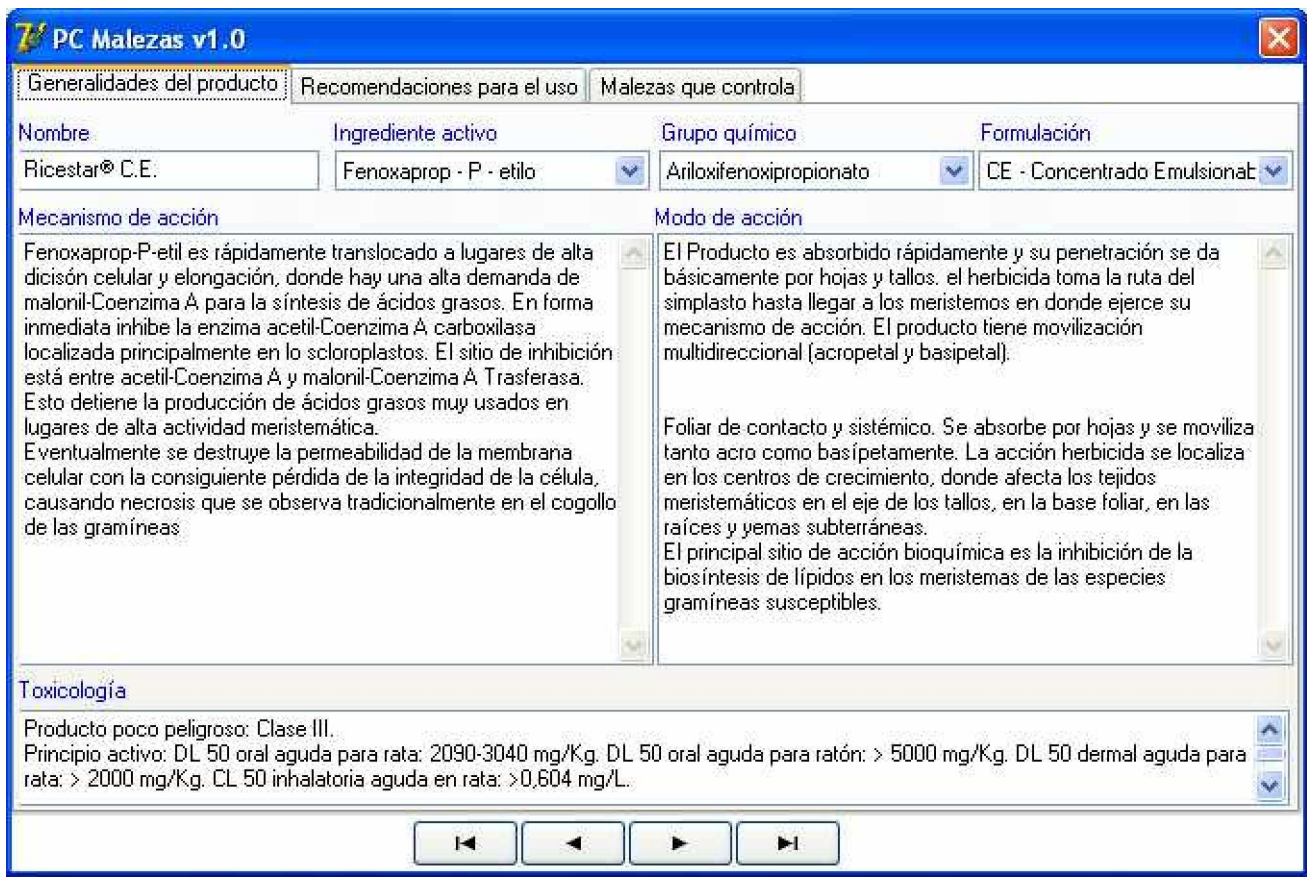

Fig. DCA.5. Formulario para consultar productor químicos. Vista Generalidades del producto.

Como se puede observar en la Fig. DCA.5. esta vista le da al usuario la posibilidad de conocer las características principales del producto seleccionado.

Aquí puede conocer el nombre del producto, el ingrediente activo que lo constituye, el grupo químico al que pertenece, la formulación, el mecanismo de acción, el modo de acción y los rasgos toxicológicos más significativos del mismo.

Cuando el usuario desea consultar otro producto químico sólo tiene que pulsar uno de los botones del navegador y pasar para otro elemento del juego de datos.

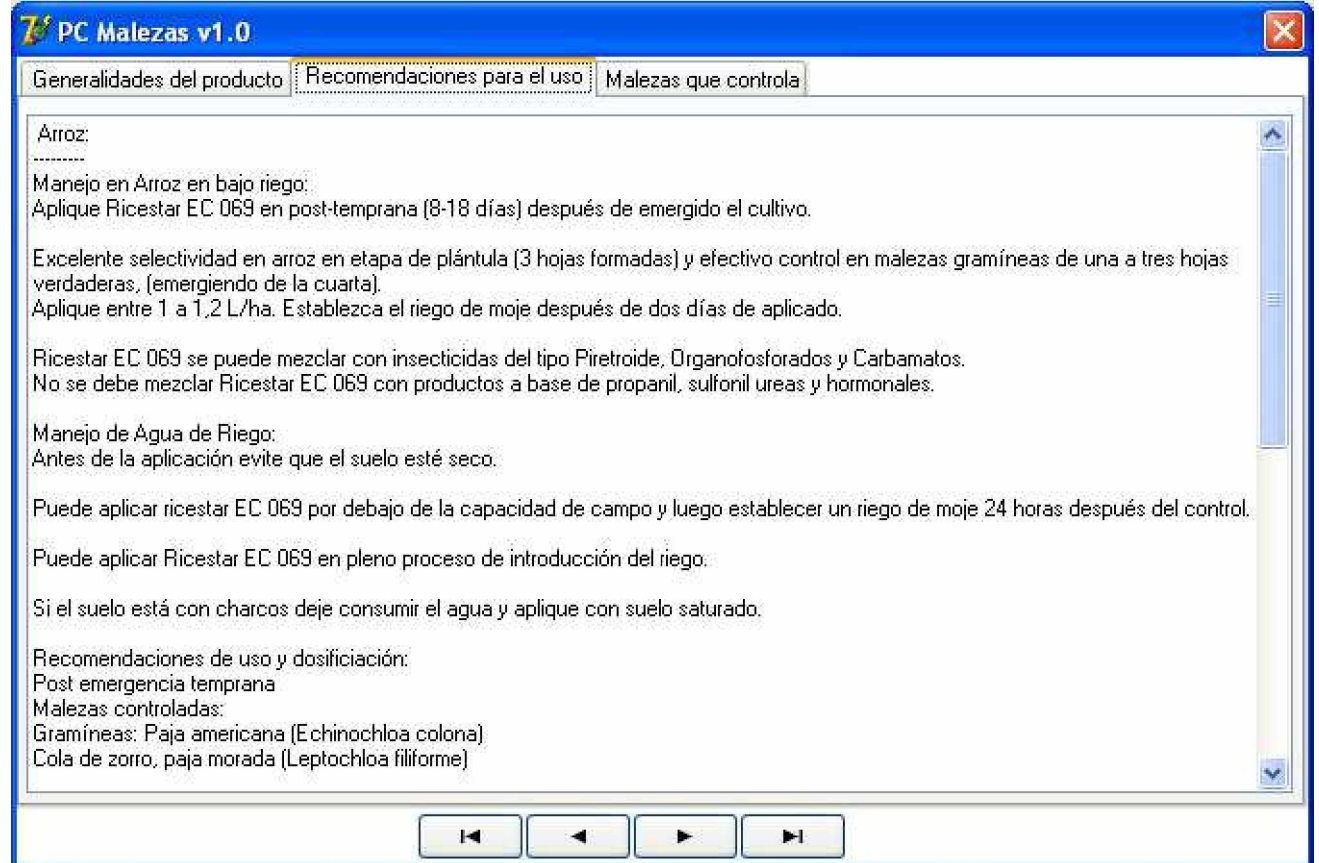

Fig. DCA.6. Formulario para consultar productor químicos. Vista Recomendaciones para el uso.

En la Fig. DCA. 6. podemos observar la vista recomendaciones para el uso, aquí están plasmadas las recomendaciones de los proveedores y los expertos para el uso óptimo del producto, se hace una disertación de la experiencia acumulada por nuestros expertos, en cuanto a:

- Tipos de cultivo donde se recomienda el uso del producto.
- Dosificación óptima y mezcla con otros productos agroquímicos.
- Métodos para preparar el producto.
- Métodos para aplicar el producto.
- Contraindicaciones para el uso del producto.
- Incompatibilidad y fitotoxicidad

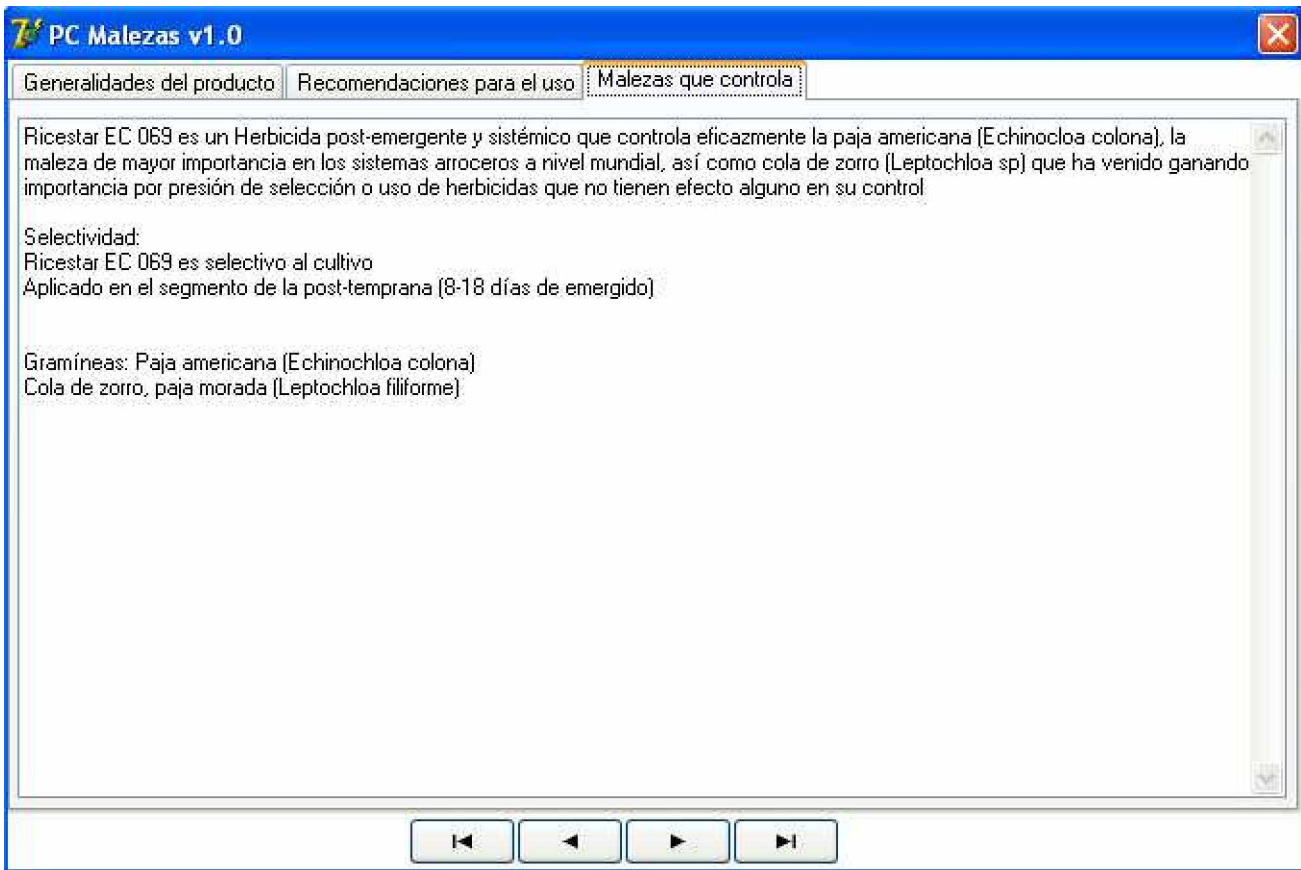

Fig. DCA.7. Formulario para consultar productor químicos. Vista Malezas que controla.

En la Fig. DCA. 7. se hace referencias a las malezas que pueden ser controladas por el producto químico en cuestión. Se brinda generalmente una relación que incluye Nombre científico y nombre común de cada una de ellas.

Para consultar la información de los productos biológicos y los métodos agrotécnicos que están registrados en la base de datos el usuario puede hacerlo mediante la opción del menú consultoría en el tópico de productos biológicos o métodos agrotécnicos, o por los botones consultar catálogo de productos biológicos o consultar catalogo de métodos agrotécnicos.

Como se puede observar en la Fig. DCA.8. el formulario presenta una vista en la cual se puede consultar todas las características del producto que está activo en el juego de datos.

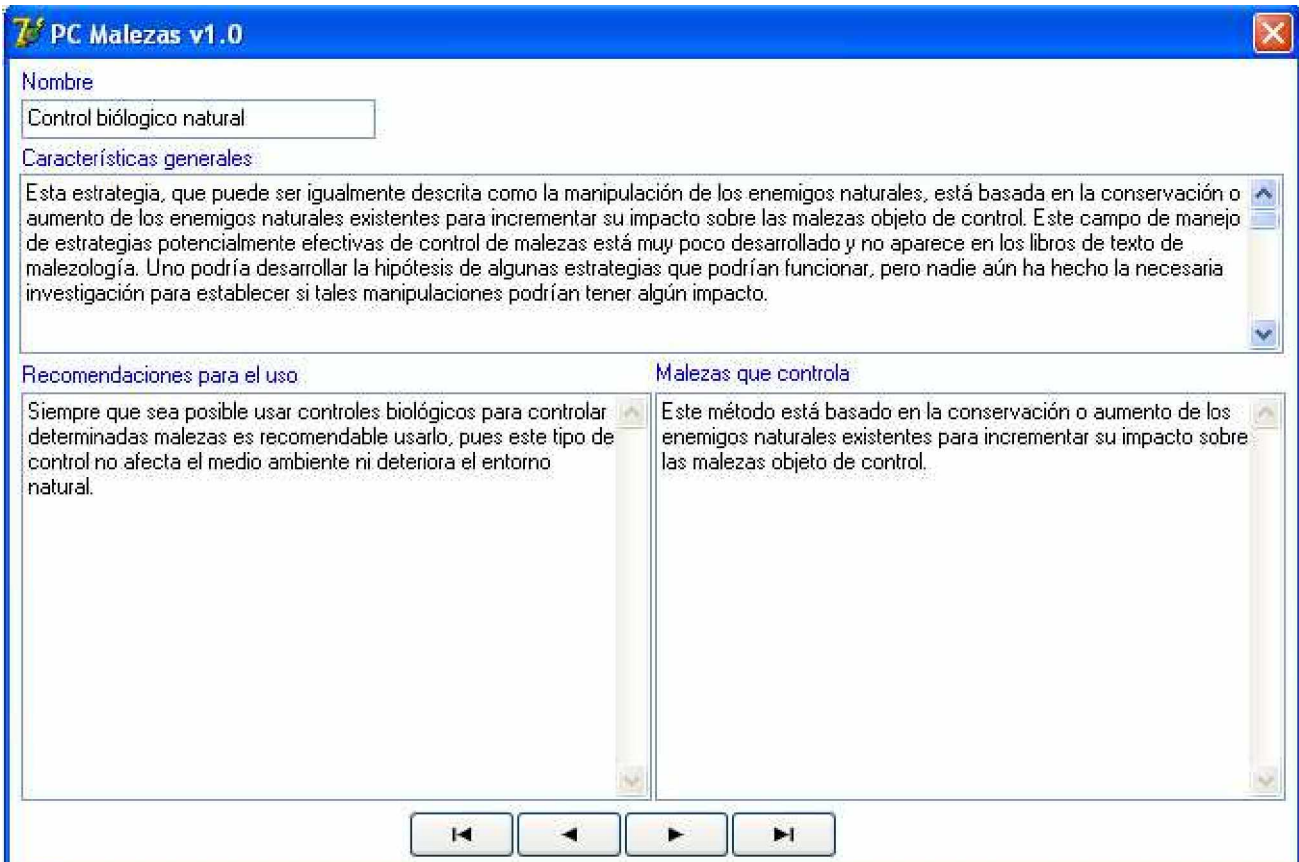

Fig. DCA. 8. Formulario para consultar productos biológicos.

Como se puede observar en la Fig. DCA. 8. esta es una vista que le permite al usuario consultar el nombre del producto o método, sus características generales, las recomendaciones para el uso y las malezas que controla.

Para acceder a las actividades de clasificación el actor (Estudiante) puede hacerlo por la opción de menú ejercicios, y el tópico reconocimientos de patrones básicos o por el botón ejercicios propuestos de reconocimientos de patrones básicos. La imagen del formulario para realizar las actividades de clasificación se puede ver en la Fig. DCA. 9.

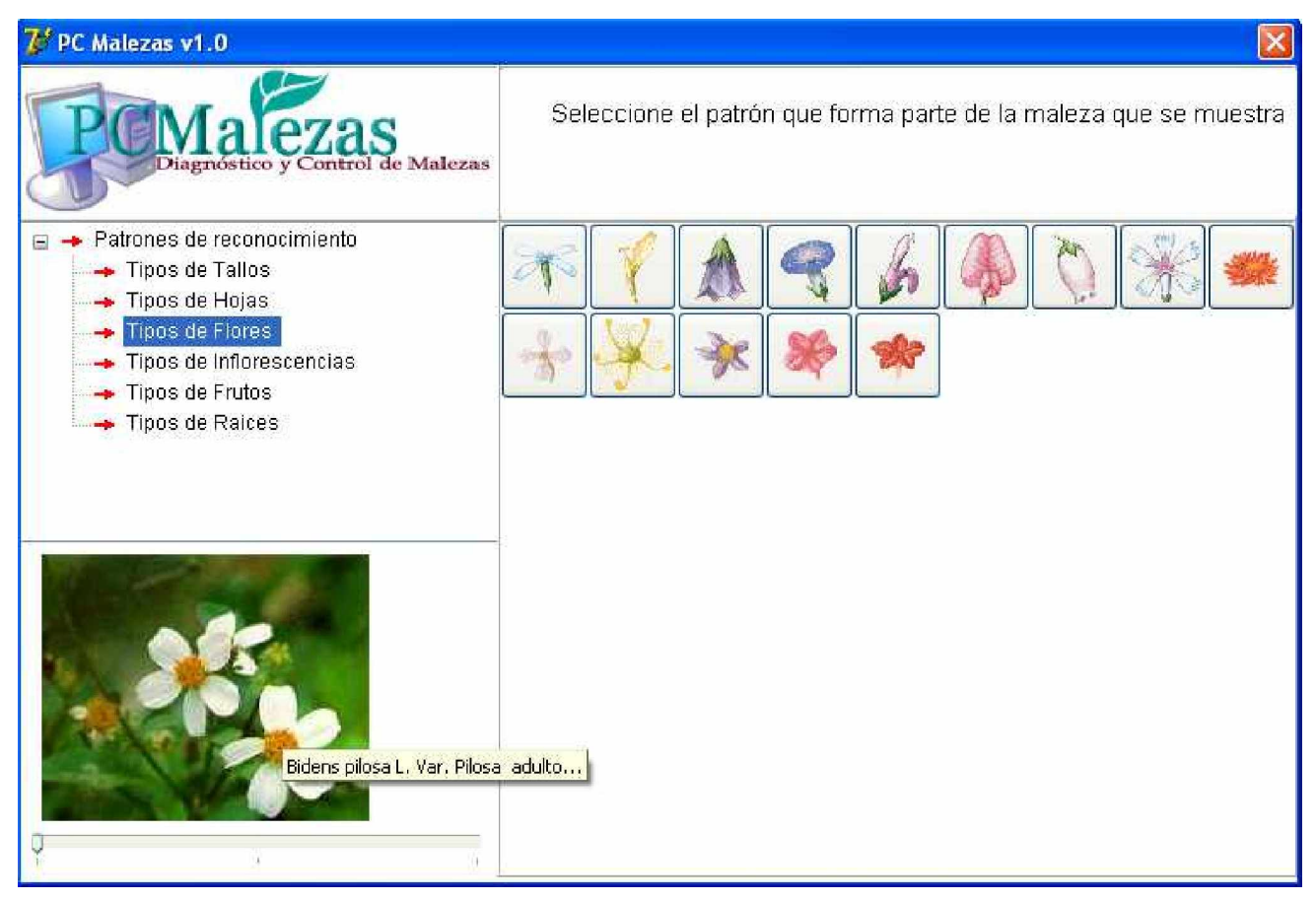

Fig. DCA. 9. Formulario para realizar ejercicios de clasificación. Patrón de reconocimiento. Tipos de flores.

Los ejercicios de clasificación están conformados por 3 elementos básicos:

- 1. El encabezamiento del ejercicio, aparece en la parte superior derecha del formulario.
- 2. La maleza a clasificar aparece de forma aleatoria en la parte inferior izquierda, donde existe un control deslizante que permite mostrar fotos de ellas en tres estadios de desarrollo.
- 3. Los patrones básicos según el tipo de patrón seleccionado, aparecen en la parte derecha del formulario.

Una vez que el usuario selecciona el tipo de patrón básico, que él considera que forma parte de la maleza, el sistema lo evalúa y guarda la evaluación.

El usuario puede repetir el tipo de ejercicio tantas veces como lo desee, solo que la relación maleza – patrón básico de clasificación por lo general será diferente cada vez, porque la selección de la maleza y el patrón de reconocimiento el sistema la hace de forma aleatoria no excluyente, como se puede ver en la Fig. DCA. 10.

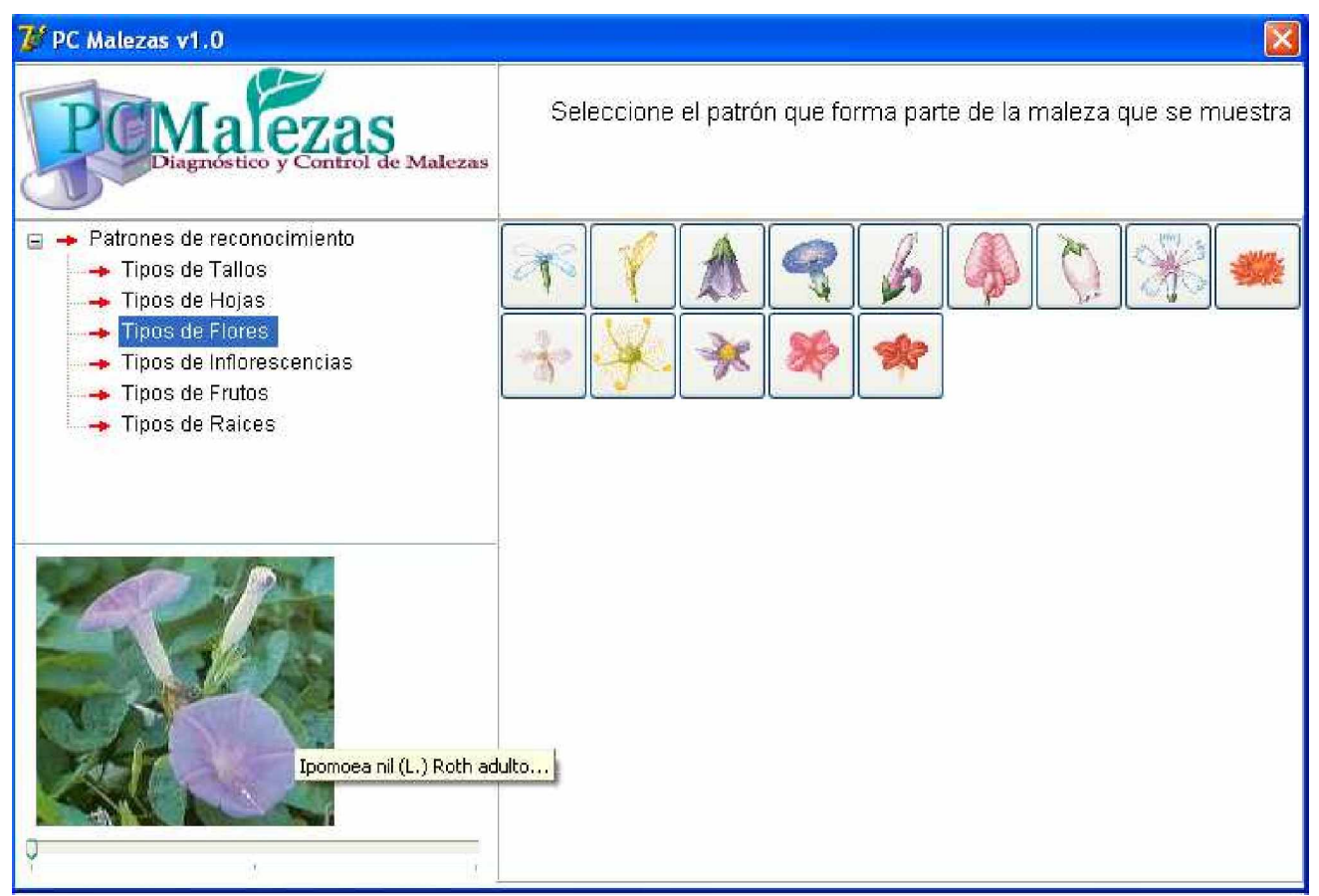

Fig. DCA. 10. Formulario para realizar ejercicios de clasificación. Patrón de reconocimiento. Tipos de flores.

El mismo proceso antes descrito se realiza para la clasificación por tipos de hojas, tipos de inflorescencias, tipos de tallos, etc., ver Fig. DCA.11 y Fig. DCA.12 como ejemplo de clasificación por tipos de hojas.

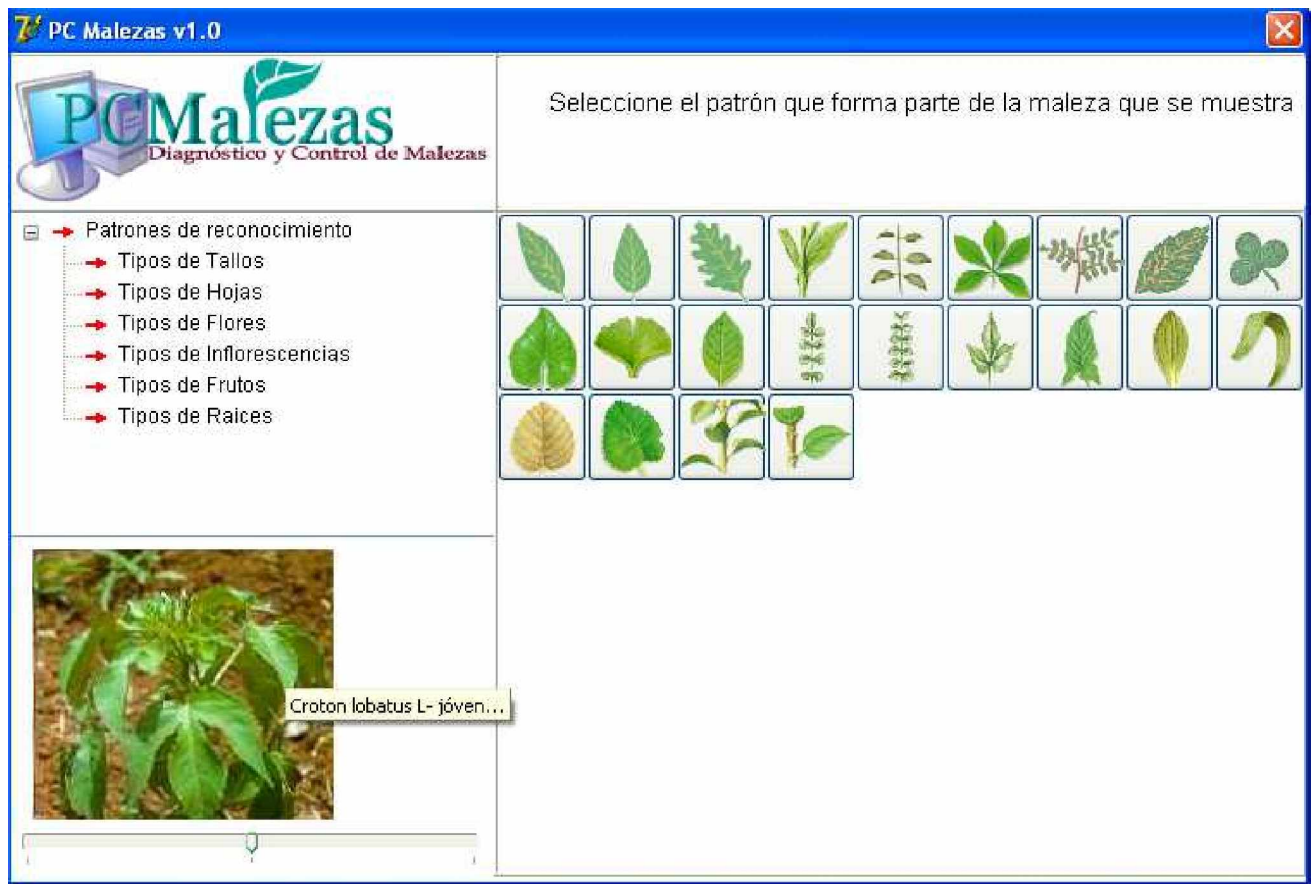

Fig. DCA.11. Formulario para realizar ejercicios de clasificación. Patrón de reconocimiento. Tipos de hojas.

Como se a podido observar en todos los escenarios anteriores de ejercicios de clasificación, el principio es el mismo para todos los tipos de patrones.

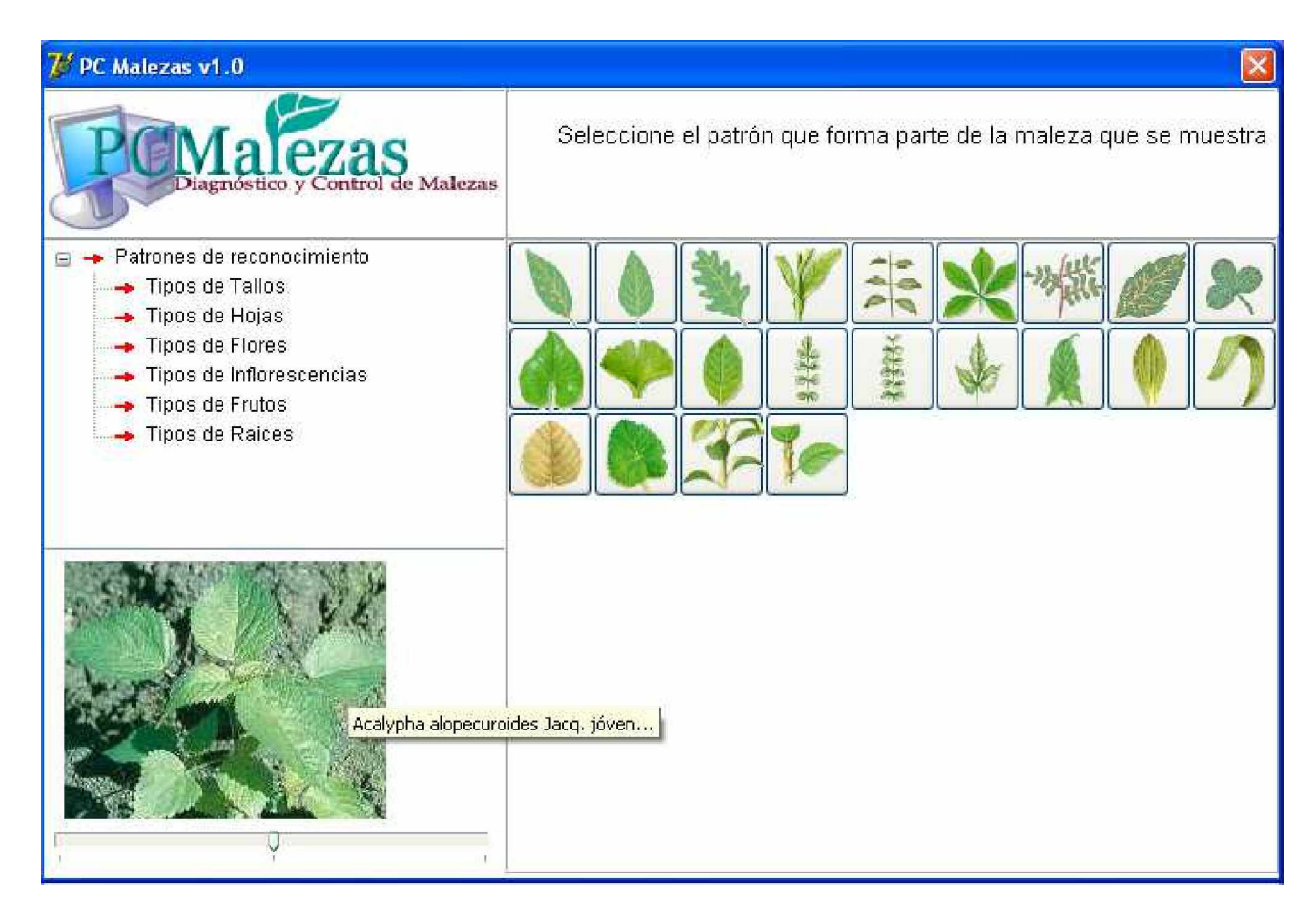

Fig. DCA.12. Formulario para realizar ejercicios de clasificación. Patrón de reconocimiento. Tipos de hojas.

Los ejercicios de manejo de malezas están conformados por 4 elementos básicos:

- 1. El encabezamiento del ejercicio, aparece en la parte superior derecha del formulario.
- 2. La maleza a controlar aparece de forma aleatoria en la parte inferior izquierda, donde existe un control deslizante que permite mostrar fotos de ellas en tres diferentes estadios de desarrollo.
- 3. El herbicida, el producto biológico o el método agrotécnico, según el tipo de control seleccionado, aparece en la parte derecha del formulario con una serie de informaciones del método.
- 4. El área de evaluación, la cual se encuentra en la parte central inferior del formulario.

Para más información ver Fig. DCA. 13.

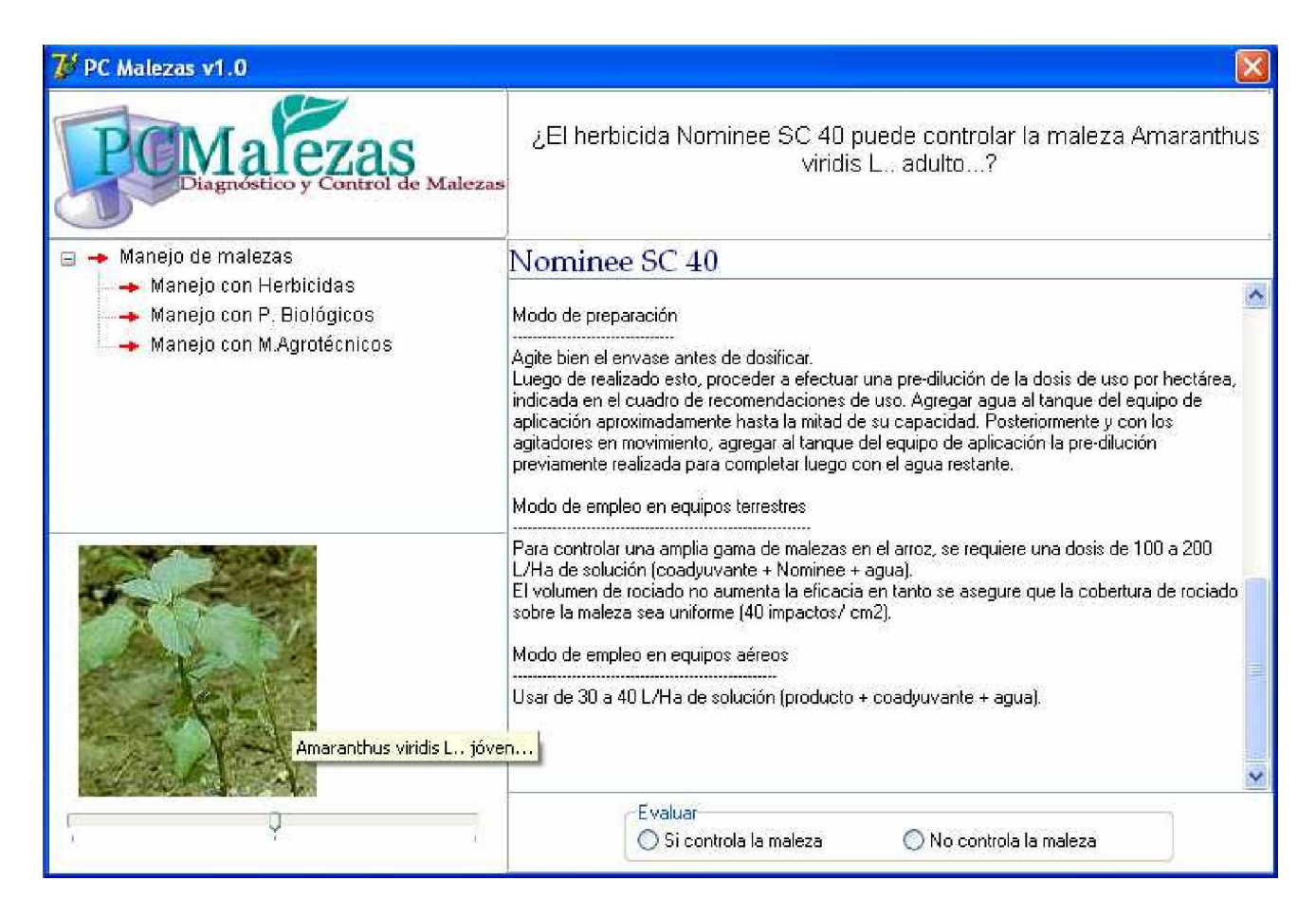

 Fig. DCA. 13. Formulario para realizar ejercicios de manejo de malezas. Vista manejo con herbicidas.

Las vistas de manejo con productos biológicos y métodos agrotécnicos son similares a la vista de la Fig. DCA. 13.

El software también pone a disposición del usuario un glosario de palabras técnicas de Agronomía, este se abre pulsando el botón que tiene el libro cerrado y se cierra pulsando el botón que tiene el libro abierto. Se puede hojear pulsando sobre la letra de cada página. Ver Fig. DCA. 14.

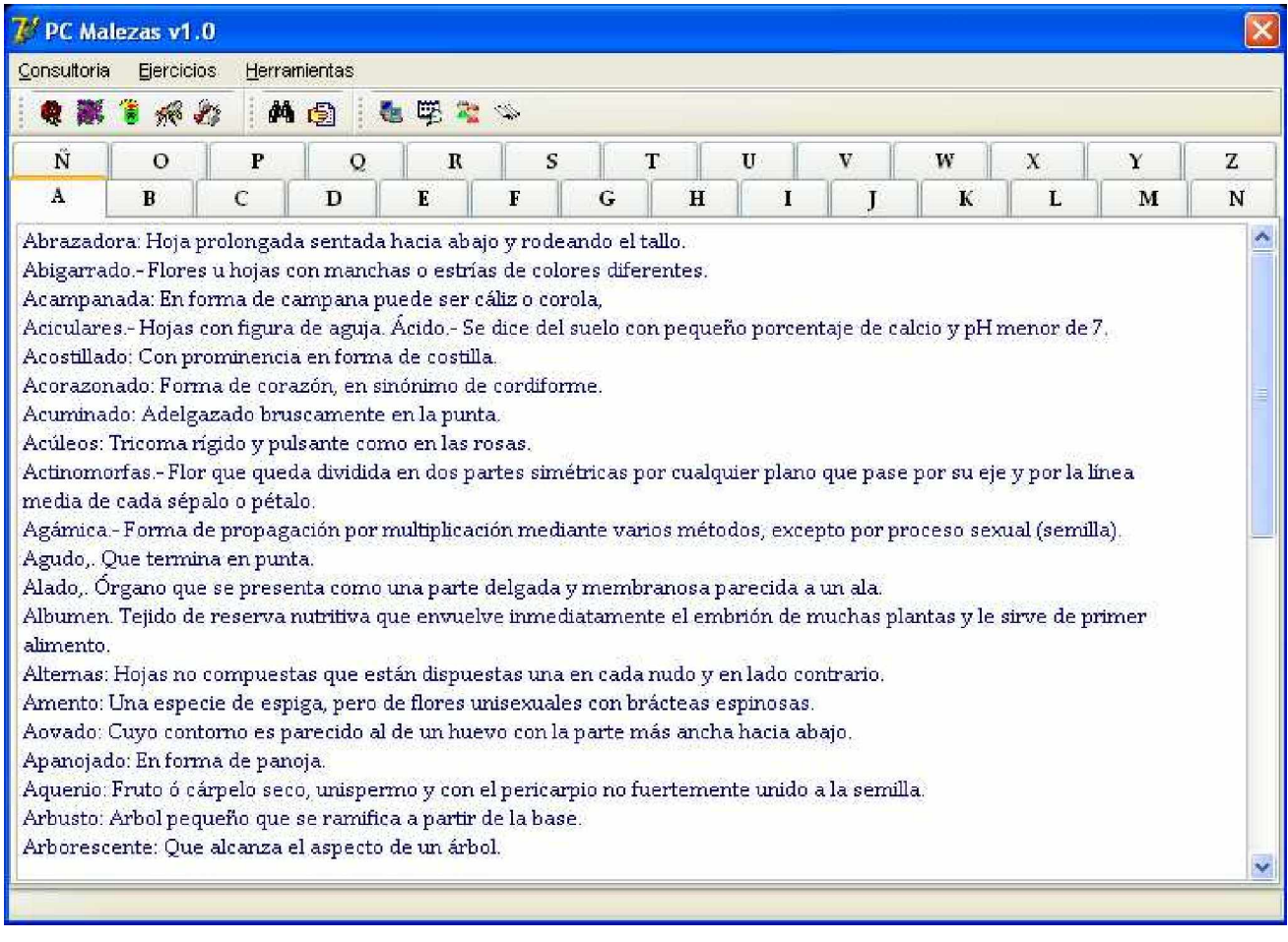

Fig. DCA. 14. Glosario de palabras técnicas de Agronomía.

El estudiante una vez que entra al sistema puede consultar sus evaluaciones como se puede ver en la Fig. DCA. 15.

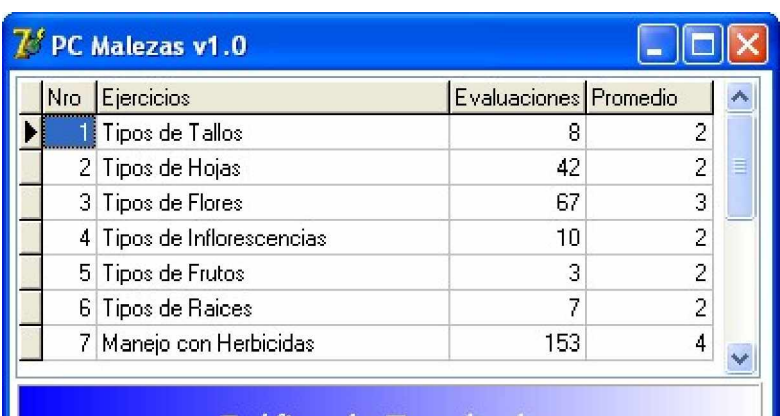

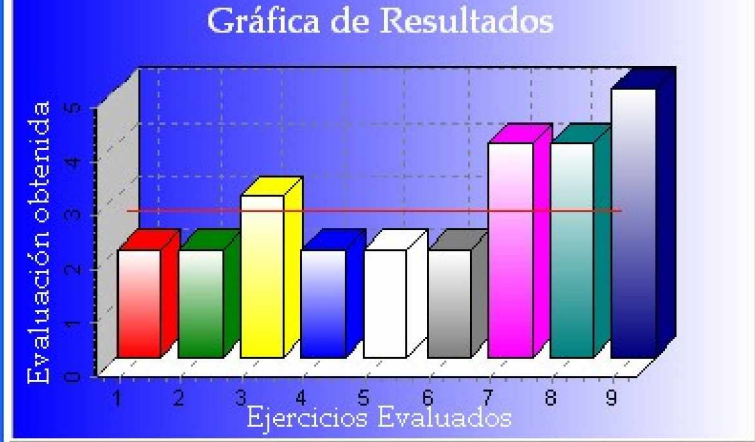

Fig. DCA.15. Formulario de consultas de evaluaciones.

Esta vista que se muestra en la Fig. DCA. 15 le permite al estudiante:

- Conocer como se comporta su proceso de aprendizaje del tema clasificación y manejo de malezas.
- Saber cuales son los ejercicios donde presenta más problemas.
- Trazar estrategias para mejorar los resultado académicos en el tema, etc.

#### 2.3 Validación del diseño del Tutorial

Una vez diseñado el Tutorial PC Malezas v1.0, se realizó su validación a través de un prototipo. Para realizar esta validación se seleccionó el método no probabilístico intencional y se escogió el mismo grupo de estudiantes de 4to año de la carrera de ingeniaría agronómica al cual se le realizó el diagnóstico (ver sección 2.1.2). Según los resultados del diagnóstico este grupo se puede considerar homogéneo, debido a que son estudiantes del mismo año, de la misma carrera, que tienen los mismos profesores, que muestran niveles de conocimientos de ofimática similares, que los conocimientos que poseen sobre la utilización de bases de datos son básicamente los mismos, por ejemplo; uso de palabras claves, uso de operadores lógicos, etc. Los cuales están plenamente relacionados con el ámbito de de la gestión de información en general. Sin embargo en la solución que se propone, se utiliza un lenguaje propio del perfil profesional en que ellos se desarrollan y las búsquedas en las bases de datos se realizan de forma transparentes. Adicionalmente la gran variedad de malezas, los manejos de las mismas y los patrones de reconocimiento unido a los mecanismos de construcción de ejercicios por medios aleatorios hace que aun los estudiantes con más conocimiento sobre el tema se comporten de forma similar al resto al transcurrir el tiempo de exposición al sistema.

Los 40 estudiantes se dividieron en dos grupos de 20 estudiantes cada uno.

- 1. El grupo A no usó las TICs.
- 2. El grupo B si usó las TICs

Fijamos los siguientes criterios de comparación:

- Resultados promedios de 10 ejercicios de clasificación de malezas.
- Resultados promedios de 10 ejercicios de manejo de malezas.

A continuación aparecen los indicadores que se midieron en ambos grupos:

- Nota obtenida en los ejercicios de clasificación de malezas partiendo de los patrones básicos de clasificación.
- Nota obtenida en los ejercicios de manejo de malezas utilizando herbicidas, productos biológicos y métodos agrotécnicos.

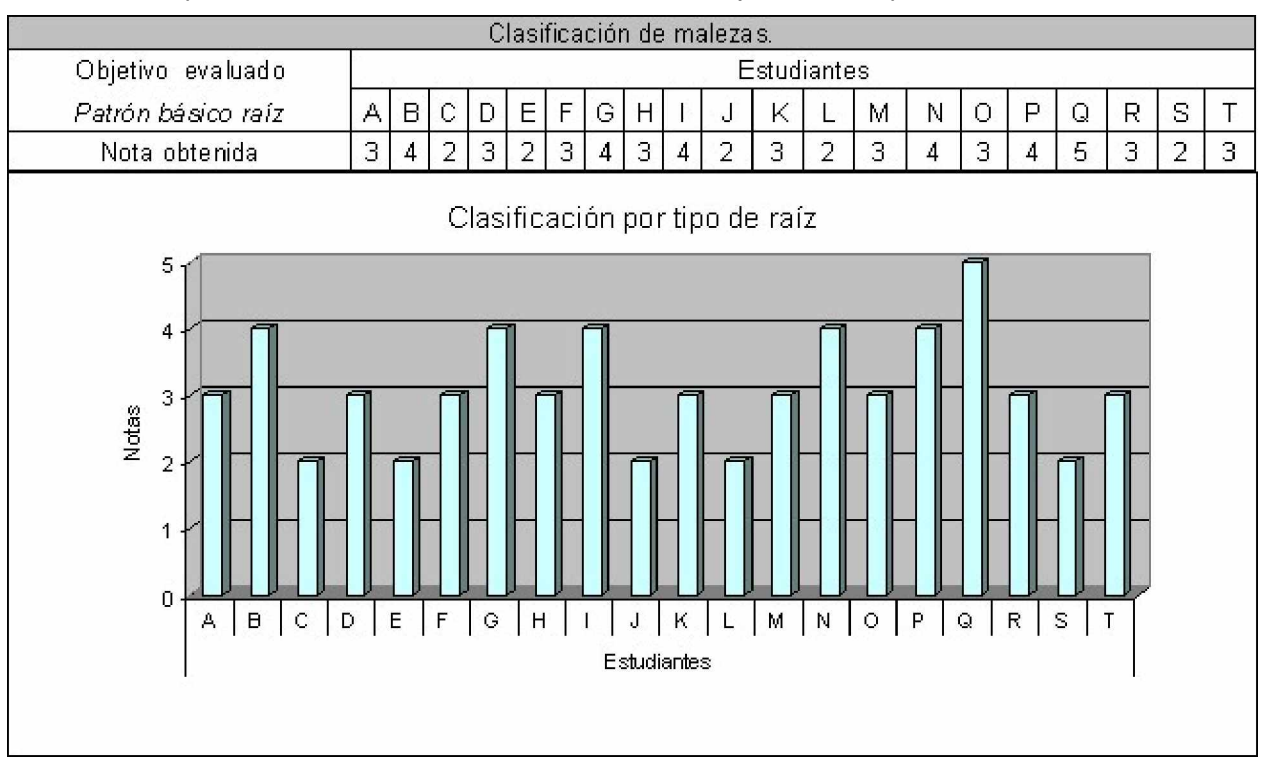

A continuación presentamos los resultados alcanzados en los ejercicios comprobatorios realizados.

Fig. 1. Resultados alcanzados por los alumnos del grupo A en el ejercicio de clasificación usando el patrón raíz.

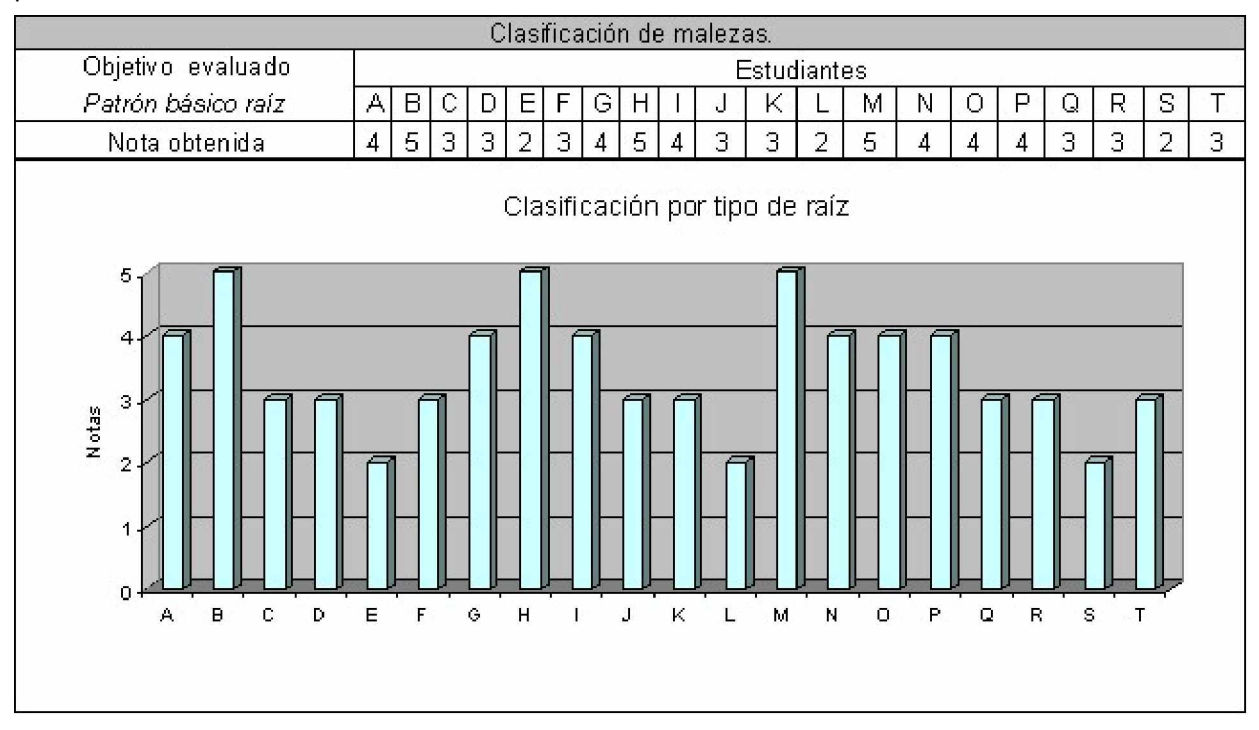

Fig. 2. Resultados alcanzados por los alumnos del grupo B en el ejercicio de clasificación usando el patrón raíz.

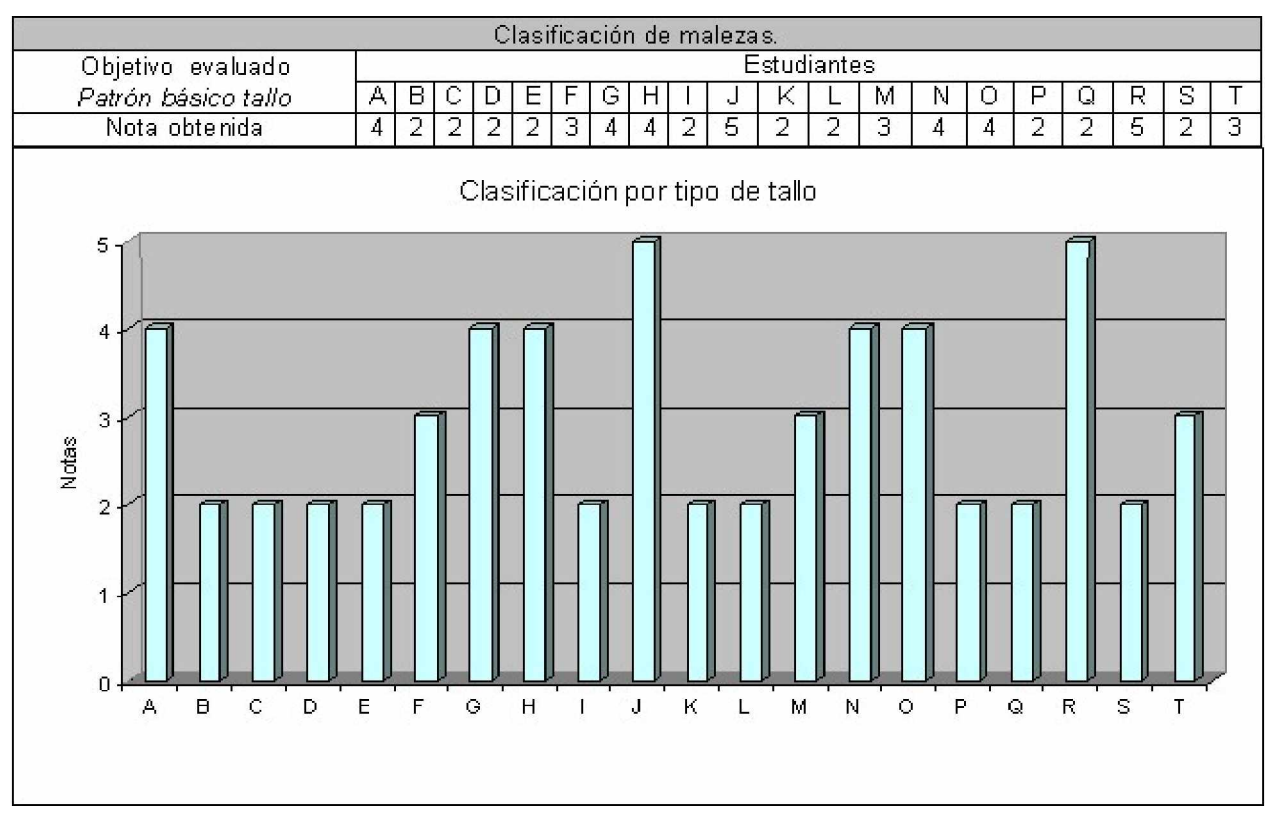

Fig. 3. Resultados alcanzados por los alumnos del grupo A en el ejercicio de clasificación usando el patrón tallo.

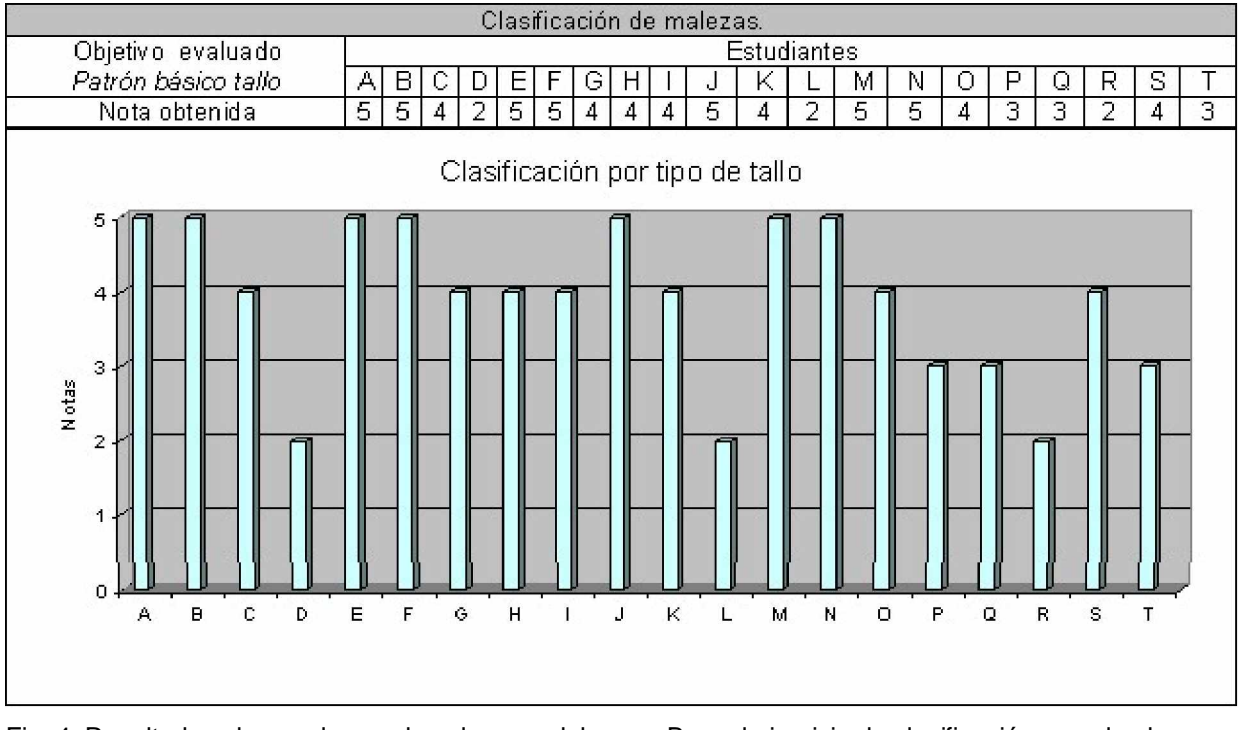

Fig. 4. Resultados alcanzados por los alumnos del grupo B en el ejercicio de clasificación usando el patrón tallo.

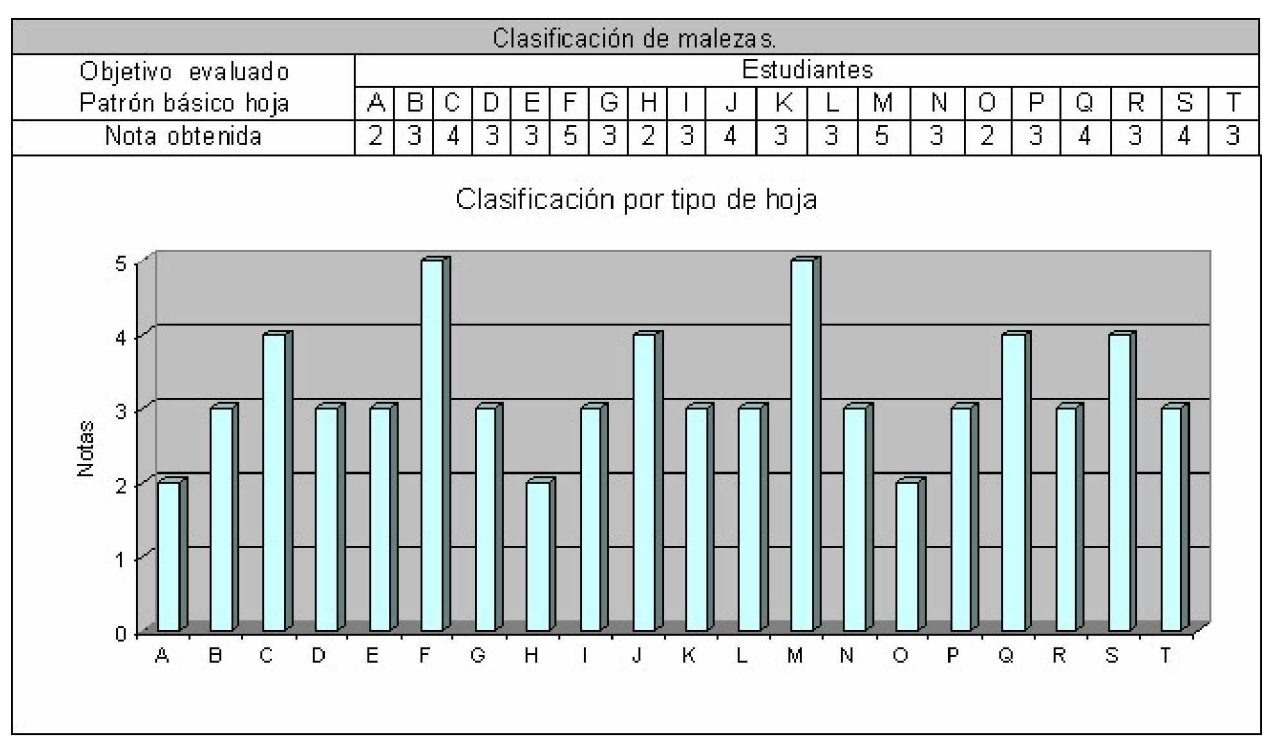

Fig. 5. Resultados alcanzados por los alumnos del grupo A en el ejercicio de clasificación usando el patrón hoja.

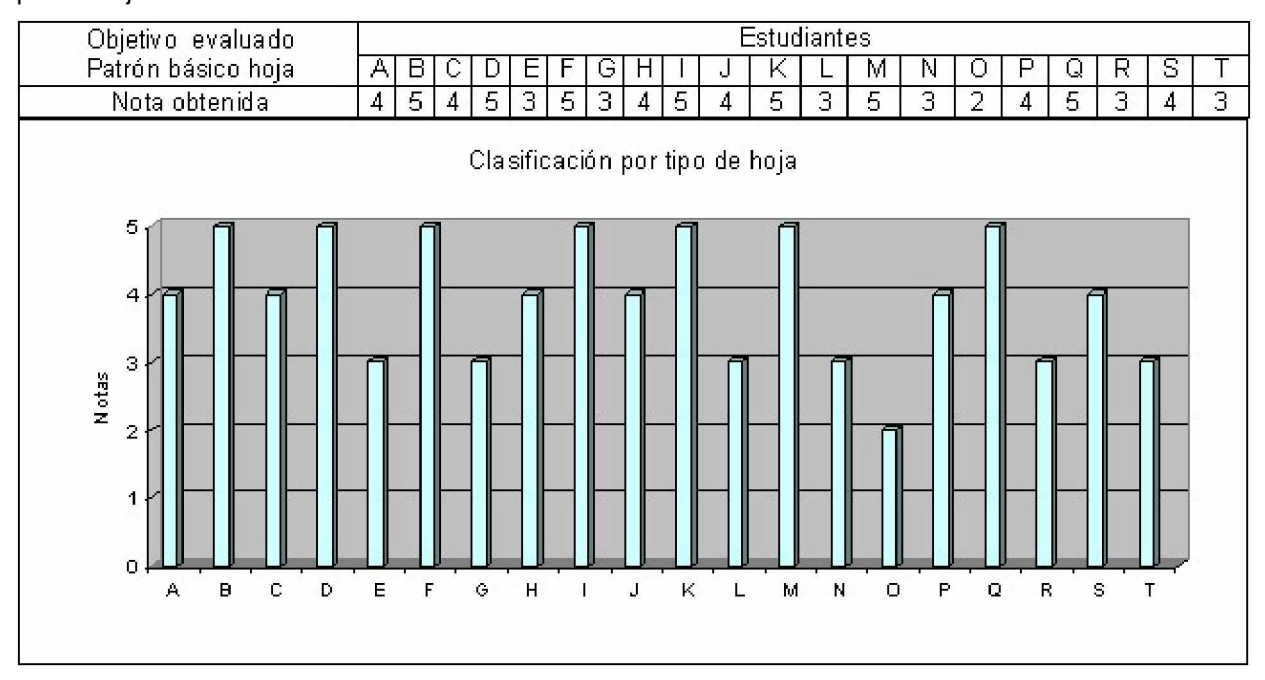

Fig. 6. Resultados alcanzados por los alumnos del grupo B en el ejercicio de clasificación usando el patrón hoja.

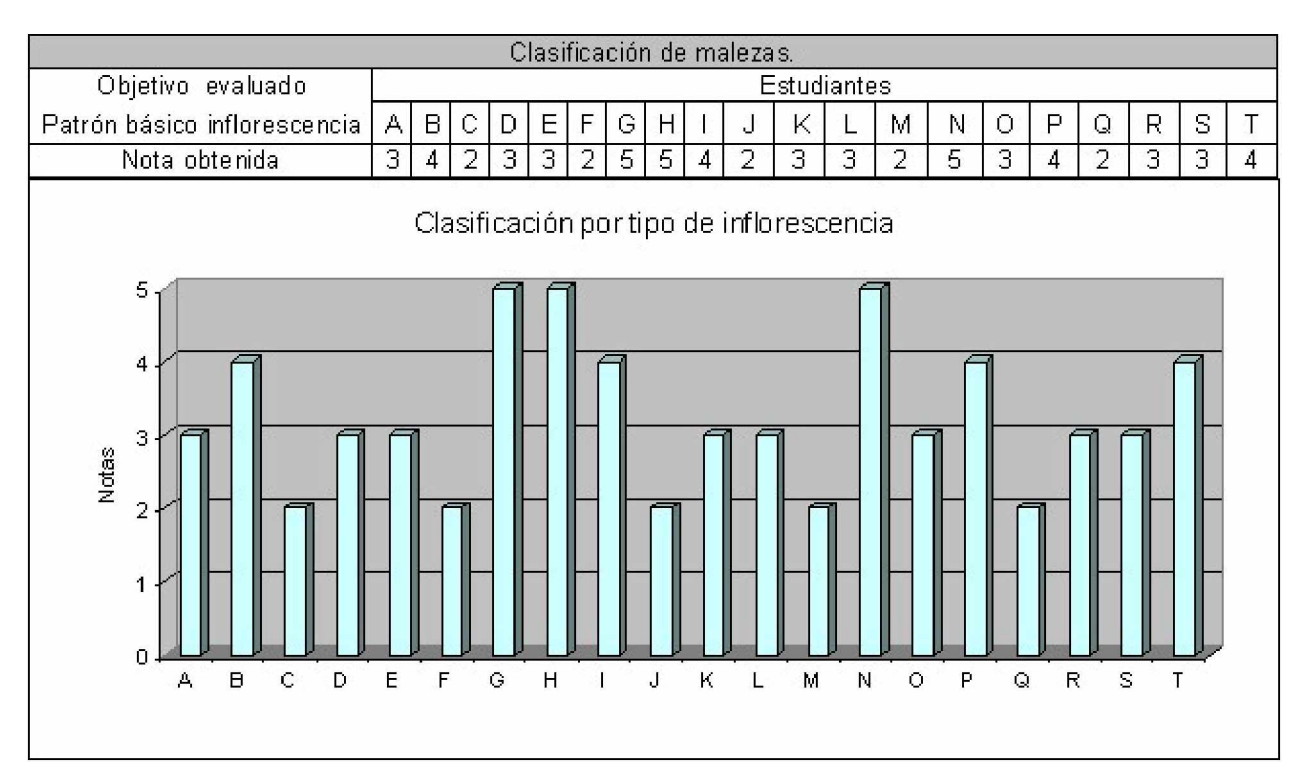

Fig. 7. Resultados alcanzados por los alumnos del grupo A en el ejercicio de clasificación usando el patrón inflorescencia.

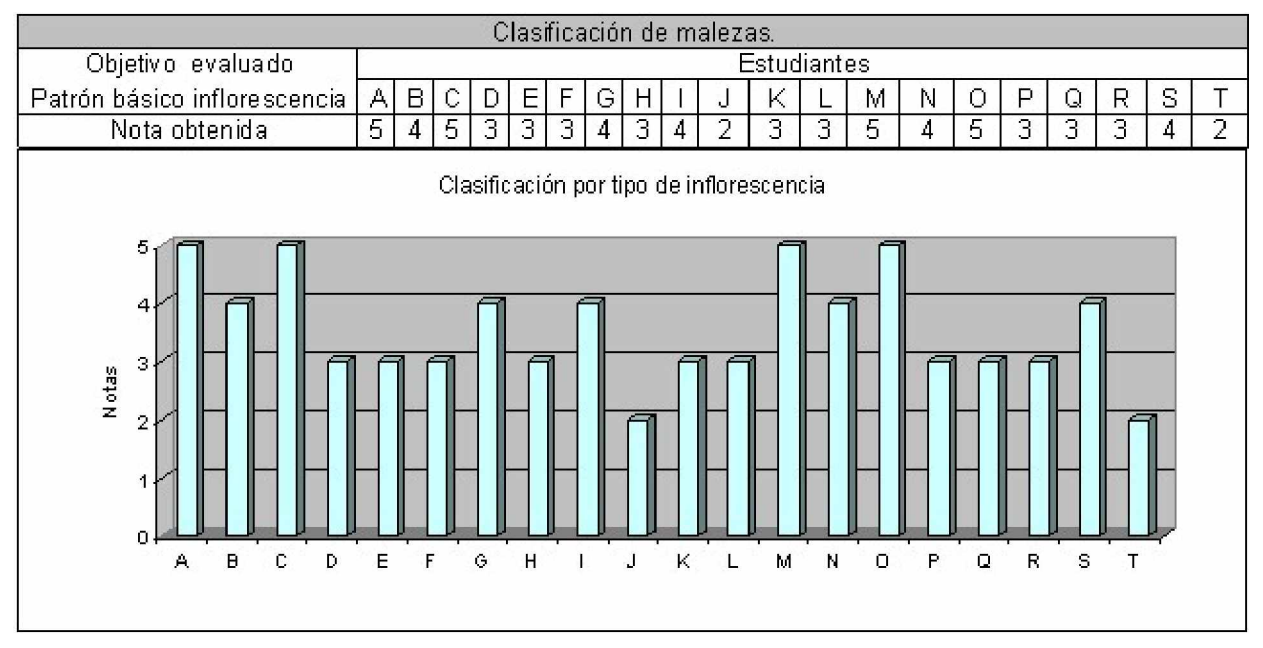

Fig. 8. Resultados alcanzados por los alumnos del grupo B en el ejercicio de clasificación usando el patrón inflorescencia.

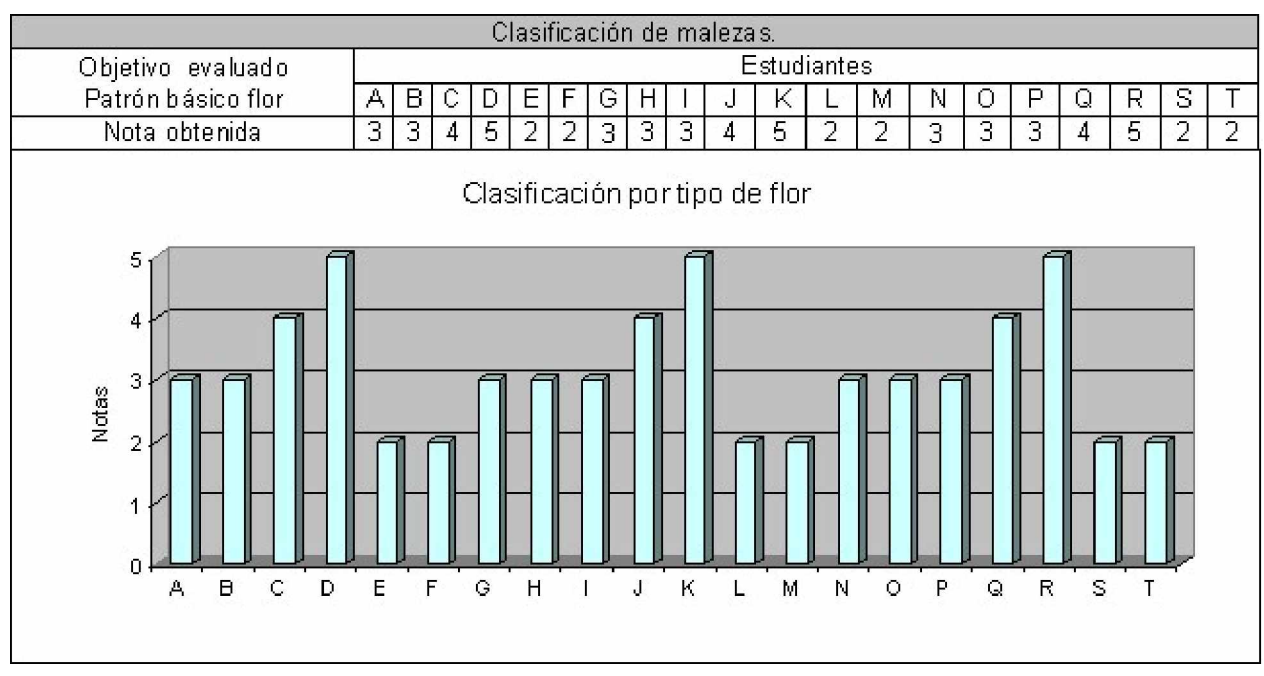

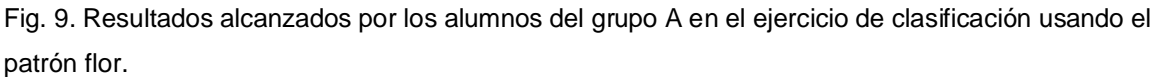

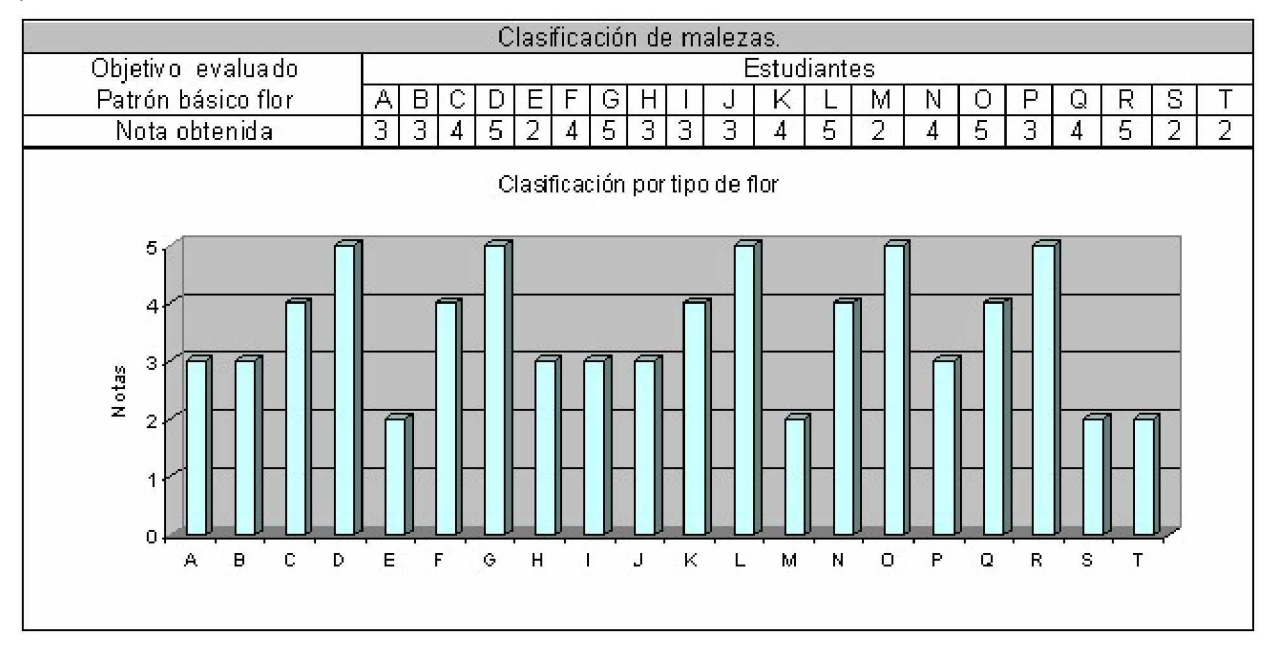

Fig. 10. Resultados alcanzados por los alumnos del grupo B en el ejercicio de clasificación usando el patrón flor.

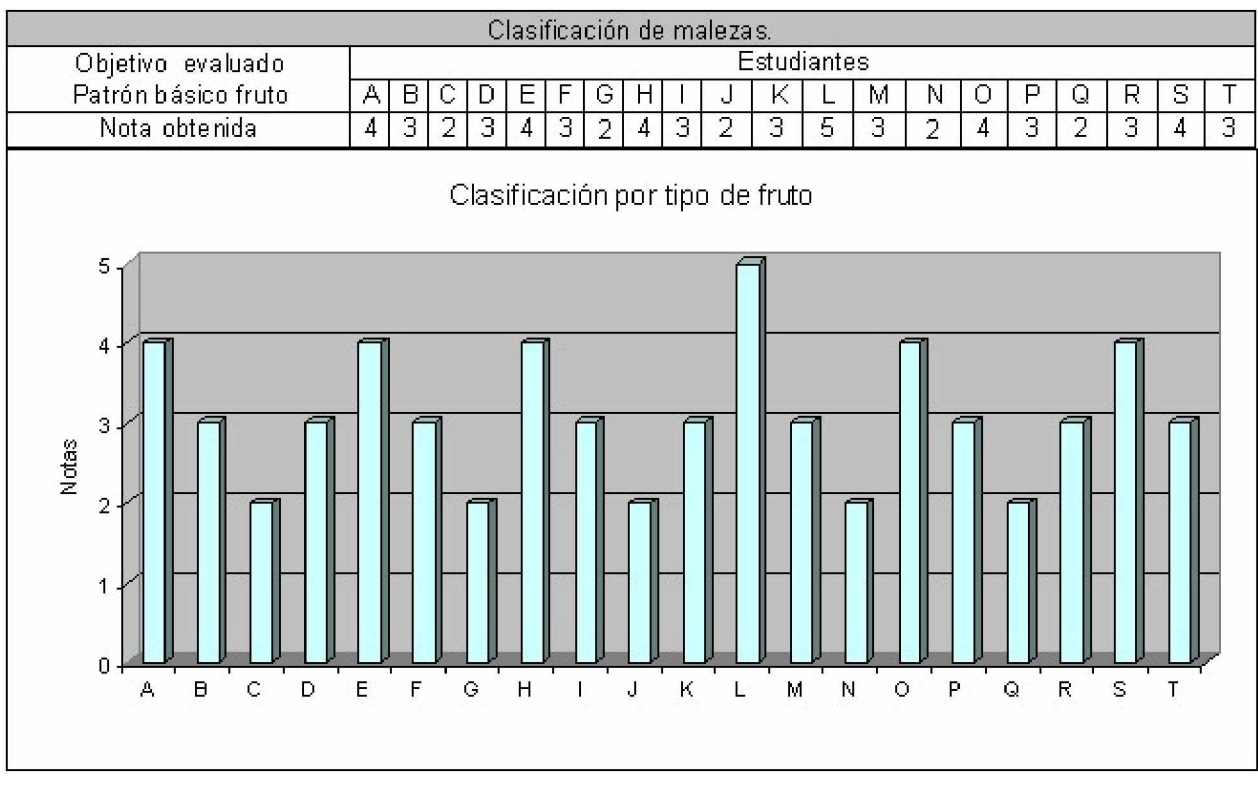

Fig. 11. Resultados alcanzados por los alumnos del grupo A en el ejercicio de clasificación usando el patrón fruto.

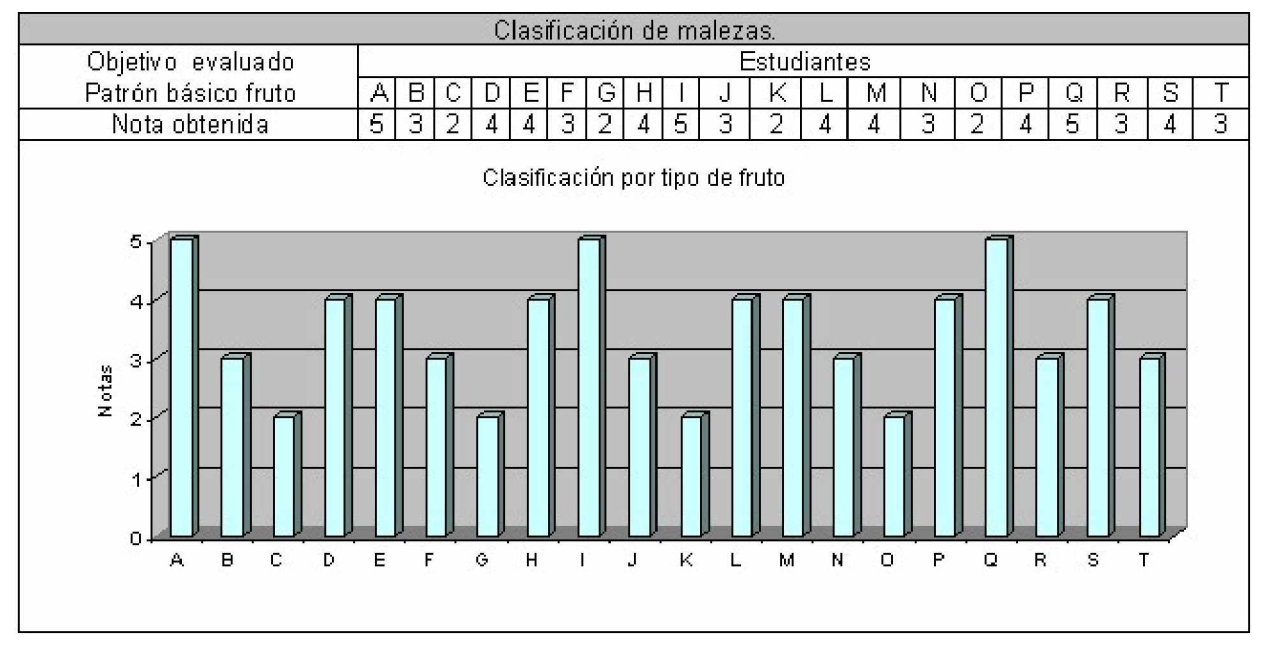

Fig. 12. Resultados alcanzados por los alumnos del grupo B en el ejercicio de clasificación usando el patrón fruto.

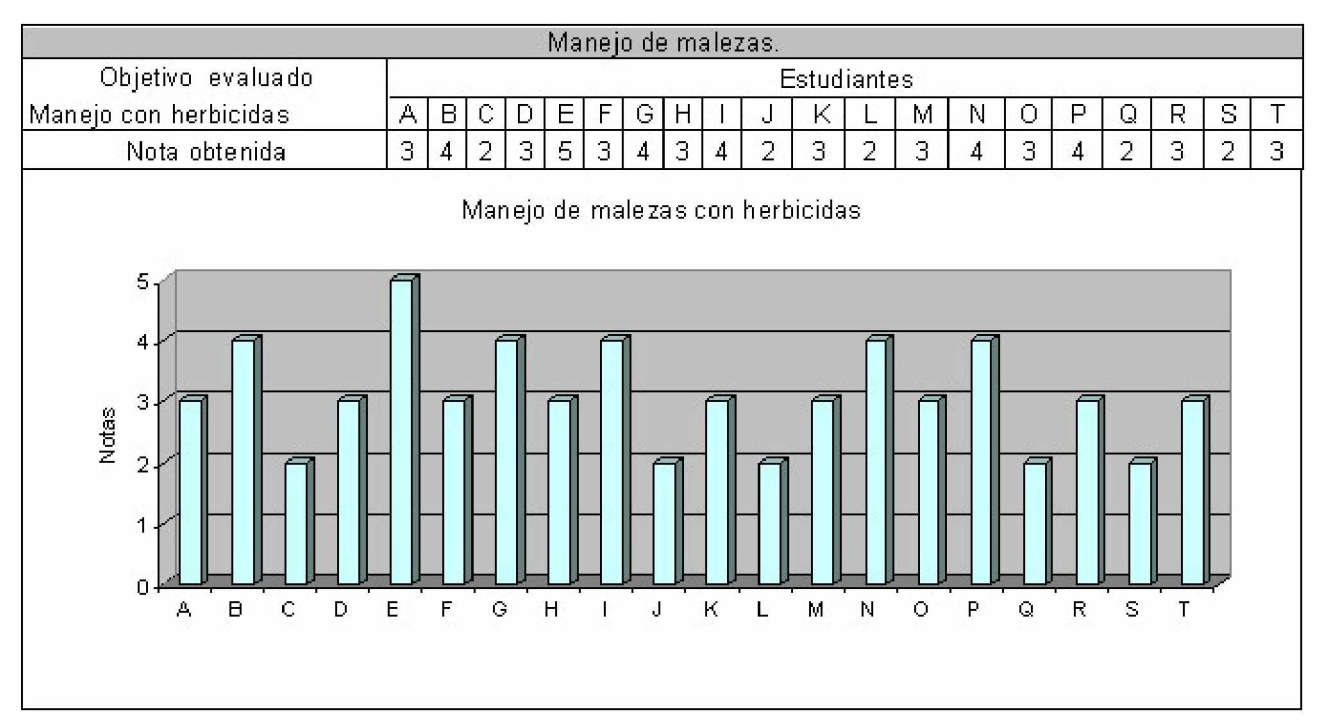

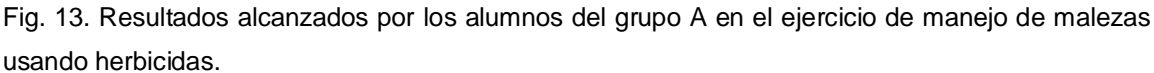

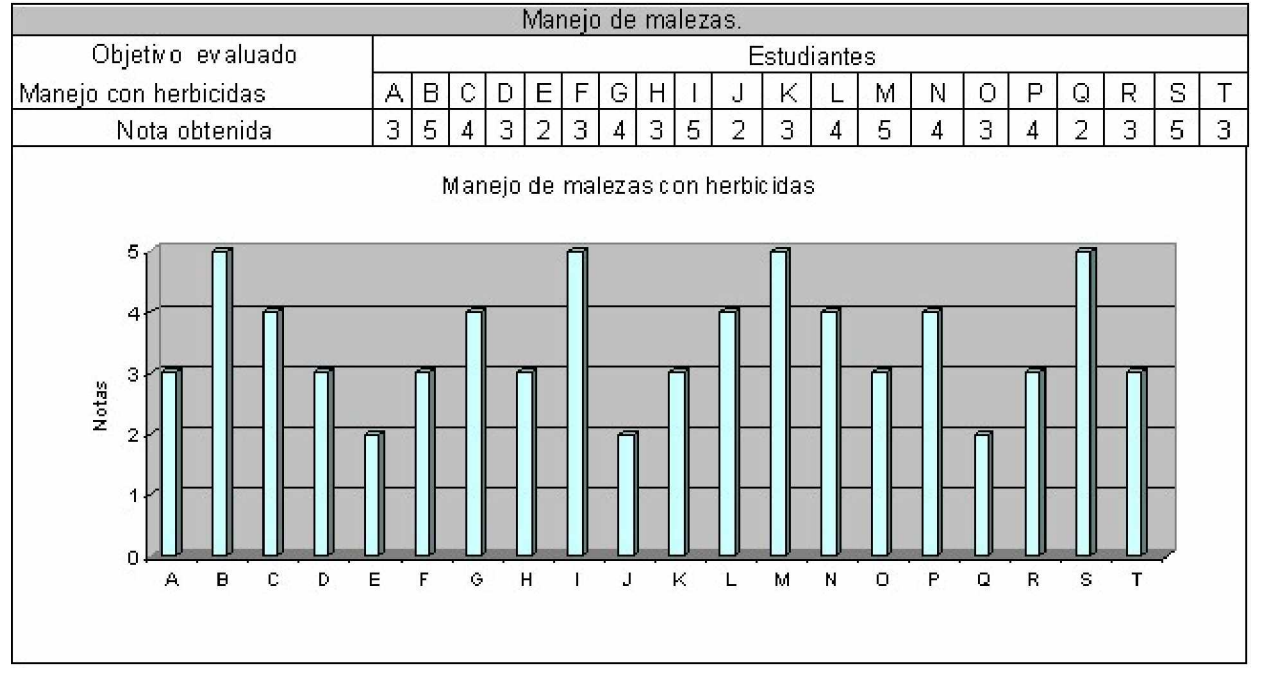

Fig. 14. Resultados alcanzados por los alumnos del grupo B en el ejercicio de manejo de malezas usando herbicidas.

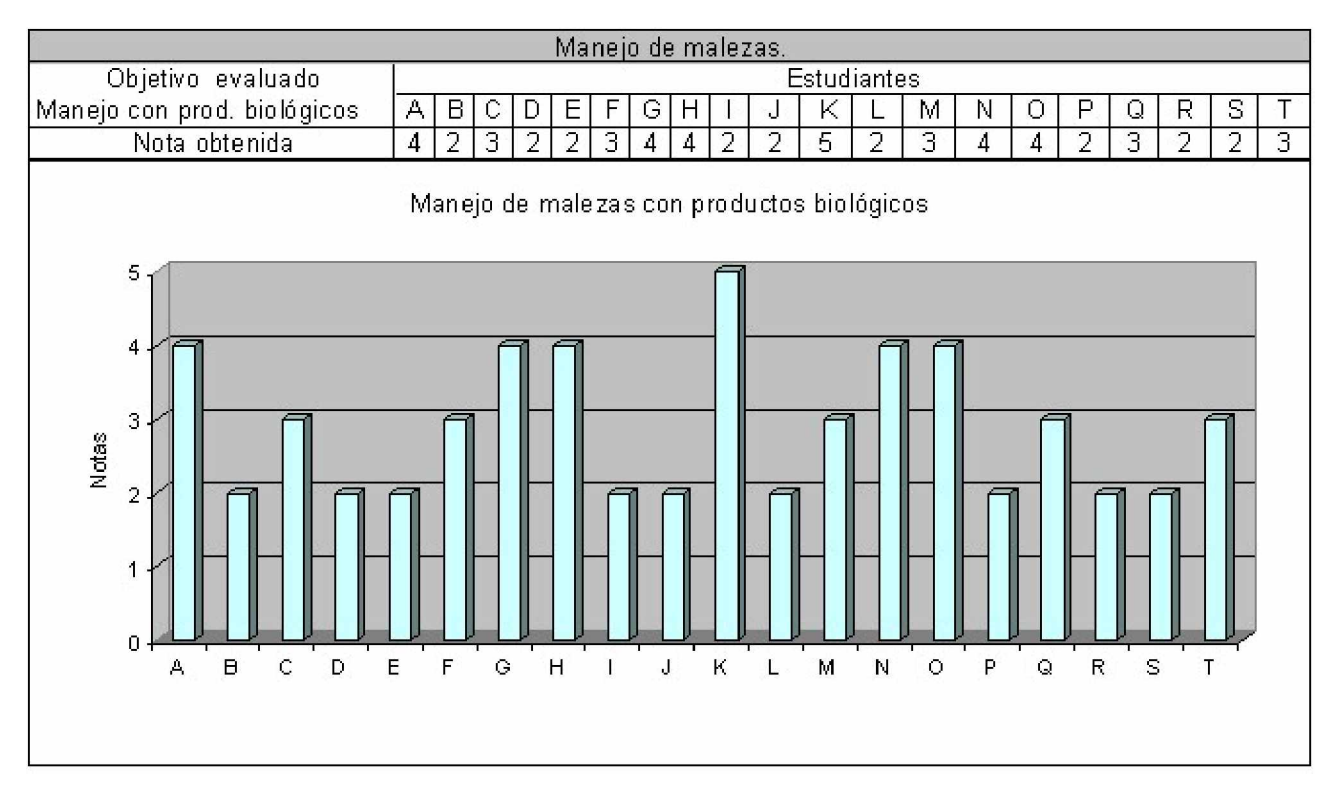

Fig. 15. Resultados alcanzados por los alumnos del grupo A en el ejercicio de manejo de malezas usando productos biológicos.

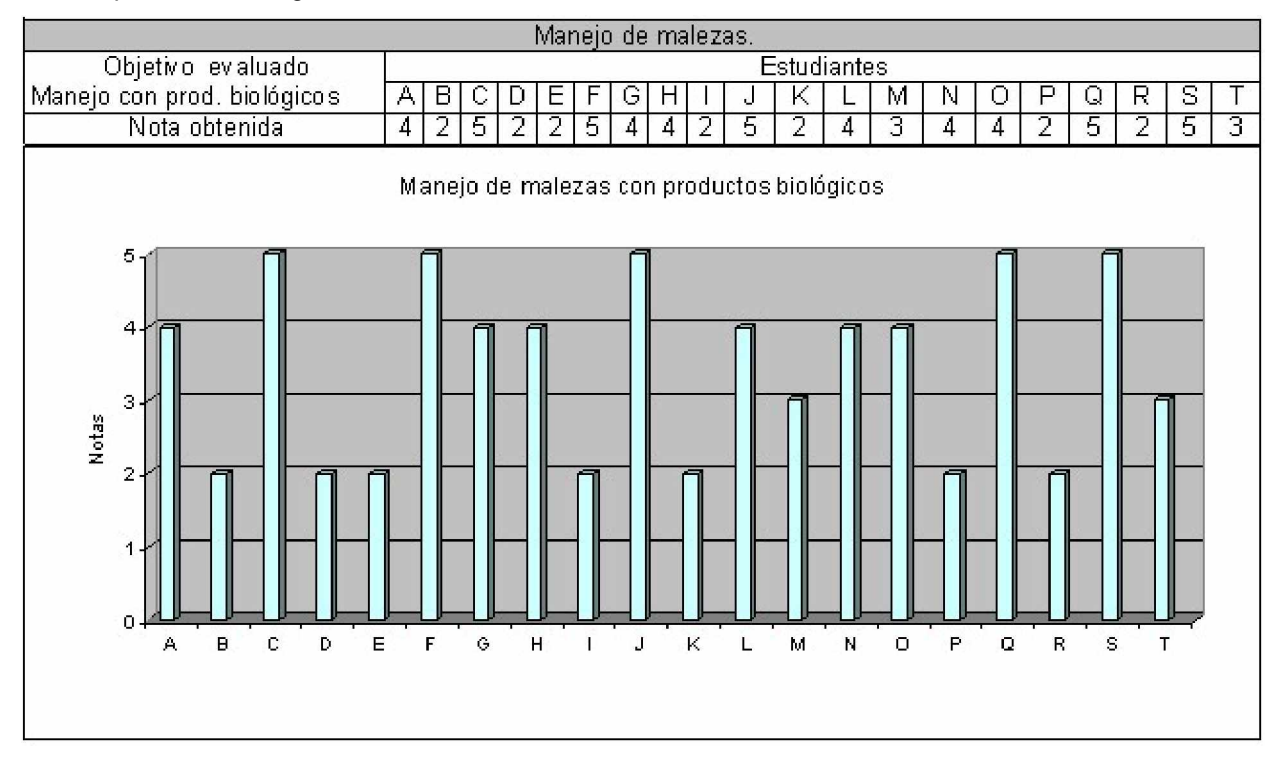

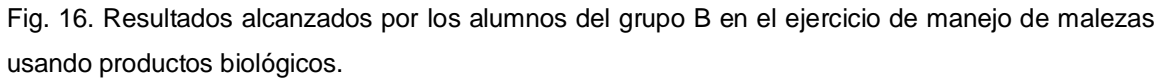

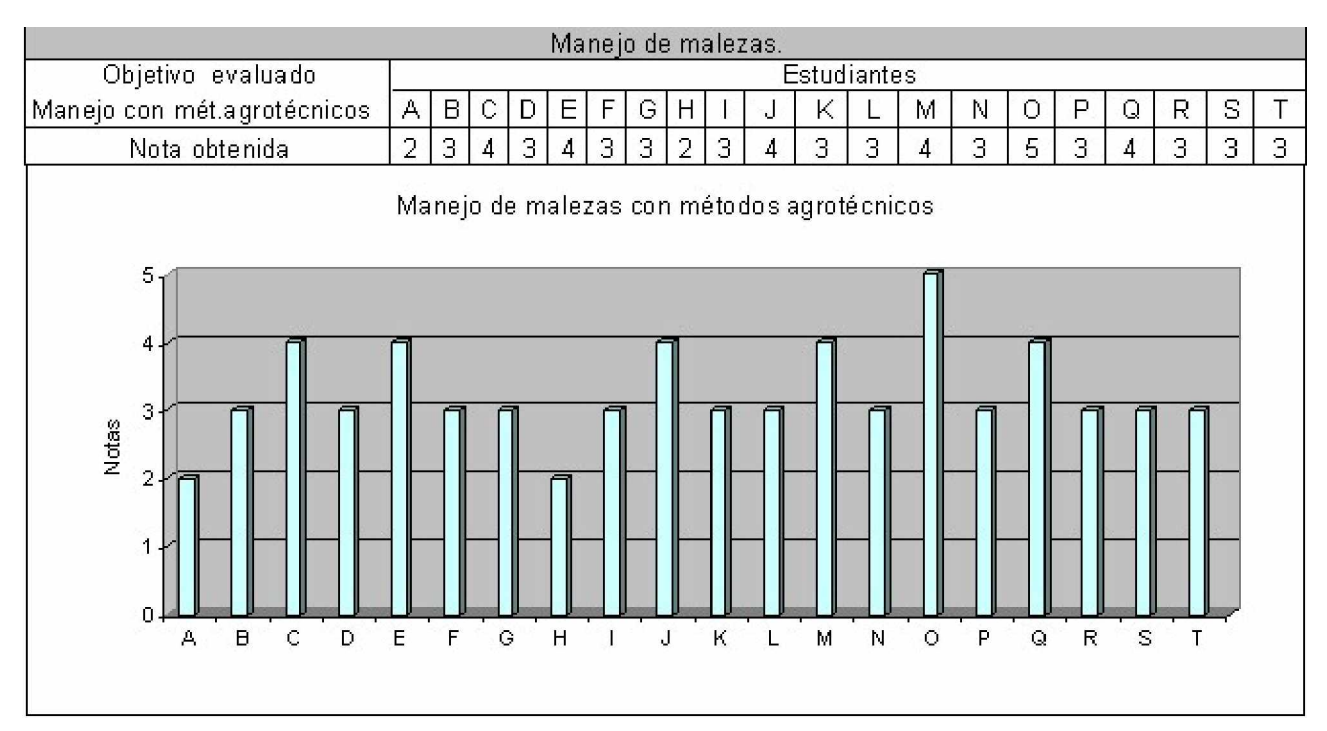

Fig. 17. Resultados alcanzados por los alumnos del grupo A en el ejercicio de manejo de malezas usando métodos agrotécnicos.

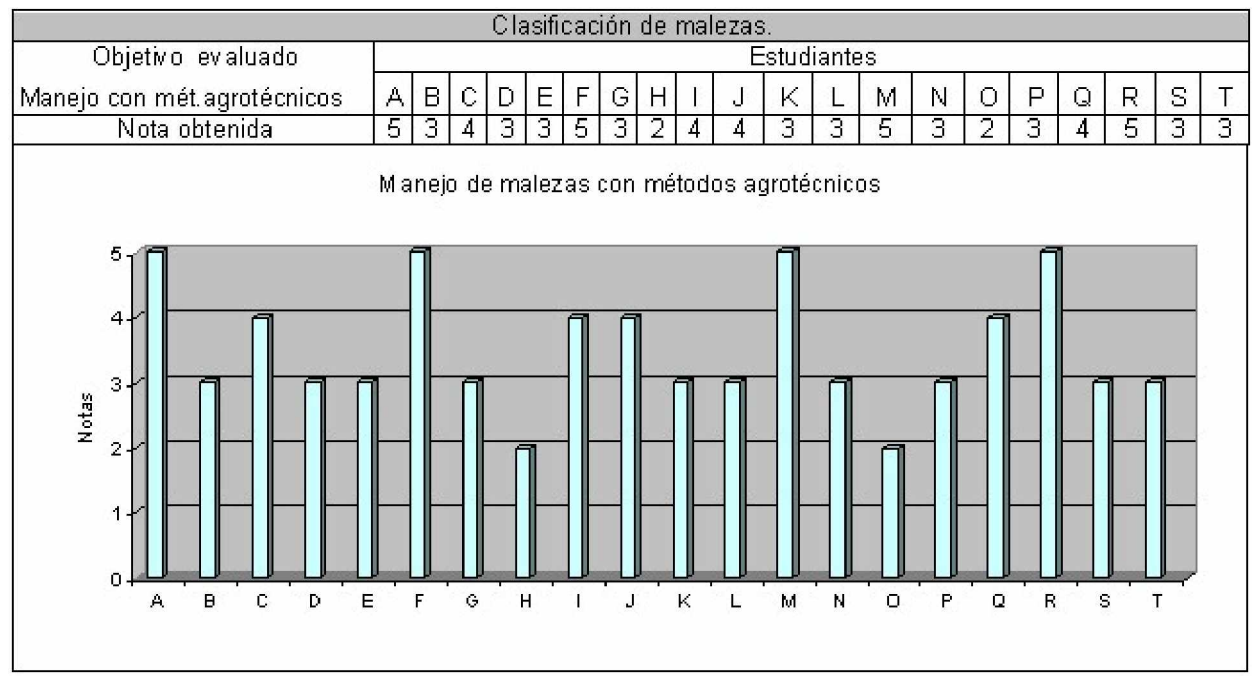

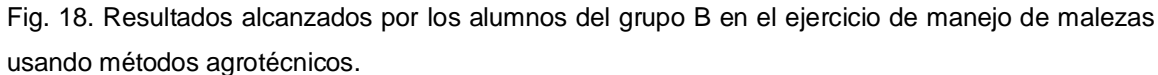

# *2.3.1 Análisis de las mejoras*

Después de evaluar el desempeño de los estudiantes sin utilizar la TICs y utilizando las TICs se hace necesario comprobar los resultados reales con los esperados ya que se dispone de las condiciones propicias para establecer comparaciones.

A continuación se muestran las tablas 3 y 4 con las comparaciones de los resultados obtenidos.

| Patron basico rai z          |                 |                  |                                  |  |  |
|------------------------------|-----------------|------------------|----------------------------------|--|--|
| Rangos evaluativos           | Grupo A         |                  | Grupo B Observación              |  |  |
| Evaluación = $5$             | 5               | 15 <sub>15</sub> | Aumentan los alumnos de 5        |  |  |
| Evaluación = $4$             | $\overline{25}$ | 35               | Aumentan los alumnos de 4        |  |  |
| Evaluación = $3$             | 45              | $\overline{30}$  | Disminuyen los alumnos de 3      |  |  |
| Evaluación $=2$              | $\overline{25}$ | $\overline{20}$  | Diminuyen los alumnos suspensos  |  |  |
| Patrón básico tallo          |                 |                  |                                  |  |  |
| Rangos evaluativos           | Grupo A         |                  | Grupo B Observación              |  |  |
| Evaluación = $5$             | 10              | 15               | Aumentan los alumnos de 5        |  |  |
| Evaluación = $4$             | $\overline{25}$ | 30               | Aumentan los alumnos de 4        |  |  |
| Evaluación = $3$             | $\overline{15}$ | 40               | Aumentan los alumnos de 3        |  |  |
| Evaluación = 2               | 50              | 15               | Diminuyen los alumnos suspensos  |  |  |
| Patrón básico hoja           |                 |                  |                                  |  |  |
| Rangos evaluativos           | Grupo A         |                  | Grupo B Observación              |  |  |
| Evaluación = $5$             | $\overline{10}$ | 35.              | Aumentan los alumnos de 5        |  |  |
| Evaluación = $4$             | $\overline{20}$ | 30 <sup>°</sup>  | Aumentan los alumnos de 4        |  |  |
| Evaluación = $3$             | 55              | 30               | Disminuyen los alumnos de 3      |  |  |
| Evaluación = 2               | $\overline{15}$ | $\overline{5}$   | Disminuyen los alumnos suspensos |  |  |
| Patrón básico inflorescencia |                 |                  |                                  |  |  |
| Rangos evaluativos           | Grupo A         |                  | Grupo B Observación              |  |  |
| $E$ valuación = 5            | $\overline{15}$ | 15 <sup>2</sup>  | Se mantienen los alumnos de 5    |  |  |
| Evaluación = $4$             | $\overline{20}$ | $\overline{20}$  | Se mantienen los alumnos de 4    |  |  |
| Evaluación = $3$             | $\overline{40}$ | 45               | Aumentan los alumnos de 3        |  |  |
| Evaluación = 2               | $\overline{25}$ | 10               | Diminuyen los alumnos suspensos  |  |  |
| Patrón básico flor           |                 |                  |                                  |  |  |
| Rangos evaluativos           | Grupo A         |                  | Grupo B Observación              |  |  |
| Evaluación = $5$             | 15              | 25               | Aumentan los alumnos de 5        |  |  |
| Evaluación = $4$             | 15              | $\overline{25}$  | Aumentan los alumnos de 4        |  |  |
| Evaluación = $3$             | 40              | 30.              | Disminuyen los alumnos de 3      |  |  |
| Evaluación = 2               | $\overline{30}$ | $\overline{20}$  | Diminuyen los alumnos suspensos  |  |  |
| Patrón básico fruto          |                 |                  |                                  |  |  |
| Rangos evaluativos           | Grupo A         |                  | Grupo B Observación              |  |  |
| Evaluación = $5$             | 5               | 15               | Aumentan los alumnos de 5        |  |  |
| Evaluación = $4$             | $\overline{25}$ | $\overline{35}$  | Aumentan los alumnos de 4        |  |  |
| Evaluación = $3$             | 45              | $\overline{30}$  | Disminuyen los alumnos de 3      |  |  |
| Evaluación $=2$              | $\overline{25}$ | $\overline{20}$  | Diminuyen los alumnos suspensos  |  |  |

Tabla.3. Análisis comparativo de los resultados de ambos grupos en clasificación de malezas

| apider. Arianois comparativo de fos resultados de ambos grupos errimáriejo de marezas |     |     |                                          |  |  |  |
|---------------------------------------------------------------------------------------|-----|-----|------------------------------------------|--|--|--|
| Manejo con herbicidas                                                                 |     |     |                                          |  |  |  |
| Rangos evaluativos                                                                    |     |     | Grupo A Grupo B Observación              |  |  |  |
| Evaluación = 5                                                                        | 5.  | 20. | Aumentan los alumnos de 5                |  |  |  |
| Evaluación = 4                                                                        | 25  | 25  | Se mantienen los alumnos de 4            |  |  |  |
| Evaluación = 3                                                                        | 45  | 40  | Disminuyen los alumnos de 3              |  |  |  |
| Evaluación = 2                                                                        | 25. | 15. | Diminuyen los alumnos suspensos          |  |  |  |
| Manejo con productos biológicos                                                       |     |     |                                          |  |  |  |
| Rangos evaluativos                                                                    |     |     | Grupo A Grupo B Observación              |  |  |  |
| Evaluación = 5                                                                        | 5.  | 30  | Aumentan los alumnos de 5                |  |  |  |
| $Evaluación = 4$                                                                      | 25  | 25  | Se mantienen los alumnos de 4            |  |  |  |
| Evaluación = 3                                                                        | 10  | 10  | Disminuyen los alumnos de 3              |  |  |  |
| Evaluación =2                                                                         | 45  | 35  | <u> Diminuyen los alumnos suspensos </u> |  |  |  |
| Manejo con métodos agrotécnicos                                                       |     |     |                                          |  |  |  |
| Rangos evaluativos                                                                    |     |     | Grupo A Grupo B Observación              |  |  |  |
| Evaluación = 5                                                                        | 5   | 30  | Aumentan los alumnos de 5                |  |  |  |
| Evaluación = 4                                                                        | 25  | 25  | Se mantienen los alumnos de 4            |  |  |  |
| Evaluación = 3                                                                        | 60  | 10  | Disminuyen los alumnos de 3              |  |  |  |
| Evaluación =2                                                                         | 10  | 10  | Se mantienen los alumnos suspensos       |  |  |  |

Tabla 4. Análisis comparativo de los resultados de ambos grupos en maneio de malezas

Como se puede observar en la tabla. 3. y en la tabla. 4. la introducción de las TICs tiende a mejorar el rendimiento académico de los estudiantes, esto tiene implicación en la formación profesional de los mismos, pues se considera que los estudiantes recibían el contenido con información limitada debido a que los planes de clases carecían de parte del contenido necesario (Libros más allá del texto básico y alguno complementario, ejercicios y ejemplos con poca variedad, etc.).

Debido a estas limitantes, su capacidad de resolver problemas cuando se insertan en la sociedad es limitada, estas limitaciones traen consigo, que los estudiantes vean sólo de modo limitado más allá de las actividades docentes, y dejaran a un lado otras expectativas que no solo los benefician a ellos dentro del contexto docente educativo, sino también a las universidades cubanas y a la sociedad cubana en general.

Según los resultados de las encuestas, los estudiantes carecen de bibliografía actualizada en el tema clasificación y manejo de malezas y de tiempo para buscar la misma, se considera que una vez introducida esta herramienta dispondrán de la bibliografía actualizada, dosificada y estructurada.

Según los resultados de la encuesta se puede afirmar que los alumnos pierden mucho tiempo buscando información, libros, artículos, etc. respecto al tema, después de introducido el software el tiempo de búsqueda de información se reduce notablemente, pues la información esta contenida en una base de datos relacional que cada día va a ser más rica en contenido.

- 2.4 Conclusiones parciales.
- 1. EL DIAGNÓSTICO Y DISEÑO DE UN TUTORIAL PARA CONTRIBUIR AL APRENDIZAJE DEL TEMA CLASIFICACIÓN Y MANEJO DE MALEZA PONE LAS TICS A DISPOSICIÓN DE LOS PROFESORES Y ALUMNOS DE INGENIERÍA AGRONÓMICA Y CONJUGA EL USO DE LAS MISMAS CON EL PROCESO DE APRENDIZAJE DEL TEMA DE ESTUDIO, CONTRIBUYENDO ASÍ, A QUE LOS ALUMNOS DE AGRONOMÍA SE FAMILIARICEN CADA DÍA MÁS CON EL USO DE LAS TICS.
- 2. LA UTILIZACIÓN DE SOFTWARE EDUCATIVO, EN ESTE CASO EL TUTORIAL PARA CONTRIBUIR AL APRENDIZAJE DEL TEMA CLASIFICACIÓN Y MANEJO DE MALEZAS MEJORA EL RENDIMIENTO ACADÉMICO DE LOS ESTUDIANTES Y DISMINUYE EL TIEMPO PERDIDO BUSCANDO BIBLIOGRAFÍA

## Conclusiones.

- 1. El uso del Tutorial para contribuir al aprendizaje del tema clasificación y manejo de malezas pone gran cantidad de contenido a disposición de los estudiantes.
- 2. La novedosa forma en que fue diseñado e implementado el Tutorial para gestionar la información de la base de datos de contenidos favorece el proceso de aprendizaje del tema.
- 3. La introducción del uso de las TICs en el proceso de aprendizaje del tema clasificación y manejo de malezas contribuye a formar un profesional más competente.

## Recomendaciones.

- 1. Los expertos y profesores del tema, deben continuar enriqueciendo el contenido de la base de datos de clasificación y manejo de malezas.
- 2. Generalizar el proyecto en otras universidades del país.

### Bibliografía.

Alarcón R., 2005, Desarrollo con UML. Grupo EIDO.

- Alvarez 1985 Alvarez, G.: "La tecnología educativa en la década del 80", Universidades UDUAL 99, México, 1985.
- Ambe J., A. Agboola y S. Hahn 1992. Studies of weeding frequency in cassava in Cameroon. Tropical Pest Management 38: 302-304.
- Buenavilla Recio, R. (2003). *Naturaleza y alcance de la pedagogía cubana*. Instituto Superior Pedagógico "Enrique José Varona". Documento electrónico.
- Cabada Arenal, M. T. (2001). *El profesional de la información ante los desafíos del paradigma tecnológico imperante*. Documento electrónico.
- Cabero Almenara, J. (2000). Las nuevas tecnologías al servicio del desarrollo de la Universidad: Las Teleuniversidades. En Rosales, C. (codo): Innovación en la Universidad, Santiago de Compostela, NINO, 187-216. Universidad de Sevilla (Documento electrónico).
- Cantú 2001, M. Mastering Delphi 6. Documento electrónico.
- Chávez Rodríguez, J. (2004). Las corrientes y tendencias de la pedagogía en el siglo XX. Documento electrónico.
- Fletcher W.W. 1983. Introduction. In: W.W. Fletcher (ed.) Recent Advances in Weed Research pp 1-2. Commonwealth Agricultural Bureaux, Slough. R.U.
- Fryer J. D. 1979. Key factors affecting important weed problems and their control. European Weed Research Society Symposium The influence of different factors on the development and control of weeds 1: 13-24.
- Galvis. E. 1996. Clasificación del software educativo. Editorial de libros para la educación. Ciudad habana, 1996.
- González 1979 González Castro V. Medios de Enseñanza. Editorial de libros para la educación. Ciudad habana, 1979.
- González 1982 González, H.: "Tecnología educativa: hacia una optimización del proceso de subdesarrollo", no. 4, pp. 14-17, Reflexiones Pedagógicas, 1982.
- González-Manet, E. 1995. Cambios en la educación. La nueva era de las tecnologías informativas. Educación No. 84. Enero-Abril.
- Harvey R. y C. Wagner 1992. A simple technique for predicting future weed problems. Nutrient and Pest Management Program, University of Wisconsin. Miscellaneous Publications. 4 pp.
- Lockhart J.A.R, A. Samuel y M.P. Greaves 1990. The evolution of weed control in British agriculture. In: R.J. Hance y K. Holly (Eds.), Weed Control Handbook: Principles, pp 43-74. 8th edn. Blackwell Scientific Publications.
- Marques, E. 1996. Funciones del software educativo. Editorial de libros para la educación. Ciudad habana, 1996.
- Marteens 2002, I. La cara oculta de Delphi. Documento electrónico.
- Matos, G. 1999, R.M. Diseño de Bases de Datos. Documento electrónico.
- Medena S., G. Wilkerson y H. Coble 1991. HERB Users Manual. Department of Crop Science, North Carolina State University Research Report 131. Raleigh, North Carolina. 28 pp.
- Mortimer A.M. 1984. Population ecology and weed science. En: R. Dirzo y J. Sarukhan (Eds.) Perspectives on Plant Population Ecology, pp 363-388. Sinauer Mass.
- Novak, 1991. La tendencia histórico cultural. Documento electrónico.
- Novak et al, 1996. Importancia de la zona de desarrollo próximo del estudiante. Documento electrónico
- Parker C. 1972. The Mikania problem. Pest Articles and News Summaries 18: 312-315.
- Robayna, I. 2004, Desarrollo de aplicaciones clientes servidor con tecnología ADO. Grupo ARBOR
- Rossell 1989 Rossell W. Medios de enseñanza. La Habana: Editorial Pueblo y Educación, 1989.
- Rumbaugh 1991 J. Rumbaugh et.al., "Object –Oriented Modeling Design", Prentice-Hall, 1991
- Salas-Perea 1998 Salas-Perea RS. Los medios de enseñanza en la educación en salud. Biblioteca de Medicina Volumen XXIII, Universidad Mayor de San Andrés, La Paz. 1998.
- Saxena K.G y P.S. Ramakrishnan 1984. Herbaceous vegetation development and weed potential in slash and burn agriculture (jhum) in N.E. India. Weed Research 24: 135  $-142$

Skinner 1970. Skinner, B. F.: Tecnología de la enseñanza, Labor, 1970

.UCI. 2006. El modelo relacional de bases de datos relacional. Documento electrónico. Vilalta. J, 2001. UML guía visual. Documento electrónico.

### Anexos I: Indicadores a ser evaluados por medio de encuestas.

#### Aplicación del método Delphi a profesores y estudiantes

Patrones de clasificación.

- Tipos de raíz
- Tipos de tallo
- Tipos de hoja
- Tipos de inflorescencia
- Tipos de flor
- Tipos de fruto

Características que nos permiten clasificar una maleza.

- Familia
- Nombre científico
- Nombre común
- Raíz que forma parte de ella
- Tallo que forma parte de ella
- Hoja que forma parte de ella
- Inflorescencia que forma parte de ella
- Flor que forma parte de ella
- Fruto que forma parte de ella
- Caracterización general
- Imagen en estado de plántula
- Imagen en estado joven
- Imagen en estado adulta.

#### Métodos de control de la maleza

- Producto químico que la controla
- Producto biológico que la controla

• Método agrotécnico que la controla

Características que nos permiten identificar un herbicida.

- Nombre del producto
- Ingrediente activo
- Grupo químico
- Formulación
- Modo de acción
- Mecanismo de acción
- Compatibilidad con otros herbicidas, fungicidas, insecticidas y humectantes.
- Toxicología
- Recomendaciones para el uso y malezas que controla.

## Anexos II: Encuesta para diagnosticar la cultura digital.

Profesor / Investigador:

Le agradeceríamos llenara este cuestionario que se confeccionó con el objetivo de conocer el nivel de conocimiento en cultura digital que tienen los usuarios.

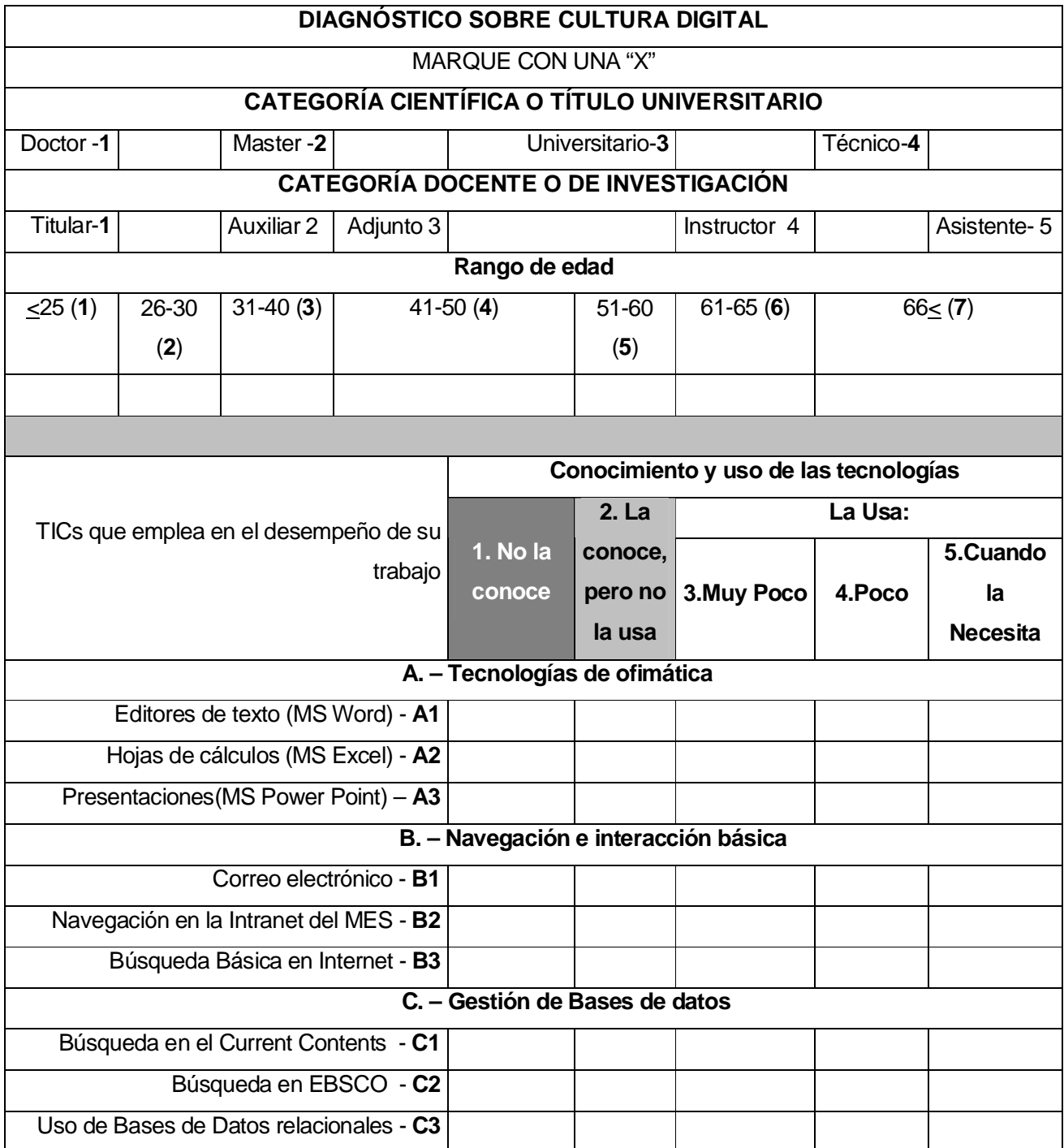

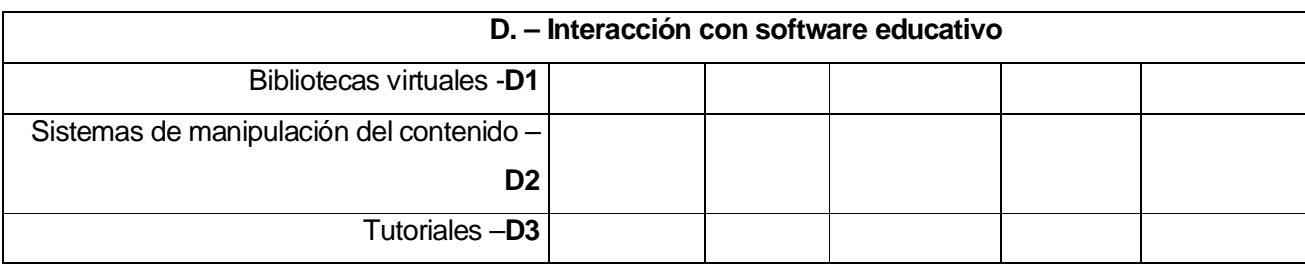

- 1. Mencione los tres factores que más ayudan al aprendizaje de las TICs:
	- - -
	- -
- 2. Mencione los tres factores que más entorpecen el aprendizaje de las TICs:
	- -
	- -
	- -
- 3. ¿Qué elementos usted considera que son importantes incluir en el Tutorial que se implementará?
- 4. ¿UD. Incluiría un glosario técnico en el tutorial?
- 5. ¿Pudiera sugerir, teniendo en cuenta su experiencia en el diseño o uso de este tipo de software, algunos elementos que pudiera mejorar la calidad del mismo. ?
- 6. En que formato está la bibliografía que usted consulta para confeccionar sus trabajos de investigación:

\_\_\_ Digital \_\_\_ Impreso \_\_\_ otro(s)

7. ¿En qué formato encontró la bibliografía más actualizada?

\_\_\_ Digital \_\_\_ Impreso \_\_\_ otro(s)

Estudiante:

Le agradeceríamos llenara este cuestionario que se confeccionó con el objetivo de conocer el nivel de conocimiento en cultura digital que tienen los usuarios.

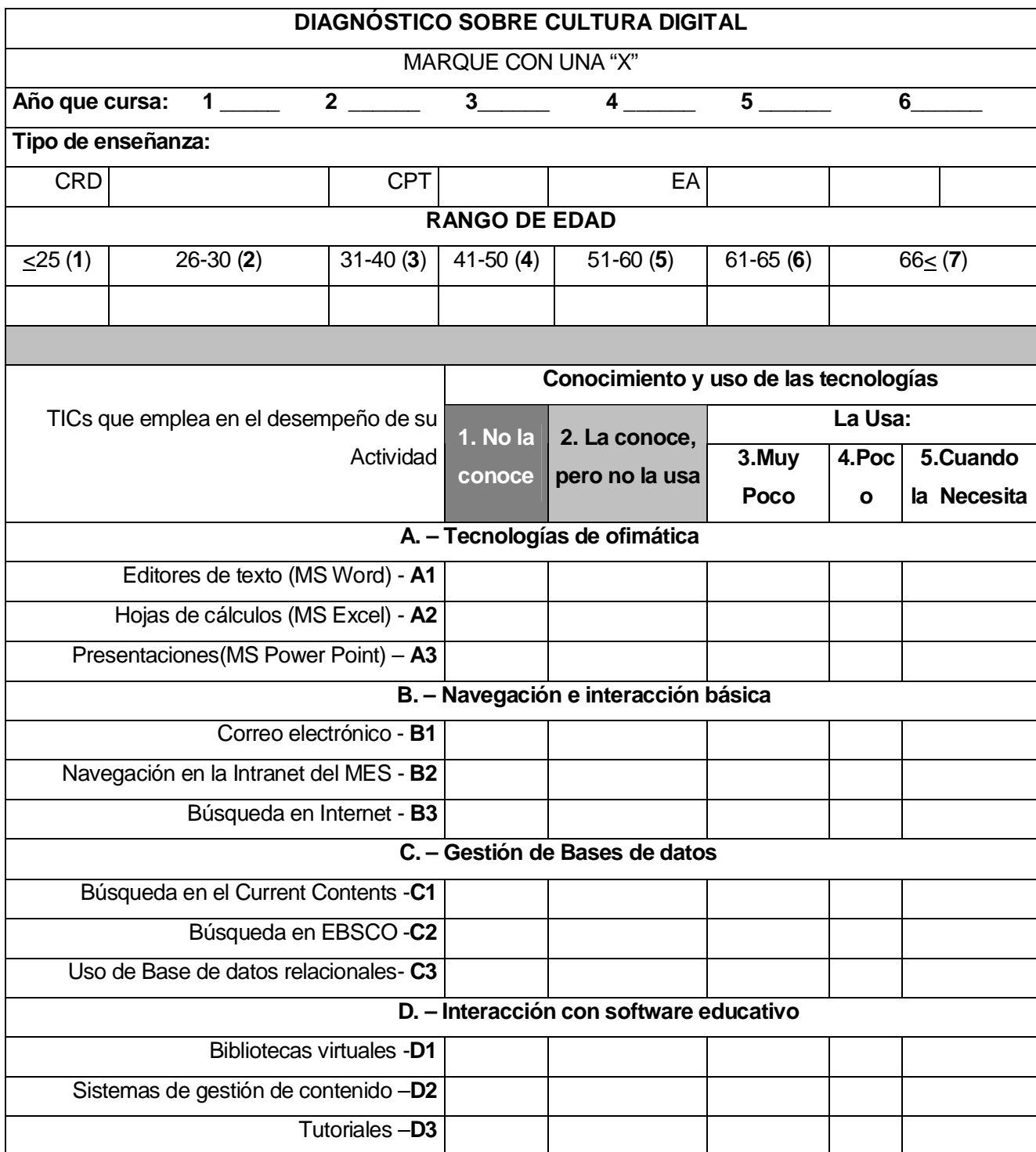
Mencione los tres factores que más le ayudan al aprendizaje de las TICs:

- 1. Mencione los tres factores que más le entorpecen el aprendizaje de las TICs:
	- $\mathbf{r}$ -
- 2. Tipo de documento que usted consulta con mayor frecuencia:

Libros \_\_\_ Tesis \_\_\_ Publicaciones periódicas \_\_\_

Obras de referencias \_\_\_ Artículos en línea \_\_\_\_ Otros \_\_\_

- 4. ¿Cuales elementos usted sugeriría que deben formar parte de un Tutorial para contribuir al aprendizaje del tema manejo de malezas?
- 5. ¿Dispone de suficiente bibliografía actualiza en el tema clasificación y manejo de maleza?

Si<sup>\_\_\_\_</sup>\_\_ No

6. ¿Considera que ud. utiliza con eficacia las TICs como herramienta para la clasificación y manejo de malezas.

Si\_\_\_\_\_ No\_\_\_\_

- 7. ¿Cuáles son los patrones básicos para clasificar una maleza?
- 8. ¿Cuáles son los criterios para identificar un herbicida?